Listing:<br>MouSor, de muis als<br>cursor gebruiken

Besprekingen:<br>
Impaccen en wegwezen<br>
MK's Slotexpander<br>
verbeterd<br>
Micro Pack & Micro Sios<br>
Japanse BIT<sup>2</sup> MIDI op<br>
Turbo R<br>
VAK The Tewer of Correl **XAK The Tower of Gazzel** 

Kortingsbon voor Tilburgse<br>
MSX-Computer Beurs<br>
MSX Adressenboekje<br>
E.H.B.O. speltips<br>
Kort & Krachtig<br>
Art Gallery<br>
VDP direct aanspreken<br>
MIDI cursus deel 2<br>
SCC goed schakelen

Speciaal voor beginners:<br>Files voor beginners<br>Een MSX, wat kan je ermee

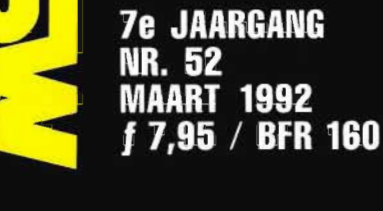

**7e JAARGANG MAART 1992** 

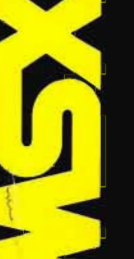

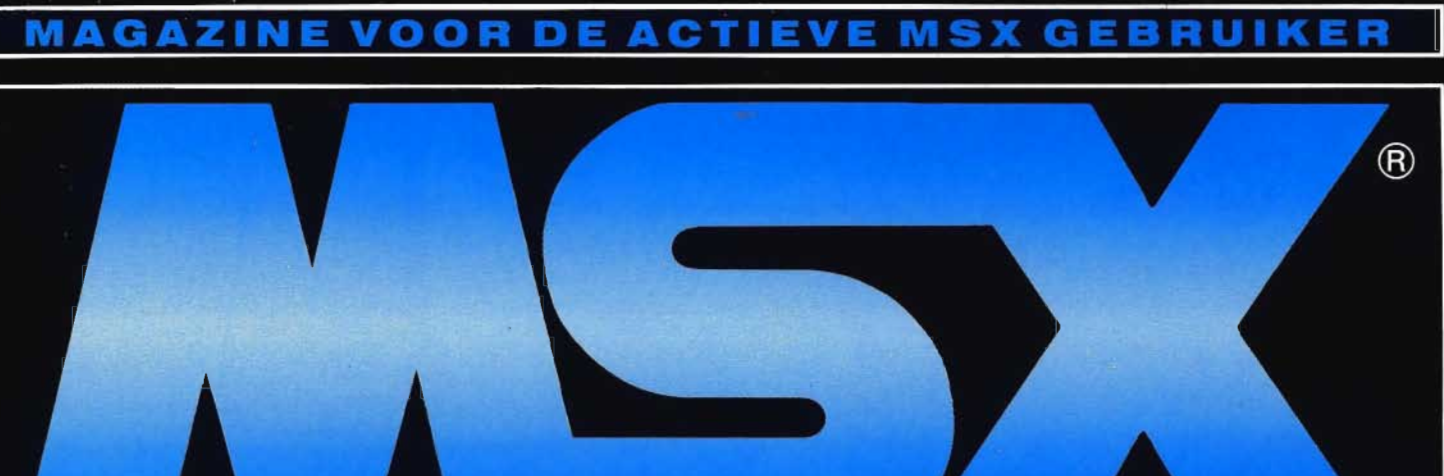

# **MCM's Programma Service**

**Alle programma's uit MSX Computer Magazine zijn ook op diskette verkrijgbaar. Maar op die disks staat vaak meer! Altijd een redactionele extra, maar vaak ook programma's die niet in het blad zelf verschenen zijn.** 

Diskette MD 51 - die bij dit nummer, MCM 52, mag er weer zijn. De inhoud is:

MouSor, het TSR-programma waarmee u de muis kunt gebruiken in alle programma's die normaal gesproken met de cursor bestuurd worden. MemMan is vereist en staat dan ook op de disk;

De voorbeeld-programma's bij het VDP-Direct artikel en het beginnersverhaal;

Een hele oogst aan Kort & Krachtig listings: Tikdit, Stralen, Web, Web2, Molas, Molastig, Olympic, Draai en Draai 2:

De nodige Art-Gallery schermkunst bestanden en

ICP/7, ons invoer-controle programma. Bovendien, alleen op disk: SALBER92, de salarisberekeningen voor 1992!

## **Verzameldiskettes**

MCM heeft een viertal verzameldiskettes samengesteld. The best of MCM, als het ware. Onze beste spellen, utilities, toepassingen en grafische schermen uit de Art Gallery. Uit alle jaargangen hebben we de programma's en bestanden bij elkaar gesprokkeld.

Ook deze diskettes verkopen we in de programmaservice, voor de nieuwe lage prijzen. En wie de hele set in één keer bestelt, die betaald slechts vijfendertig gulden, in plaats van f *40,-.*  De bestelnummers zijn:

MCM-T1 voor de utilities; MCM-G1 voor de spellen; MCM-WI voor de toepassingen en MCM-AI voor de Art Gallery.

De totale set bestelt men onder bestelnummer MCM-SI.

# **Overzicht**

Ook in de vorige nummers boden we u cassettes en diskettes met alle gepubliceerde programma's aan. Deze kunt u nog bestellen. Hieronder treft u een greep aan uit de beschikbare cassettes en diskettes. Opgelet: na MC42 zijn er geen cassettes meer gemaakt. Vanaf disk 43 - die bij blad 44 hoort - zijn er alleen nog maar diskettes beschikbaar.

Op MCIMD 39 bieden we: RUBIKLOK, een spel om slapeloze nachten van te krijgen; de listings uit de ML-cursus en, alleen op diskette, schermen uit MCM's Art-Gallery!

> **ONZE PROGRAMMA'S GEBRUIKSKLAAR OP DISKETTE OF CASSETTE**

Maar de belangrijkste programmatuur op deze disk is: MemMan, MCM's Memory Manager, hét programma voor MSX2 programmeurs die het geheugen echt willen kunnen gebruiken, en vooral: BK, de filecopierdie alle andere programma's mijlen achter laat, speciaal voor gebruik samen met MemMan.

MC/MD 40 bevat: DiaShow, een programma om scherm acht plaatjes tot een fraaie presentatie te verwerken; alle muziekjes uit het artikel Computergeluid en Muziek; Viper, muziek voor de FM Panasonic Amusement Cartridge; de trukendoos-listings; Datab, het voorbeeld-programma waarmee u gegevens kan invoeren en de listings uit de ML-cursus. Bovendien, alleen op diskette, schermen uit MCM's Art-Gallery'

De cassette/diskette MCIMD 41 bestaat uit: FOUR en FRSCR, tezamen het MSX2 spel FOUR oftewel Vier op een Rij. BASKEY, MATRIX, SFTGRP en TIMER, de listinkjes uit het toetsenbord-artikel; CASFIL, uit de Lezers Helpen Lezers rubriek; VDPI, de listing uit het 'Video: knipperende karakters in scherm 0' artikel; FLSTOT, waarmee u uw diskettes onder controle kunt houden en de listings uit de ML-cursus. Bovendien, alleen op diskette, schermen uit MCM's Art-Gallery'

Cassette/diskette MCIMD 42 omvat: MOVMAK en MAKDAT, een animatieprogramma met voorbeeld. PRINTAT, een simulatie van het PRINT AT commando. CIRGAM, het spel met de cirkels. SHIMANO: CHOZEH, Het sper met de enkels;<br>MIDDDAS, DRIED, KRUI, DISKAN, GEMEEN en AGAME, oftewel een aflevering van K&K. Bovendien, alleen op diskette, schermen uit MCM's Art-Gallery!

Disk MD 43 bevat: ANIMAT en ANIDAT, een animatieprogramma voor MSX1 machines met voorbeeld. HV &D en SCROLL, vers uit de Lezers Helpen Lezers. FUNED: de handige functietoetseneditor. En natuurlijk het jaarlijkse salarisprogramma SAL, deze keer voor 1991. En, ten slotte, de plaatjes uit de Art Gallery.

MD 44 omvat: Versie 2.1 van de Memory Manager van het MSX Software Team, met TL, TK en TV. Daarnaast natuurlijk verschillende Kort&Krachtigjes, de voorbeelden van MDL-lib en het MSX Schermen verhaal en de cheaters uit de EHBO.

Op MD 45 staat: Versie 2.2 van de Memory Manager van het MSX Software Team, met natuurlijk de grote listing uit MCM 46: de printerbuffer die onder MemMan 2 draait! Verder EXPRIF, waarmee Basic bijna op C gaat lijken, de listings uit de

## **Salaris**

leder jaar publiceert MSX Computer Magazine een programma voor salarisberekeningen. Zo ook dit jaar, hoewel u vergeefs naar de listing zult zoeken in het blad zelf. **SALBER92** verschijnt dit maal alleen op diskette. Qua mogelijkheden is het programma weer gelijk aan wat u van ons gewend bent: alle 'gewone' salarissen laten zich prima berekenen, het is een vervanging van de gevreesde tabellenboeken.

> MSX Computer Magazine nummer 52 - maart 1992

# **Bestellen**

Bestellen kan men alleen middels de bestellijst uit de LezersService. Alleen een giro-overschrijving met daarop uw bestelling is niet afdoende, gezien de hoeveelheid bestellingen die we moeten verwerken. Stuur dus altijd ook de bestellijst mee.

Een MCM disk kost slechts f 12,50, een cassette moet f 7,50 opbrengen, maar vergeet u niet de vaste verzendkosten op te tellen op de bestelpagina? Voor abonnee's geldt een extra korting van vijf procent.

machinetaalcursus, de benchmarks uit het 8245 verhaal, alle listings uit de Kort en Krachtig en tenslotte de plaatjes uit de Art Gallery.

Disk MD 46 bevat: Versie 2.30 (met TL.COM versie 2.31) van de Memory Manager van het MSX Software Team die met ingang van MCM nummer 49 versie 2.2 op deze schijf vervangt, de voorbeelden uit 'Pointers in Basic' en 'SOUND effects', de programma's uit de Lezers Helpen Lezers, het MSX2+ verhaal en het Barcode verhaal. En, alleen voor Vernaai en het Barcode vernaai. En, alleen gedigitaliseerd met de Sony HBI-VI digitizer.

MD 47 bevat: Ons eigen invoer controle programma als TSR voor MemMan 2, de listings uit de EHBO, het MSX geheugenverhaal en de technische uitleg van het lichtpistool. Maar natuurlijk ook: Show'em, een GIF-viewer met een aantal voorbeeld plaatjes waaronder andere een aantal originele MCM cartoons in GIF formaat.

Disk MD 48 biedt u: RUSSlA, het uiterst verslavende spel voor MSX2 en hoger, een echte aanrader; de zeven Kort & Krachtig listings, onder meer de 'onmogelijke' figuur en 4096 in machinetaal, om alle  $\overrightarrow{MSX2}$ + kleuren snel op het scherm te toveren; DSKTST, het programma bij het disk-artikel in dat nummer; de voorbeelden bij de ML-cursus en de schermen uit MCM's Art Gallery. Deze disk bevat ook de nieuwste versie van MST's Public Domain project MemMan.

Op MD 49 vindt u: RUBI, ofwel Rubik's klokken voor MSXl, een dijk van een spel; MSE: MCM's Sample Editor voor alle MSX-modellen, waarmee u muziek-sample's kan redigeren, natuurlijk met de nodige voorbeeld-samples; PIPLIN, een duvels lastig muisgestuurd spel voor MSX2; maar liefst zeven Kort&Krachtig-lisitngs en de nodige MCBCvoorbeelden, zoals in het artikel in MCM 50 omschreven, zoals een supersnelle versie van Pucky.

MD 50 bevat onder meer Japans materiaal: PMARC en PMEXT, tezamen een heel fraaie Japanse PD archiveer-set waarvan de handleiding vertaald te vinden was in MCM SI; Balloon Punch, een eenvoudig Japans PD-spel; SCHUIF, een puzzelspel dat u uren bezig zal houden; De MIDI-voorbeelden uit onze nieuwe cursus; NOSYS, om de attributen van DOS 2.20 systeembestanden naar uw hand te zetten;

het Turbo-Pascal programma "Bezier"; de voorbeelden uit de zevende aflevering van onze ML cursus; een voorbeeld bij JANSI;

het cheat-programma uit de E.H.B.O. en ICP/7, ons invoer-controle programma.

#### **MSX COMPUTER MAGAZINE**

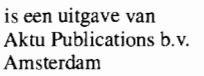

**Uitgever**  Wammes Witkop

#### **Redactieadres**

MSX Computer Magazine Postbus 2545 1000 CM Amsterdam Tel.: 020 - 624 26 36, fax: 020 - 624 Ol 89

#### **Hoofdredacteur**

Wammes Witkop

#### **Redactie**

Max Barber, David Boelee, Paul te Bokkel, Ronaid Egas, Hans Niepoth, Harry van Horen, Loek van Kooten, Markus The, Edgar Hildering, Lies Muller, Mathijs Perdec, Kees Reedijk, Hayo Rubingh, Ries Vriend, Robbert Wethmar, Ramon v.d. Winkel.

#### Vragen telefoon **redactie**

Het 'vragenuurtje' op donderdag bestaat niet meer. Heeft u vragen omtrent de inhoud van het blad, dan kunt u op dinsdag en vrijdagmiddag tussen 14.00 en 16.00 uur bellen, tel. 020-624 26 36.

#### **Acquisitie**

Robert Lie Tel.: 020 - 624 99 69 Niet bedoeld voor I/O'tjes

#### **Lezersservice**

Voor het bestellen van cassettes en diskettes kunt u de bestellijst elders in dit blad invullen en opsturen naar: Aktu Publications b. v. LezersService Postbus 2545 1000 CM Amsterdam

**Vormgeving**  Marièlle Mink

#### **Fotografie**

Jan Bartelsman Jeroen Brouwer Maarten Steenbergen

**Cartoons**  EddieAarts Fonts + Files - Haarlem

**Zetwerk & lithografie**  Perscombinatie Produkties - Amsterdam

**Druk**  Tijl Offset - Zwolle

**Distributie**  Beta Press/van Ditmar Gilze Tel.: 01615 - 7800

#### **Toegezonden materiaal**

Tenzij uitdrukkelijk anders overeengekomen heeft MCM het recht om vrijelijk te beschikken over alle haar toegezonden materiaal.

#### **Abonnement**

Hfl. 60,-/Bfr 1200 voor 8 nummers. Buiten de Benelux: f 85,-. Het abonnement kan elk gewenst moment ingaan (zie de bon elders in dit blad) en wordt automatisch verlengd, tenzij 6 weken voor vervaldatum schriftelijk is opgezegd.

Voor vragen omtrent abonnementen kunt u ons nieuwe nummer bellen:, maandag tot en met vrijdag van 13.00 tot 15.00 uur, 020-6390050

# **Inhoud MSX Computer Magazine 52**

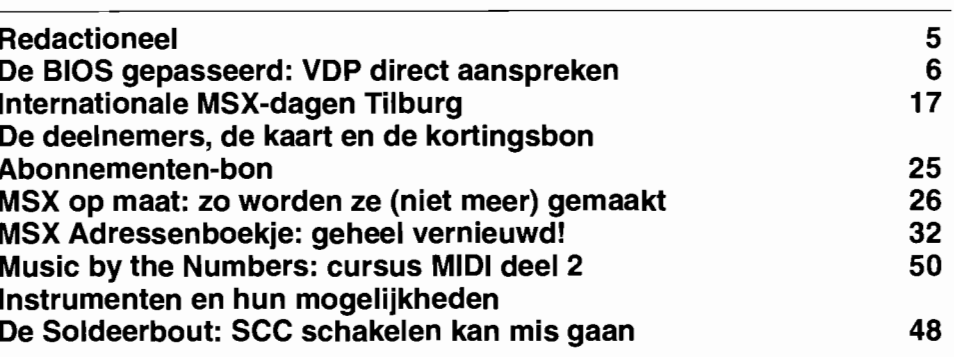

## **Beginnerspagina's**

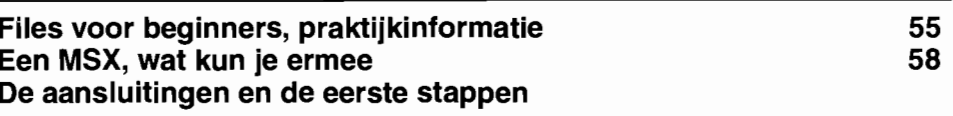

#### **Besprekingen**

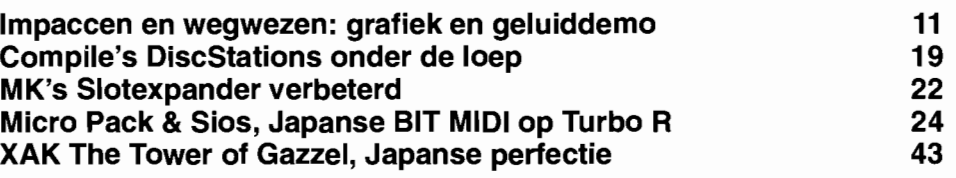

## **Rubrieken**

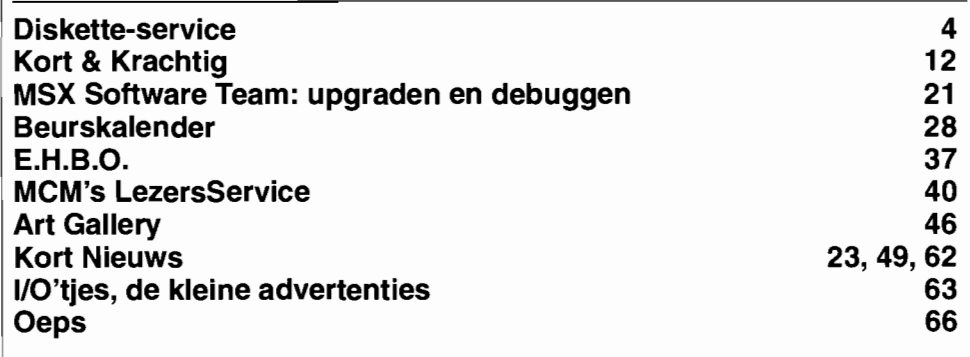

# **Listings**

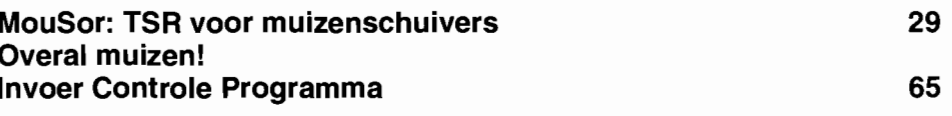

Mudjevol weer, deze MSX Computer Magazine. Wat Japanse spulletjes, de volgende aflevering van de MIDI-cursus, een soort zelfbouw-MSX in een heel opvallend jasje, de vernieuwde slotexpander van MK, het kan niet op.

Maar als allerbelangrijkste: de **beginnerspagina's!** Vanaf dit nummer zal MCM ieder nummer een aantal bladzijden reserveren voor beginners, want die zijn er zat in MSX-land. Mensen die net een tweedehandsje op de kop getikt hebben. En nu op zoek zijn naar informatie.

Dergelijke beginners hadden in MCM weinig te zoeken, per slot van rekening zijn we allemaal al jaren met MSX bezig - en de echte beginnersvragen raken dan wat op de achtergrond. Met als gevolg dat het voor iemand die niet al heel wat van MSX weet wel erg lastig wordt om met MCM te beginnen. We beloven beterschap: de beginnerspagina's zijn vanaf nu een vast onderdeel van het blad. Met artikelen die voor iedereen begrijpelijk zijn. Zodat ook oude MSX'jes een tweede leven kunnen krijgen.

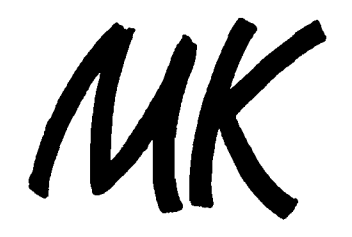

# **MK Public Domain verandert haar naam...**<br>Voortaan zullen we kortweg MK heten,

dus niet meer MK Public Domain of MK Computers maar MK. Op deze en pagina 67 vindt U een greep uit ons assortiment. (zie ook achterzijde cover)

# Winnaars MCM Programmeer wedstrijd

De hoofdprijswinnaar "TROUBLE IN TOWN" Een fraai doolhofspel van konami kwaliteit waarin men moet proberen een dorpje weer van stroom te voorzien, nadat de bliksem de hoogspanningskabels heeft vernietigf. Jammer alleen dat daardoor de locale politierobots op hol geslagen zijn, want zonder stroom is de centrale computer uitgevallen...

Wordt geleverd in fraaie kunstof doos met kleuren cover. Prijs f 29.95

Het spel QOP is een soort puzzel waar de jury heel wat plezier aan beleefd heeft. Het verhaal is dat men met een ruimteschip is gestrand op een vreemde planeet - voorzien van een fraaie intro met dat ruimteschip. Nu moet men energie-kristallen verzamelen, voor men weer verder kan. AI met al een heerlijke puzzel, grafisch erg mooi. Lastig ook, dat wel. Van de 128 velden hebben we misschien de eerste tien kunnen uitspelen, voordat we toch echt de volgende inzending moesten bekijken.

Wordt geleverd in fraaie kunstof doos met kleuren cover. Prijs f 19.95 cover. Prijs per stuk f 19.95

SOLITAIRE is een bekend bordspel, dat nu ook beschikbaar is voor de MSX. Meerdere borden, demo-modes, het saven en laden van spelsituaties alsmede het kunnen uitprinten van de zetten betekenen dat deze computeruitvoering duidelijk wat toevoegt aan het bordspel. De vele extra's hebben de jury kunnen bekoren. Wordt geleverd in fraaie kunstof doos met kleuren cover. Prijs f 19.95

CASTLE ESCAPE is een beetje geïnspireerd op Knightmare, maar wat uitvoering betreft wel vrij simpel. De sprites zijn eenvoudig gehouden. Het doolhof echter niet; het kasteel telt 64 schermgrote velden!

Wordt geleverd in fraaie kunstof doos met kleuren cover. Prijs f 19.95

#### SPELLEN VERZAMELDISKETTE 1 & 2

De twingtig beste spellen uit de overige inzendingen zijn verzameld op een tweetal verzameldiskettes. Wat de kwaliteit betreft: de jury had er moeite mee de beste aan te wijzen, de oorzaak daarvan vindt u op deze disks.Wordt geleverd in fraaie kunstof doos met kleuren

# MK HEEFT MEER DAN 5000 TITELS

# PUBLIC DOMAlN SOFTWARE VOOR MSX COMPUTERS

In ons Public Domain bestand vindt u 200 diskettes vol met Public Domain software voor MSX computers en nog zo'n 200 diskettes zijn in voorbereiding. Op deze diskettes staan programma's van diverse pluimage, o.a. spelletjes, demo's, utilities, video-programma's, copieerprogramma's, library-programma's, disk-onderhoud enz.

Een Catalogus met uitgebreide beschrijving van deze diskettes is te verkrijgen door overmaken van Hfl. 5.- op Postgiro: 5687067 t.n.v. MK Public Domain te Capelle a/d IJssel. onder vermelding van 'CATALOGUS'.

De diskettes worden alleen op het standaardformaat, 3.5 inch, geleverd en zijn zo veel mogelijk enkelzijdig. Indien het niet mogelijk was de programma's op een enkelzijdige diskette te zetten hebben wij ze op een dubblzijdige diskette gezet, dit wordt aangegeven met: (Dubbelzijdig 720 Kb.)

De prijs voor de diskettes bedraagt Hfl. 12.50 per stuk, bij afname van 10 diskettes of meer wordt de prijs Hfl. 10.-- per stuk.

Ook is het mogelijk om een abonnement te nemen op onze PD collectie, u betaalt dan per maand Hfl. 25.-- en u ontvangt van ons 4 verschillende diskettes, dit is een winst per diskette van Hfl. 6.25.

# KLANTENINFO - KLANTENINFO - KLANTENINFO

Heeft u ook zo'n problemen met ons telefonisch te bereiken??? DAT KLOPT! Wij zijn telefonisch te bereiken op werkdagen tijdens kantooruren, om de eenvoudige reden dat we een kantoor zijn! Dus..... van maandag *tlm* vrijdag van 09.00 tot 18.00 uur. En omdat we vaak op pad zijn krijgt u dan dat klierige antwoordapparaat!!! Wanneer wij dan eindelijk eens tijd hebben om terug te bellen, het liefst ook overdag, lukt het ons niet altijd iemand te spreken. Om andere bellers ook een kans te geven we het na drie keer proberen op.

Door de gigantische vraag naar onze artikelen en diensten hebben we daarom vaste bel-uren: Voor technische informatie belt u : donderdags van 17.00 tot 19.00 uur

Voor telefonische bestellingen belt u: dinsdags van 15.00 tot 17.00 uur

Eenmaal per week versturen we alle bestellingen die we op voorraad hebben. Schrijft u een bedrag over via uw bank, reken dan op een levertijd van 4 weken. Per giro moet u rekenen op 3 weken. Betaalt u per cheque of onder rembours dan duurt dit 2 weken. Afhalen kan, maar alleen op afspraak !!!

# Geheugen uitbreidingen 1 megabyte voor Philips VG *8235-20NG 8245*

512 kB tijdelijk van FI. 250,- voor Hfl. 200,- 1024 kB tijdelijk van FI. 400,- voor Hfl. 325,-

Deze aanbieding is geldig tot het verschijnen van MCM nr. 53

MK - Libellendans 30 - 2907 RN Capelle a/d IJssel tel.: 010-4581600 - fax: 010-4423601 K.V.K.: 158006 - Gironummer: 5687067

d . g .'.

# **MCM ook voor beginners**

Er zijn in Nederland zeker zo'n 250.000 MSX computers verkocht, waarschijnlijk zelfs meer. Daarvan is een klein percentage Turbo R en een iets groter aandeel originele MSX2+. Verder schat ik dat er zeker 100.000 MSX2's over de toonbank zijn gegaan, waarvan er de laatste paar jaar misschien enkele duizenden zijn omgebouwd tot MSX2+. Ofwel, als ik voorzichtig schat, zijn er in ons land zeker 150.000 MSXl machines geweest. Laat daarvan zo'n twintig procent kaduuk zijn, dan moeten er nog altijd 120.000 bedrijfsklare MSXl computers zijn. Daarnaast zullen er waarschijnlijk rond de 80.000 MSX2 machines nog immer werken, met een toplaagje van mogelijk 5.000 MSX2+ apparaten, omgebouwd of origineel en op zijn hoogst 500 stuks van de Turbo R, de race-MSX. Zeg in totaal, 200.000 werkende MSX-computers op dit moment.

Als ik dat eens met de oplage van MSX Computer Magazine vergelijk, dan kom ik tot de 'grappige' conclusie dat MCM tegenwoordig toch gevoelig minder MSX-bezitters bereikt dan een paar jaar geleden. En ik vraag me als hoofdredacteur en uitgever af waar dat aan kan liggen.

Ik weet- ook 'concurrerende' bladen praten wel eens met elkaar - dat MSX Computer Magazine nog altijd marktleider is, qua aantallen. Bovendien, de ervaring leert me dat de echte liefhebbers vaak allebei de bladen lezen, al dan niet in clubverband. Dat clubverband is natuurlijk één van de redenen, ik weet maar al te goed dat één abonnement van een club via de leestafel en het kopieerapparaat soms tien of meer lezers betekent. Een eer die soms wat wrang aanvoelt: want al die meelezers betalen niet naar rato mee aan het maken van het blad. Maar daar had ik het niet over, bovendien is dat op de totale aantallen niet van belang.

Die teruggang, om het beestje bij de akelige naam te noemen, is niet alleen bij MCM voelbaar. Ook anderen hebben er minstens even sterk last van. Het lijkt wel of er voortdurend MSX-gebruikers weglopen, een andere hobby kiezen of - waarschijnlijker – naar andere computers overstappen.

Alleen, waar blijft de aanwas, die we toch ook zouden mogen verwachten? Waar blijven die MSX computers?

Ik denk niet dat die met tienduizenden op zolders staan te verstoffen: daar is de computer, ook een nederige MSXl, veel te leuk voor. Ze vinden ongetwijfeld hun weg naar nieuwe baasjes, die er op hun beurt heel tevreden mee zijn. En daarmee kom ik op de hamvraag: waarom ziet georganiseerd MSX-Iand niets van die nieuwe gebruikers?

De reden lijkt me voor de hand liggend: al die nieuwe gebruikers weten ternauwernood hoe ze een spelletje van cassette moeten laden – en een diskdrive hebben ze niet. En dan is de kloof tussen die groep en de bestaande bladen - en de meeste gebruikersgroepen - wel heel erg groot. MCM's redacteuren zijn terecht trots op hun kennis en ervaring, die ze graag in allerlei diepgravende artikelen tot uiting brengen. Artikelen die voor veel lezers zeer de moeite waard zijn - maar de nieuwelingen absoluut niet kunnen boeien. Wat heet, ze begrijpen er waarschijnlijk geen snars van en dat kan ik me uitstekend indenken!

Vandaar dat MCM met ingang van dit nummer met een aantal speciale beginnerspagina's het voortouw neemt. Artikelen, geschreven voor die mensen die inderdaad een stoffig MSX'je hebben gekregen en nu wel eens willen weten wat daar nu allemaal mee kan. Zonder nu meteen zelf in machinetaal te willen programmeren, of allerlei woeste Japanse spellen te spelen. Gewoon, MSX voor beginners, net zoals we dat jaren geleden, in de allereerste nummers, ook brachten. Toen moesten we zelf nog allerlei zaken leren en uitzoeken, die we nu als oude koek zien. Maar als we die oude koek niet voor de nieuwe generatie MSX-bezitters smakelijk weten op te dienen, dan zal de aansluiting gemist worden.

Dat geldt trouwens niet alleen voor MCM, zou ik tot slot willen stellen. Ook de MSX-clubs in Nederland moeten de hand eens in eigen boezem steken. Want een lezing over MemMan is natuurlijk heel aardig en ook vleiend voor de ontwikkelaars van dat pakket, de beginner - die ook in uw stad of dorp te vinden is - heeft daar absoluut niets aan. Doe er iets aan, wil ik voorstellen. Probeer die beginners te vinden en help ze op weg. Want dan kan MSX nog tijden mee.

Wammes Witkop

**REDACTIONEEL** 

# **VDP direct, het BIOS**  gepasseerd

**Diep in het binnenste van de MSX huizen allerlei zaken die slechts met moeite tevoorschijn getoverd kunnen worden. Enorme snelheid, extra video geheugen en onbekende chips. Voor wat betreft het laatste onderwerp raden we u aan de computer even om te draaien en uit te blazen, waarna u mogelijk nog kunt determineren of het gewoneof paprikachips waren. Voor de eerste twee kunt in dit artikel terecht.** 

Voornamelijk het rechtstreeks en lineair aansturen van het VideoRAM komt aan de orde. Met 'lineair' wordt bedoeld dat we locaties aangeven door middel van absolute adressen en niet als coördinaten. Geen lichte kost, maar voor degene die het woord assembler niet onbekend in de oren klinkt, of er zomaar iets van wil weten, zijn er leuke en nuttige mogelijkheden.

Het MSX ROM bevat een macht aan handige en nuttige routines voor de assembler - programmeur. De meest elementaire routines hiervan zijn bereikbaar via het BIOS, wat staat voor Basic Input and Output System.

Deze BIOS-functies kunnen aangeroepen worden via een 'jump-table' - inderdaad: een tabel *lumP* instructies - die begint op geheugenadres nul van het MSX-ROM. Het BIOS vormt een essentieel onderdeel van de MSX standaard.

Het BIOS is zo ontworpen dat het bijna alle - toekomstige - verschillen in de hardware van de diverse typen MSX computers kan opvangen. Doordat alle MSX toepassingsprogrammatuur deze routines moet gebruiken, kunnen volgens de standaard geschreven MSX programma's zonder wijzigingen op alle soorten MSX computers werken.

*m* 

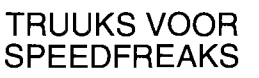

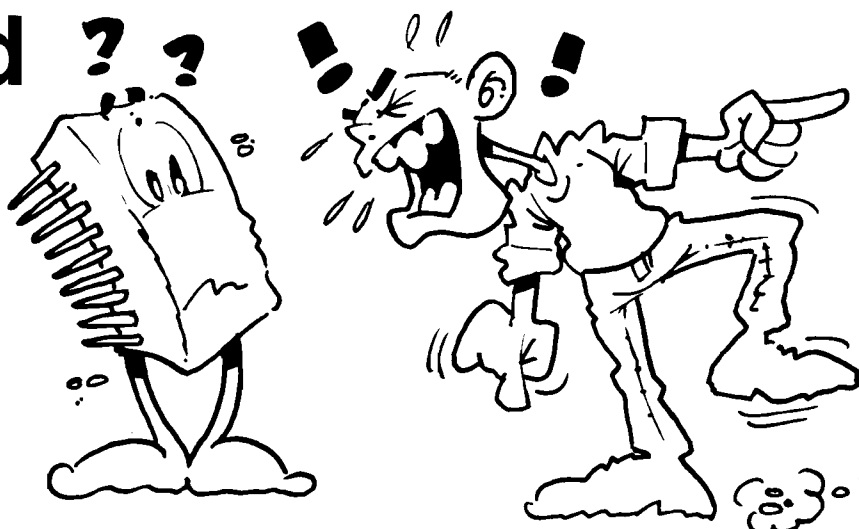

*Rechtstreeks aanspreken van de geluidschip* 

#### **Rechtstreeks**

De hardware van de MSX computer is echter ook rechtstreeks bereikbaar. Bijvoorbeeld, de huidige MSX systemen gebruiken - softwarematig gezien - één en dezelfde chip om het toetsenbord af te tasten. Sommige programmeurs weten dat en werken buiten het BIOS om en sturen dit IC rechtstreeks aan. Het is echter heel goed mogelijk dat er een MSX computer verschijnt met een los toetsenbord, met bijvoorbeeld een infrarood verbinding. Hoogstwaarschijnlijk zal zo'n programma dan niet op die computer werken. Een programma dat het toetsenbord via een BIOS routine aftast zal echter altijd goed functioneren. Immers: in die nieuwe MSX zal ook het BIOS aangepast zijn.

Alhoewel het bovenstaande voorbeeld aangeeft dat het onverstandig **kan** zijn om buiten het BIOS om te programmeren, is het in sommige gevallen toch toegestaan, of op zijn minst bijzonder verleidelijk.

## **110 poorten**

De meeste hardware-onderdelen van de  $MSX - zoals$  video en geluidchips  $- zijn$  te besturen door middel van de zogenaamde 110 poorten. De Z80 microprocessor heeft 256 van deze poorten beschikbaar, waardoor diverse componenten rechtstreeks met de processor communiceren.

Volgens de MSX standaard is het echter niet toegestaan deze - vaak razendsnelle - 110 poorten rechtstreeks aan te sturen, de gebruikte poortnummers zijn niet expliciet vastgelegd. Alhoewel, sommige van deze poorten worden zelfs in de voorbeeldprograrnma's van het als officieel te boek staande 'MSX2 technical databook' rechtstreeks uitgelezen, waaruit men zou kunnen opmaken dat het gebruik hiervan 'veilig' is.

Een onderdeel van de MSX standaard dat in ieder geval rechtstreeks mag worden aangesproken is de Video Display Processor, kortweg VDP. Zodoende is het mogelijk snel toegang te verkrijgen tot het VideoRAM en de VDP-Registers. Het BIOS voorziet ook in standaardroutines om de VDP aan te sturen, maar deze routines hoeven dus niet verplicht gebruikt te worden. De tijdwinst kan hierdoor zeer groot zijn, omdat het BIOS vaak - bijvoorbeeld vanuit MSX-DOS -

*Tabel]* 

t , **'Îtt6iu** 

```
Tabel 1: UDP 1/0 poort adressen in ROM 
ROM Adres ó: Bevat het UDP data read port address 
ROM Adres 7: Bevat het UDP data write port address 
De overige UDP poorten zijn als volgt genummerd:
Status read port: Data read port address + 1<br>Commando urite port: Data urite port address +
                        Data write port address + 1
Pallette urite port: Data urite port address + Z (MSXZ)
Indirect access port: Data urite port address + 3 (MSXZ)
```
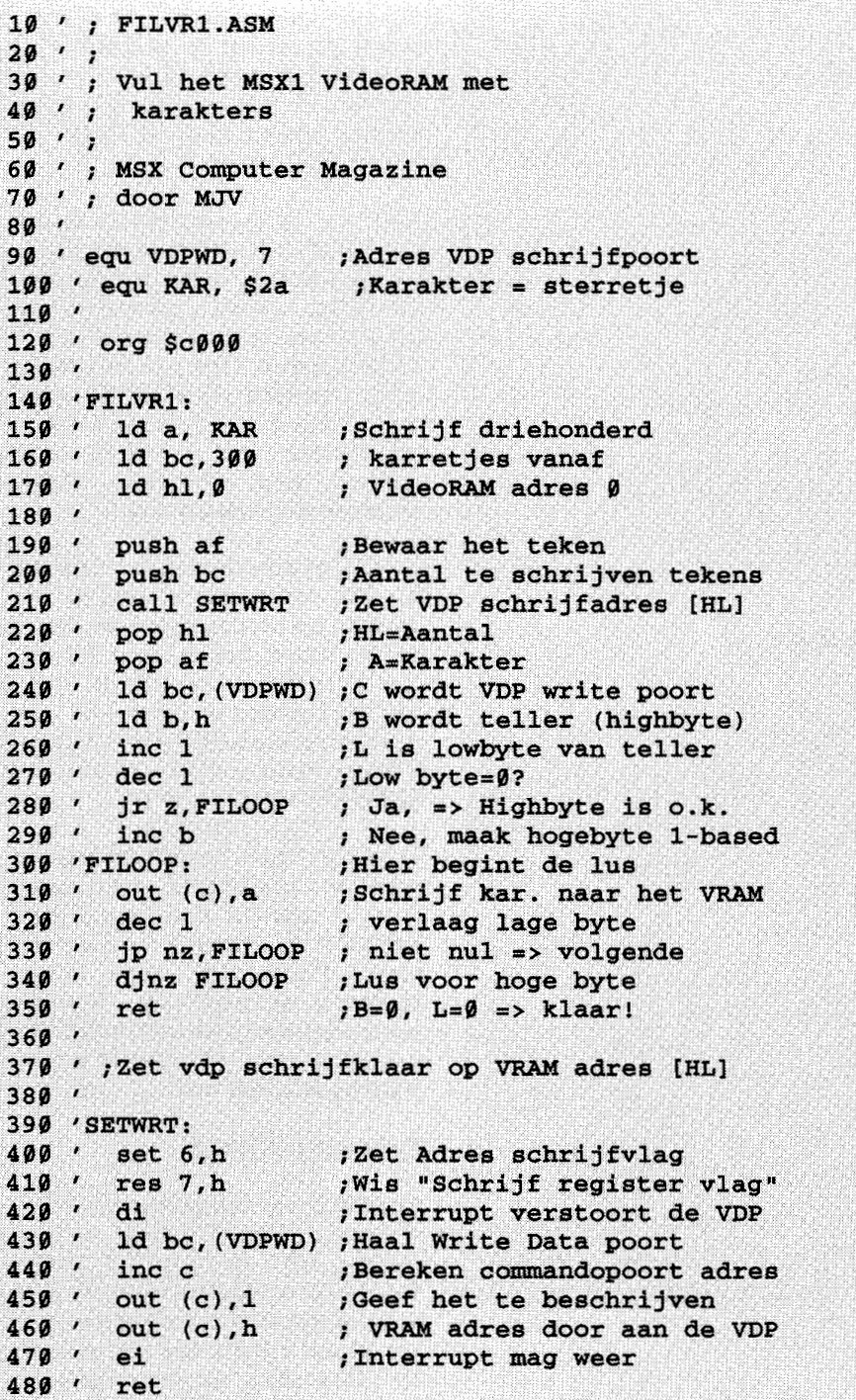

#### *Listing 1*

alleen via een tijdrovende 'inter-slot call' aangeroepen kan worden. Nu valt dat bij bijvoorbeeld het tekenen van een lijn niet zo erg op, want de tijd die de VDP nodig heeft om een lijn te trekken is meestal veel groter dan de duur van het schakelen tussen de geheugenbanken. Maar wanneer er bijvoorbeeld losse bytes naar het videogeheugen verplaatst moeten worden, is de tijdwinst aanzienlijk.

# **Aansturing**

De basis-poortadressen van de videoprocessor kunnen uit het main ROM gelezen worden. Geheugenadres zes bevat het nummer van de eerste data 'leespoort' , adres zeven het adres van de eerste data

'schrijfpoort' . De commandopoort van de videoprocessor ligt één hoger dan het poortnummer van de data schrijfpoort. Zie tabel Ivoor een compleet overzicht van de VDP poortadressen.

Listing 1 bevat een voorbeeld programma  $-$  voor MSX1 en MSX2  $-$  dat het VideoRAM met karakters vult, via de VDP I/O poorten. De assemblerlisting kan gewoon onder Basic ingevoerd worden en met ZAS.BAS geassembleerd worden.

ZAS is MCM's huisassembler, gepubliceerd in MCM nummer 38. Met weinig aanpassingen zijn de ZAS listings echter ook eetbaar te maken voor de overige assembler pakketten voor de MSX. De werking van listing 1 is als volgt.

De subroutine SETWRT zet de videoprocessor klaar om naar het VideoRAM te gaan schrijven, vanaf het adres dat in HL staat. Bit zes en zeven van het hoogste adresbyte worden door de VDP gebruikt om uit te maken welke actie er ondernomen moet worden. De functie van deze twee bits staat in tabel 2.

Uit de tabel blijkt dat we, willen we het in VideoRAM kunnen schijven, bit zes op één moeten zetten en bit zeven op nul. Dit wordt afgehandeld door de SET en RES opdrachten aan het begin de SETWRT routine. Vervolgens wordt het gewenste adres naar de commandopoort geschreven, met het laagste byte - die in register L staat - eerst. Merk hierbij op dat middels de DI instructie de interrupts uitgezet worden, aangezien de interruptroutine de synchronisatie van de VDP verstoort.

Nadat het schrijfadres eenmaal aan de VDP is doorgeven, wordt in register C de data schrijfpoort opgehaald. Registers B en L tellen het aantal karakters dat nog geschreven moet worden. In de schrijflus (FILOOP) wordt het karakter in register A naar poortnummer C geschreven. De videoprocessor verhoogt na iedere schrijfop leesopdracht automatisch het via SETWRT ingestelde adres met één, zodat de routine SETWRT niet meer aangeroepen hoeft te worden om na iedere OUT opdracht het schrijfadres aan te passen. Over de gebruikte lus valt ook nog wat te

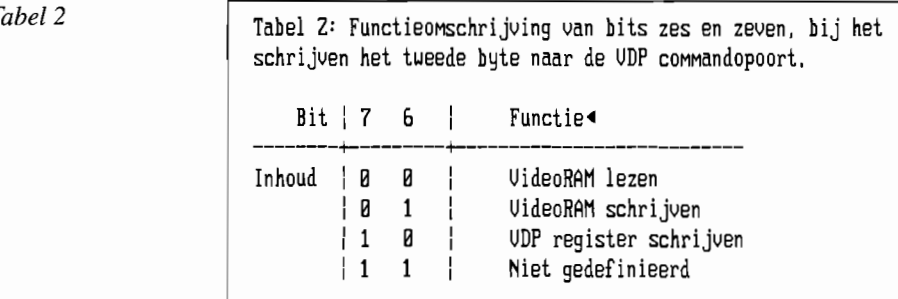

```
10 ' ; FILVR2<br>20 ' ;<br>30 ' ; Vul he
40 I
5. I 6. ' 
       Vul het MSX2 VideoRAM 
\frac{60}{70}MSX Computer Magazine 
       door MJV 
70 ' ;<br>80 '<br>90 ' equ VDPWD, 7
100 ' 
110 ' org $0c000
120130 ' FILVR2: 
140 ' 1d a, 4
150 ' 1d h1,0
160' call NSTWRT 
170' ld bc, (VDPWD)
180 ' 1d b, 212
190 / LINELP:<br>200 / 14.3
200' ld a, b
210 ' DOTLP: 
220' out (c), a
230' inc a
240 ' cp b
250<sup>'</sup> jr nz, DOTLP
260' djnz LINELP 
270' ret 
280 I
                        ;Adres VDP schrijfpoort 
                         ; Startadres op ØC000H
                         ;Schrijfadres instellen op 
                         ; 4e 16 kB blok, adres Ø
                         ;Zet VDP schrijfadres 
                         ;C=Data schrijfpoort 
                         ;212 lijnen 
                         ;Lijn-lus 
                         ;A= le Kleur 
                         ;Zet pixelkleur A 
                         ;Kleurnummer 1 hoger 
                         ;255 pixels gehad? 
                         ; Nee, => Volgende 
                         ; Ja, volgende lijn 
290 i ;Set vdp write/read adres A:HL 
300 1
310 ' NSTWRT: 
320 ' di ;Geen interrupts
330 / 1d bc, (VDPWD)
340' inc c 
350 i out (c),a 
360 ' 1d a, 14
370' set 7 / a 
380' out (c),a 
390 ' set 6, h
400' res 7 / h
410' out (c),l 
420 ' out (c), h
430' ei 
                         ;C=VDP commandopoort 
                         ;Schrijf data voor reg. 14 
                         ;En dan het registernummer 
                         ;Bit 7 op 1 zetten, is 
                         ; "schrijf VDP register" 
                         ;Zet Adres Write-flag 
                         ;Wis Schrijf register vlag 
                         ;Schrijf lage adresbyte 
                         ;Schrijf hoge adresbyte 
                         ;Interrupt mag weer 
440' ret
```
*Listing 2* 

vertellen. Zoals in regel 350 te lezen is, wordt er een *lP* (jump) instructie gebruikt en geen *lR* instructie. Alhoewel de *lR*  instructie net zo goed werkt - en zelfs een byte minder geheugen kost - is toch de voor de jump gekozen omdat deze een fractie sneller uitgevoerd wordt.

# **Extra VRAM**

Bijna alle MSX2 machines hebben 128 kB videogeheugen aan boord, veel meer dan de 16 kB die volgens de MSXl methode aangesproken kan worden. Om die 128 kB te kunnen adresseren zijn er zeventien bits nodig. Bij de MSXl adresseer-methode worden er twee bytes naar de VDP commandopoort geschreven, in totaal dus

'slechts' zestien bits. Twee bits van het hoogste adresbyte worden bovendien nog voor stuurinformatie gebruikt (zie tabel 2), waardoor er maar veertien adresbits beschikbaar zijn, precies genoeg voor de 16 kB van die MSXl ondersteunt.

De drie extra bits die MSX2 nodig heeft, moeten daarom van te voren in een extra adresregister van de VDP geplaatst worden. Aan de hand van de inhoud van dit register adresseert de VDP een 16 kB groot VRAM segment, terwijl de 'gewone' veertien adresbits het exacte adres in dat 16 kB segment aangeven.

Listing 2 toont een assembler programma dat een grafisch patroon in de hoogste 64

kB van het MSX2 VRAM zet, oftewel de tweede pagina van het SCREEN 8. Het programma vertoont veel overeenkomsten met listing 1, het belangrijkste verschil zet hem in de NSTWRT (New SeT WRiTe) routine.

Register A geeft namelijk het segment van 16 kB - aan waarin geschreven gaat worden. Het is de bedoeling is dat er in de tweede schermpagina geschreven wordt, dus beginnen we het schrijven in het vijfde 16 kB segment. Deze waarde dient in register veertien van de VDP gezet te worden. Hiertoe wordt, in regel 350, eerst het databyte - dat in register veertien geplaatst moet worden - naar de commandopoort geschreven.

Vervolgens wordt het registernummer aan de VDP doorgegeven, waarbij bit 7 aangeeft dat het een schijfactie naar een register betreft. Zie de regels 360 tot en met 380. Het laatste gedeelte van de NSTWRT routine schrijft het de laagste veertien bits van het VRAM-adres naar de VDP en werkt precies hetzelfde als de SETWRT routine in listing 1.

In het korte Basic programma in listing 3 wordt het machinetaal programma uit listing 2 gebruikt. Eerst wordt de met ZAS.BAS geassembleerde code - genaamd FILVR2.BIN - uit listing 2 ingeladen en uitgevoerd. Vervolgens wordt schermpagina één van het SCREEN 8 actief gemaakt, waardoor de gemaakte tekening zichtbaar wordt.

# **External VRAM**

De MSX2 videochip is overigens ook nog in staat om 64 kB VideoRAM extra aan te sturen, het zogenaamde 'extemal' VRAM. Dit extra blok geheugen is slechts in weinig machines aanwezig, het kan via een inbouw operatie bijgeplaatst worden. De VDP is niet in staat om de inhoud van dit geheugen op het scherm weer te geven, maar wel om er gegevens of schermblokken in op te slaan. Dit geheugen kan natuurlijk ook gebruikt worden als extra werkruimte voor een toepassingsprogramma. Om dit geheugen aan te spreken dient bit 6 van VDP-register 45 op één gezet te worden. Hiertoe kan dezelfde aanpak gevolgd worden als bij het schrijven naar register 14 is gedaan in listing 2.

Als dit bit gezet is, kan het externe Video RAM op exact dezelfde wijze worden aangesproken als het standaard MSX2 VideoRAM, zij het dat er dan slechts 64 kB in plaats van 128 kB beschikbaar is.

"' .>, *··zrrm* 

```
10 ' FILVR2.BAS 
20 ' 
30 ' Loader voor FILVR2.BIN. Een plaatje wordt op SCREEN 8 getekend in 
40 ' pagina 1, terwijl pagina 0 actief is. 
                                                                                    o 
                                                                                    o 
                                                                                    P,
                                                                                    o 
                                                                                    o 
                                                                                   ø<br>ø
                                                                                    o 
                                                                                    o 
50 ' 
60 ' MSX Computer Magazine 
70 ' door MJV 
80 I
90 SCREEN 8: SET PAGE 0,1: DEFUSR=&H69: A=USR(0)' Scherm 8, wis alle sprites 
 100 OPEN"grp:" AS #1: COLOR 255: PRESET (0,0) 
                                                                                 116 
                                                                                 145 
                                                                                 201 
                                                                                 144 
 110 SET PAGE 0,0 ' Actieve pagina is 0 
120 PRINT #1,"FILVR2 wordt nu geladen." 
130 BLOAO"FILVR2.BIN" , Laad FILVR2 op adres &HC000 99 
                                                                                 245 
                                                                                 142 
                                                                                  99 
                                                                                 176 
                                                                                 74 
                                                                                 180 
                                                                                 171 
140 PRINT #1, "FILVR2 wordt uitgevoerd...
150 DEFUSR=&HC000: A=USR(0) , Voer FILVR2 uit 
160 PRINT #1, "Druk op een toets..."
170 A$=INPUT$(l} 
180 SET PAGE 1 
                                        , Wacht op een toetsdruk 
                                         IToon schermpagina 1 
190 A$=INPUT$(l) , Wacht op een toetsdruk 
200 END
```
*Boven: Listing* 3, *onder Listing 5* 

| 10<br>' PRTUSR                                | Ø   |
|-----------------------------------------------|-----|
| 20<br>×                                       | ø   |
| 30<br>Snelle afdrukfunctie voor strings<br>89 | ø   |
| 40<br>Gebruikt PRTUSR.BIN<br>K.               | ø   |
| 50<br>×                                       | Ø   |
| 60<br>X.<br>MSX Computer Magazine             | Ø   |
| 70<br>door MJV<br>$\cdot$                     | ø   |
| 80<br>`₹.                                     | Ø   |
| 90<br>SCREEN $\theta$ : WIDTH 40              | 62  |
| 100 BLOAD"PRTUSR.BIN"                         | 202 |
| 110 DEFUSR=&HC000                             | 255 |
| 120 DEFINT A-Z                                | 112 |
| 130 FOR $X = \emptyset$ TO 33                 | 48  |
| 140<br>LOCATE X                               | 194 |
| $150$ FOR $Y=0$ TO $20$                       | 126 |
| 160<br>LOCATE, Y                              | 47  |
| 170<br>A\$=USR(" Hallo, hoe gaat het?         |     |
| ")                                            | 229 |
| 180<br>NEXT Y                                 | 71  |
| 190<br>NEXT X                                 | 111 |
| 200<br>LOCATE $15, Y: AS=USR("Snel1")$        | 48  |
| 210<br><b>END</b>                             | 173 |

## **Toepassingen**

Met alle hierboven genoemde adresseringsmogelijkheden en voorbeelden zijn natuurlijk diverse toepassingen te bedenken, die nuttig gebruik maken van de te behalen snelheid.

Een veel gehoorde klacht, is de vaak relatief lage schermsnelheid van de MSX.

*Listing 4* 

Vooral sommige MSX -DOS programma's zijn wat dat betreft niet bepaald snelheidsmonsters te noemen. Dit lage tempo is voornamelijk te wijten aan het vele schakelen tussen de ROM en RAM geheugenbanken en het testen op de speciale besturingstekens, zoals 'Return' en 'Linefeed'.

Door de tekst rechtstreeks naar de VDPen dus het VRAM - te sturen, is de snelheid zonder meer toereikend. Deze toepassing is staat kort uitgewerkt in bij elkaar horende listings 4 en 5. Via een aanroep door middel van de USR functie, wordt een string op de huidige cursorpositie afgedrukt.

Met wat aanpassingen kan de assemblerlisting ook gebruikt worden als onderdeel van een wat groter programma, in Pascal, Basic, assembler of een andere taal. De routine kan uitstekend als basis dienen voor een uitgebreidere functie, waarin bijvoorbeeld ook de speciale stuurkarakters zoals TAB, Return etcetera herkend en verwerkt worden.

# **Ten slotte**

Natuurlijk zijn nog lang niet alle mogelijkheden van de VDP hiermee besproken. Het plakje silicium nog heel wat onbesproken mogelijkheden, maar die vallen buiten het bestek van dit artikel. Ook uitlezen van het VRAM is niet aan de orde gekomen, maar deze handeling is dan ook nagenoeg gelijk aan het schrijven naar het VRAM. Er hoeft slechts één bitje van één naar nul te worden veranderd om de VDP in de uitleesstand te zetten, zie tabel 2. We zijn benieuwd welke toepassingen en VDP grapjes er met de behandelde functies gemaakt worden, laat het eens weten!

```
10' PRTUSR 
20 ' 
30' PRTUSR wordt aangeroepen d.m.v. 
40' A$=USR(A$), waarna A$ afgedrukt wordt 
50 '
```

```
60 ' 
MSX computer Magazine 
70 ' 
door MJV 
80 ' 
90 ' 
100 
L10 '
120 '130 
140 
150 
160 
'PRTSTR: 
170'180 
L90 '
200 
, 
210'20'230'240'250250 '<br>260 '
270280 (290 
300 
I 
310'320'330 
340 
350 
360 
<sup>360</sup> '<br>370 ' ;Zet de VDP schrijfklaar
380 
I 
, 
In: LcRegelnummer 
390 
400 
I 
410 
'SETXY: 
420 
430 
440 
450 
460 
470 
480 
490 
500 
510 
520 
530 
 540 
, ;add hl,hl 
550 
560 
 570 
'SETWRT: 
580 
590 
600 
610'620 
630 
640 
650 
660 
     equ VDPWD, 7
       equ CSRY, $f3dc
        equ VALTYP, $f663 
;USR Parameter type 
        equ FACLO, $f7f8 ;USR Parameter adres
                           ;VDP write data poort 
                          ;Huidige XY positie 
       org $c000
       1d hl, (CSRY)
       , call SETXY ld a, (VALTYP) 
;Haal type van USR parameter 
       CP 3 
       ret nz 
        ld hl, (FACLO) 
; Ja, haal stringadres 
       ld b,(hl) 
       inc b 
       dec b 
       ret z 
       inc hl 
       ld e,(hl) 
       inc hl 
       ld d, (hl) 
       ex de,hl 
       ld a, (VDPWD)<br>ld c,a
       otir
       Iret , 
                       ;Startadres=&HC~00 
                       ;H=Kolom L=Regel 
                       ;Zet VDP schrijfklaar 
                       ;Is het een string? 
                       ; Nee, => Stop 
                     Haal stringlengte in B
                      ;Lege regel? 
                       ; Ja, => Rlaar 
                      ;Zet HL op le teken 
                      ;Haal stringadres in DE 
                       ;Hoogste byte het laatst 
                       ;Stringadres naar HL 
                       ;VDP dataschrijfpoort in c 
                       ;B bytes van (HL) naar VDp 
                       ; poort C 
            H=Kolomnummer , dec h 
       , dec I 
       Ild c,h 
       1d h, 0
       1d d, h
       Ild e,l 
       , add hl,hl 
       add hl,hl
       add hl,de
       add hl,hl<br>add hl,hl
       , add hl,hl 
       , 1d b,d 
       , add hl,bc 
       set 6, h
       i res 7 , h di 1
     , 1d bc, (VDPWD) , inc c 
;Haal Write Data poort 
       inc c<br>out (c), 1
       out (c),h<br>ei
       ret
                       ;Kolom en regelnummer 
                      ; beide 0-based maken 
                      ;Kolom bewaren in C 
                       ;Zet kolom op 0 
                      ;Vermenigvuldig met 40/80 
                      ; DE=HL*l 
                       ; HL=HL*2 
                       ; *4 
                       ; *5 
                       ; *10 
                       ; *20; *40 tekens per regel 
                       ; bij 80 tekens: le ";" weg! 
                       ;B wordt nul 
                      ;Bereken VideoRAM adres 
                       ;Zet Adres schrijfvlag 
                       ;Wis "Schrijf register vlag" 
                       ;Interrupt verstoort de VDP 
                       ;Bereken commandopoort adres 
                       ;Geef het te beschrijven 
                     ; VRAM adres door aan de VDP 
                       ;Interrupt mag weer
```
Men is er inmiddels wel aan gewend dat wij met alle plezier diverse korte listinkjes publiceren. Weinig programma, veel effect, dat is het credo van deze rubriek. Iedereen mag insturen en wij maken een selectie op diverse niveau's: van heel eenvoudige schermgrapjes tot complete VDP truuks.

Dat betekent ook dat wij onmogelijk alles wat er binnenkomt daadwerkelijk kunnen publiceren. Laat u echter niet ontmoedigen: is uw inzending er niet bij, zend gerust nog eens wat nieuws in.

Vooral op Oneliners zijn wij dol. Een Oneliner past in zijn geheel op één regel en is dus maximaal 255 tekens lang.

Het blijft verbazen, wat mensen weten te bedenken op hun MSX computertje. Kampioen van deze aflevering is Sander Niessen, die een soort schijnvirus schreef. Voor het overige heeft de K&K-redactie zich verdiept in compilerproblemen en natuurlijk staan er de nodige grafische grappen op het programma.

## Tik dit

'Tik dit programma maar eens in, het is wel leuk' luidde de enige toelichting die Sander gaf door middel van een REM-regel. Nieuwsgierig als wij zijn hebben wij die raad opgevolgd en we moeten toegeven, we hebben er hartelijk om moeten lachen.

Stel je voor, je komt thuis, ziet dat je MSX'je reeds aan staat, en wilt tevreden je favoriete spel opstarten...

Nee, we verraden het niet.

Oplettende Iistinglezers zullen allicht net als wij - opmerken dat B\$ op en vreemde wijze wordt opgebouwd. Toch verschuilt de clou zich elders.

# KLEINE MAAR FIJNE LlSTINGS VOOR DE FIJNPROEVER

# Kort en Krachtig

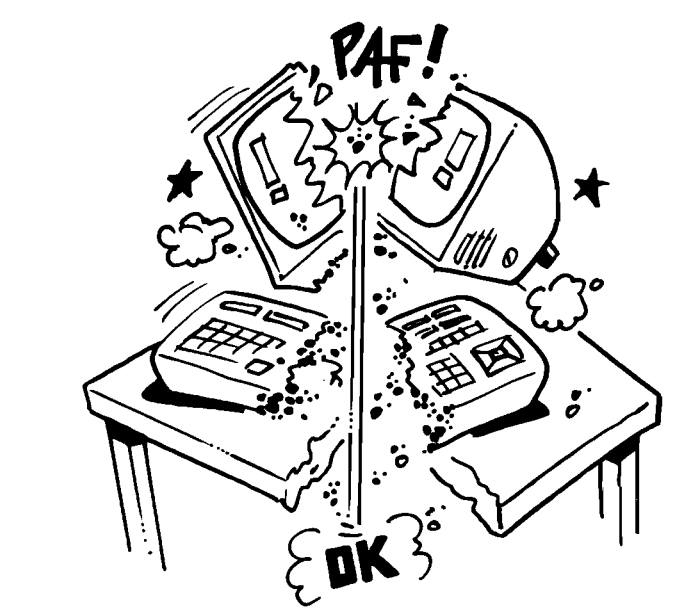

## Stralen

Van Sander Crane uit Den Helder ontvingen wij een naamloos K&K'tje dat wij Stralen hebben gedoopt. Vooral de manier waarop de stralen uitdoven is beslist heel aardig.

De Iisting zoals hier gepubliceerd wijkt iets af van het door Sander ingestuurde origineel. Wij waren het namelijk niet helemaal eens met de manier waarop er met de schermpagina's werd omgegaan. Hopelijk is Sander het eens met de door ons aangebrachte wijzigingen.

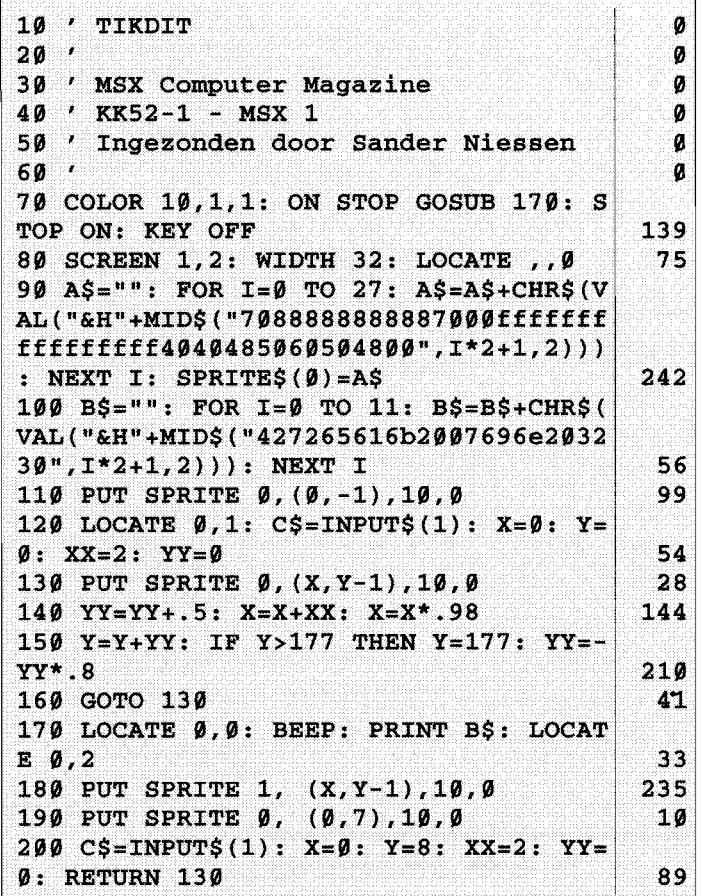

# **IMPACcen en wegwezen**

**In MCM 50 hebben we het MSX Pretpakket reeds besproken, waar onder meer de demodisk Impaccen en Wegwezen deel van uitmaakt. Maar ondertussen was een andere redacteur die disk ook op het spoor gekomen. Zijn mening publiceren we hier alsnog, want deze disk wordt hier toch wat uitgebreider en kritischer beschouwd.** 

Sinds enige tijd is een nieuwe groepering in het MSX-demo circuit. Impact bestaat uit maar liefst acht leden en heeft reeds verscheidene demo's op diskmagazines als de Dragon Disk en ClubGuide Picturedisk geplaatst. Met name de muziek is het handelsmerk van Impact, de huiscomponist is verantwoordelijk voor vele muziekstukken geschreven in FAC Soundtracker. Zowel geschikt voor Music Module als FM-Pac, dus vele MSX2-bezitters kunnen meegenieten van het auditieve kunstwerk op de eerste demodisk van Impact: Impaccen en Wegwezen.

Zandvoort was de inspiratiebron voor menig project. Naast verscheidene muziekprogramma's waren ook de nieuwe demodisks niet ondervertegenwoordigd. Logisch uiteraard, welke beursbezoeker verlaat er nu Zandvoort voordat de nodige aankopen zijn gedaan. De dubbelzijdige disk van Impact zal ongetwijfeld in grote getale over de toonbank zijn gegaan gezien de inhoud van de floppy.

# **Verschillende onderdelen**

Na een introductie van de medewerkers van Impact, een groot aantal overigens, verschijnt de titelpagina van Impaccen en Wegwezen. De muziek is, vooral op de module, van hoge kwaliteit. Er zijn duidelijk Amiga invloeden te horen, de stijl is modem en ritmisch en de drumkit is van hoge kwaliteit. Ook op de FM-Pac klinkt de muziek uitstekend, er is duidelijk rekening gehouden met de FM-Pac bezitter.

Het eerste onderdeel van de demo bestaat uit een berglandschap wat we wel eens mooier afgebeeld hebben gezien. Het Impact-logo vliegt heen en weer door de lucht en in het bergbeekje zwemt een scrolltekst voorbij, compleet met spiegeling achter een rots langs. De gelijkenis met FAC Demo 4 is opvallend, de sprite voor een scrolltekst had de FAC al veel eerder uitgevonden. Om het volgende gedeelte te bekijken zal de spatie moeten worden ingedrukt, doet men dit niet dan begint de muziek telkens opnieuw. Helaas, want zo kan de demo niet als  $achtergromdmuziek worden gebruikt - iets$ wat bij FAC demo 5 wel het geval is. Nu is dit op zich niet zo erg te noemen, ware het niet dat na drie keer de muziek te hebben gehoord de scrolltekst er wel heel vreemd uit gaat zien: de meest vreemde tekens komen voorbij. Tijdens het laden verschijnt overigens de kreet 'Ioading' in zeer fraaie uitvoering.

Het tweede deel bestaat uit een plaatje van een zee, waarin het Impact logo zich onder water bevindt. Wederom klinkt fraaie muziek en het water vertoont een sinusscroll, iets wat golven zou moeten simuleren. De animatie is echter nogal traag en mede daarom niet erg boeiend.

# **Illegaal jatwerk?**

Hierna volgt een demo met muziek die qua niveau hoger is dan de voorgaande composities: uitstekend dus. Het schenn vertoont een lichtkrant op z'n kant, naast het hoofd van Solid Snake. Dat hoofd is rechtstreeks overgenomen uit het bekende spel van Konami en daarna gekanteld en vergroot. Een groot gebrek aan originaliteit en nog illegaal ook! Heren van Impact, dit is geen manier van demo's maken: maak ze zelf of maak ze niet.

Het is duidelijk dat er wat betreft programmeren nog het één en ander te leren valt bij de leden van Impact. Een plaatje met 32 kleuren is natuurlijk niets nieuws, de screensplit is een reeds bekend fenomeen. Behalve muziek gebeurt er niks in dit gedeelte en dat is toch op z'n minst saai te noemen.

De traindemo is echter weer een hele aardige. Door een verlichte stad rijdt een trein met daar tussendoor stukken lichtkrant. Op het moment dat de trein langs komt zijn op de muziekmodule de stoomfluit en de locomotief duidelijk te horen. Een fraai en origineel gedeelte.

Na al dit demogeweld verschijnt de aftiteling met een van de betere muziekjes. Het geheel ziet er fraai en verzorgd uit en vonnt een prima slot van Impaccen en Wegwezen.

# **Conclusie**

Impaccen en Wegwezen is een demodisk met een redelijke kwaliteit. De muziek is goed en bij vlagen subliem, de graphics zijn matig en af en toe goed en de originaliteit is soms ver te zoeken. Het jatwerk-plaatje van Solid Snake is ronduit schandalig, het heeft ons doen twijfelen om de disk überhaupt te testen. Wat we overhouden is een disk die de muziekliefhebbers onder ons zeker niet moeten missen, de kwaliteit is hoog. Bent u echter meer gesteld op animatie en goede grafiek dan zijn er genoeg disks te koop die er op dit punt een stuk beter vanaf komen. Maar zoals gezegd: voor de audio-freaks is f 12,50 niet veel te noemen.

Impaccen en Wegwezen is verkrijgbaar bij MK Public Domain voor  $f$  12,50 en is allen geschikt voor MSX2, liefst met FM-Pac of Music Module.

# **MUZIEK EN GRAFIEK**

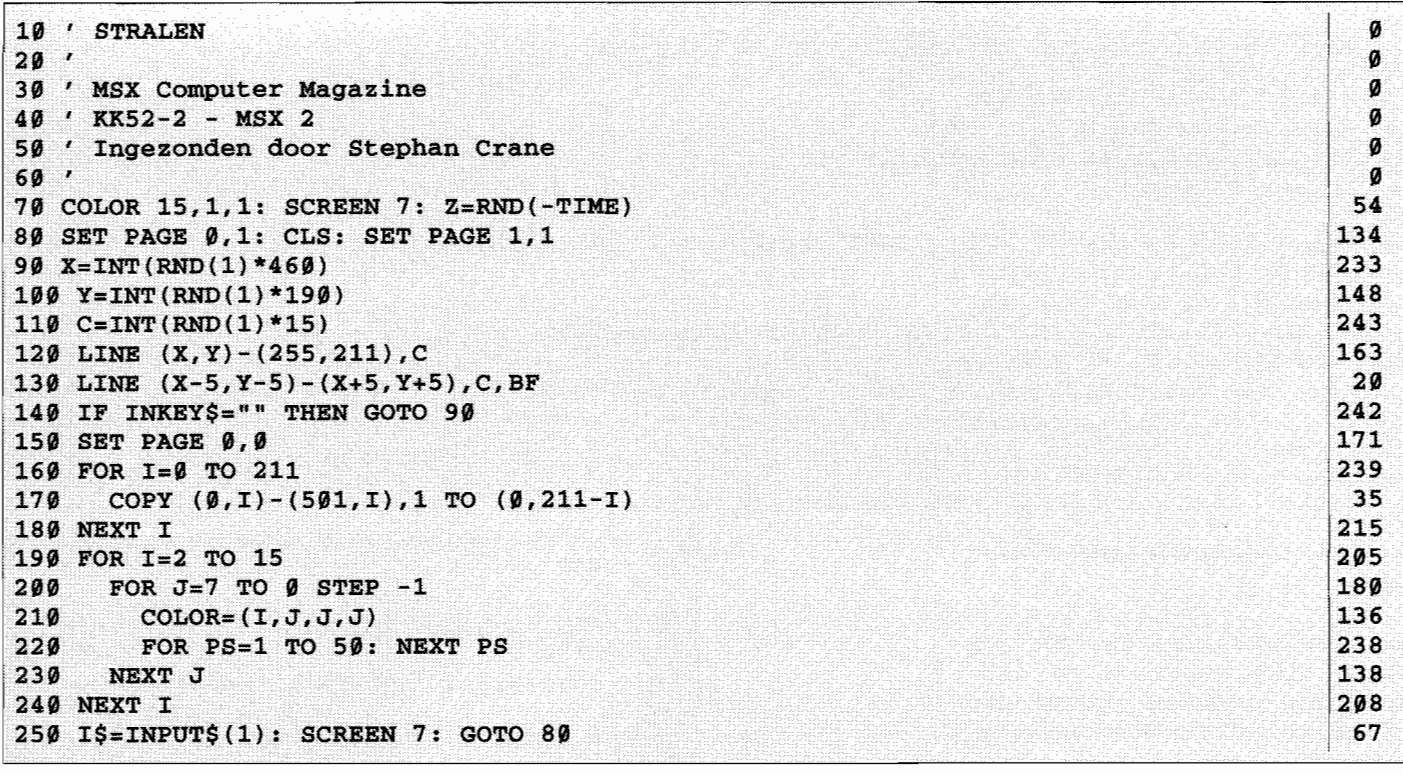

Misschien is dit een goede gelegenheid om het SET PAGE commando - dat overigens alleen op MSX-2 computers beschikbaar is - eens nader te beschouwen.

De schermnummers 5 en hoger bestaan allemaal uit meerdere pagina's - en dat woord pagina mag heel letterlijk worden opgevat. Eén pagina is even groot als het scherm, zodat er maar één pagina tegelijk zichtbaar kan zijn. De andere pagina's liggen er als het ware achter verborgen. Met behulp van SET PAGE kan er door die pagina's gebladerd worden. Bovendien kan er opdracht worden gegeven om op een pagina die op dat moment niet zichtbaar is te schrijven of te lezen. Daartoe kunnen achter de opdracht SET PAGE twee getallen worden ingevuld: het eerste geeft aan welke pagina er zichtbaar moet zijn, het tweede op welke pagina er lees- en schrijfacties moeten plaats vinden.

Hoeveel pagina's er beschikbaar zijn hangt af van de beschikbare hoeveelheid videogeheugen - oftewel VRAM - en het gekozen schermnummer. In de tabel staan de meest gebruikelijke mogelijkheden weergegeven. Let op, dat men pagina's begint te tellen bij nul; dus als er twee pagina's beschikbaar zijn kan men kiezen uit PAGE 0 en I. Bovendien blijkt uit de tabel dat 'Stralen' alleen maar functioneert op MSX computers met minimaal 128 kB VRAM. Bij 64 kB is er op scherm 7 slechts één pagina beschikbaar. De opdracht:

#### SET PAGE 1,1

leidt dan onmiddellijk tot een 'Illegal function call'.

Verder is het nog interessant om te weten dat het SCREEN commando automatisch: SET PAGE 0,0: CLS

genereert. Eventuele achterliggende pagina's blijven wel intact!

Terug naar de listing. In regel 80 treffen we maar liefst twéé SET PAGE opdrachten aan. De eerste zorgt dat pagina 0 getoond wordt - die in regel 70 schoongeveegd werd door het SCREEN commando - en pagina 1 de 'actieve' pagina wordt. De hieropvolgende CLS werkt dus

op pagina 1, voor ons onzichtbaar. Vervolgens wordt pagina 1 zichtbaar èn actief gemaakt. Zodoende worden we niet gestoord met de eventuele oude inhoud van pagina 1 en kunnen we nu op het scherm zien wat er in de lus van regel 90 tot en met 140 gebeurt: er worden stralen met een blokje aan het eind getekend, volgens een random patroon. Wordt er in regel 140 geconstateerd dat er op een toets gedrukt werd, dan belanden we in regel 150 ###Marielle, is wsch fout. Lies geeft verbetering, evt. vragen### bij de volgende SET PAGE. Nu wordt schermpagina 0 zichtbaar en actief. De lus in regel 170-190 kopieert alle lijnen één voor één van pagina 1 naar pagina 0, waarbij de ontstane figuur op zijn kop komt te staan.

Tot slot wordt er een kleurgrap uitgehaald die we hier niet in zijn geheel uit de doeken gaan doen, kijk maar op het scherm en probeer de truuk te achterhalen. Nadat beide FOR... NEXT lussen zijn doorlopen wordt er op een toetsdruk gewacht. Dit illustreert fraai het verschil tussen INKEY\$ zoals dat in regel 140 werd gebruikt en INPUT\$() in regel 260. De eerste kijkt even of er toevallig een toets wordt ingedrukt en zo nee, dan loopt het programma gewoon door. INPUT\$() daarentegen zet alles stil tot er het gewenste aantal toetsaanslagen is geweest.

In regel 260 wordt pagina 0 weer schoongeveegd door het commando SCREEN 7. Probeer zelf maar eens uit te vinden waarom CLS niet voldoet...

#### *Tabel: Beschikbare pagina 's en geheugen*

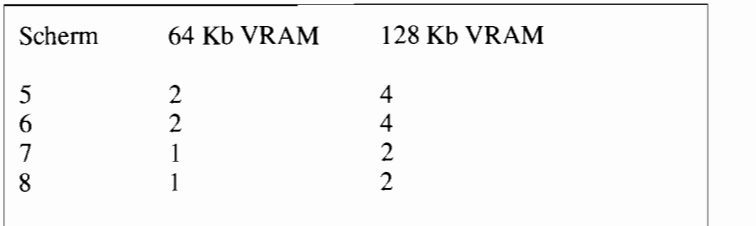

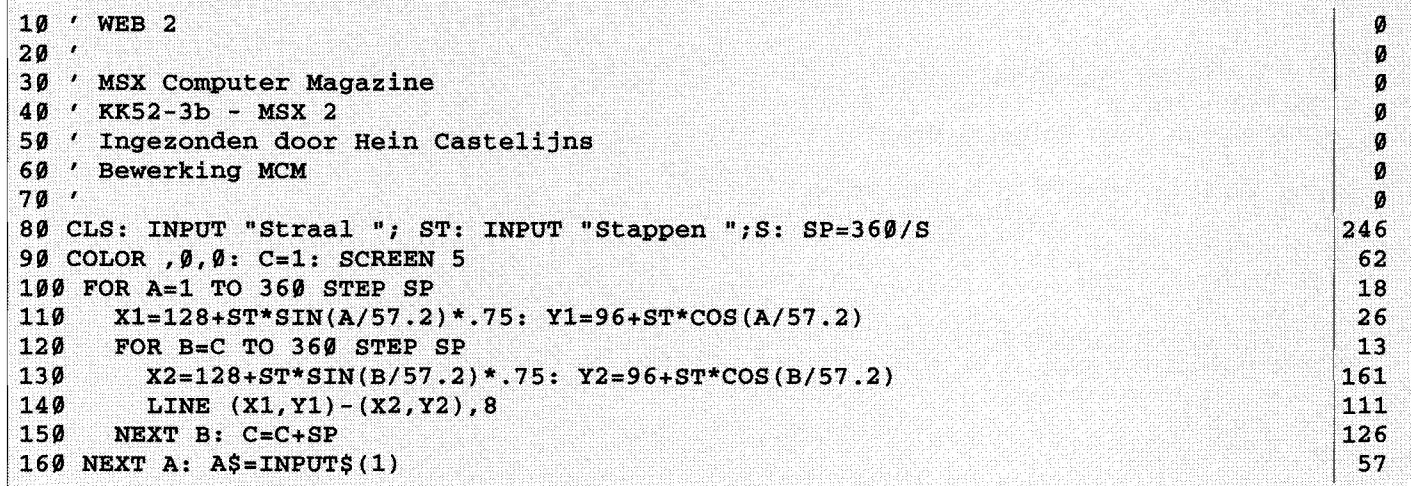

#### **Web**

Hein Castelijns uit Hapert dingt mee in de rubriek kinderprogramma's en heeft hierbij zijn cadeaubon verdiend. Hij oefende flink met cirkelformules en kwam zo tot 'web'.

Web is een gecomputeriseerde versie van een spelletje dat ik op school graag deed als er een saaie leraar was: zet een aantal punten, min of meer in een cirkel en trek alle verbindingslijnen. Op die manier ontstonden de prachtigste patronen, daarna kon je nog de ontstane vakjes gaan opvullen met kleurtjes, natuurlijk volgens strikte regels. Uren konden we daarmee zoet zijn.

We hebben maar één ding veranderd in de listing van Hein: in plaats van scherm vijf gebruiken we scherm twee, zodat de listing ook voor MSX1 bruikbaar wordt. Aangezien er maar één voorgrondkleur gebruikt wordt maakt dat verder weinig uit.

In de tweede listing hebben we scherm 5 wel laten staan, maar een variabele C toegevoegd, waardoor een aanzienlijke snelheidswinst behaald wordt. In feite trok Hein namelijk alle lijntjes twee keer. Eén keer van A naar B en dan nog een keer van B naar A, als u begrijpt wat ik bedoel. Door B nu bij iedere volgende ronde een stapje  $SP - C = C + SP$  in regel  $150 -$  verder te laten beginnen wordt die verdubbeling vermeden.

# **Molastig**

**- <sup>M</sup>**

Dan springen we nu even naar een flink lastiger onderwerp: compilers. Van David Simons in Aalten ontvingen we een K&K'tje dat was gebaseerd op 'Möbius' in de vorige aflevering, in combinatie met laserstralen uit Elite en dat volgens zijn

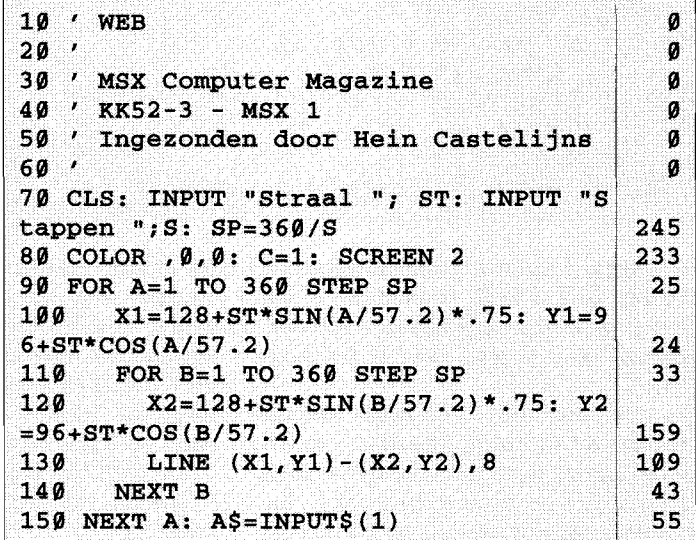

schrijven alleen te pruimen was als het gecompileerd werd. Daar hebben wij op de K&K-redactie niet echt kaas van gegeten! Bovendien klaagde David dat MCBC deze listing – hier gepubliceerd onder de naam MOLAS - niet lustte. Lastig dus.

Geen nood, RWL doet op de achtergrond nog steeds zijn nuttig werk in relatieve stilte. Hij heeft ons uitgelegd dat MCBC geen 'floating point' variabelen eet. Variabelen mogen slechts integers zijn, hetgeen betekent dat er geen gebroken getallen in een listing mogen voorkomen. Kortom geen random functies – die kent de KUN compiler ook niet, daarom staan er in de listing van die vreemde PEEK functies - maar ook geen sinus, geen cosinus, noem maar op! Zie listing MOLASTIG.

Met wat nadenken bedachten we daar een alleszins redelijke oplossing voor. We lieten de computer de cosinuswaarden die nodig zijn om in 16 stappen een kwartcirkel te doorlopen berekenen en plantten die in een DATA-regel. Oeps, dat

waren nog steeds gebroken getallen. Nog steeds geen nood, dan vermenigvuldigen we alles even met 10000 en ronden de gevonden waarden af.

Toch waren we er toen nog steeds niet, want integer variabelen mogen niet groter worden dan 32767 en in regel 120 en verder wordt de cosinus nog eens met de straal  $R$  - in het geval van het oorspronkelijke MOLAS stond die op 50 gesteld vermenigvuldigd. Kortom, we hebben de precisie van onze voorberekende cosinussen nog wat terug moeten brengen en hebben de straal maar op 30 gesteld. En ja hoor, MOLASTIG kwam met goed gevolg door MCBC heen! En we moeten zeggen, het resultaat mag er zijn, vooral als je het dan ook nog eens op een Turbo R draait!

Het was trouwens grappig om te zien dat de pure Basic listing ook een flinke snelheidswinst heeft geboekt met de hier beschreven veranderingen. Het berekenen van geometrische functies is echt een hele klus voor de arme Z80. De gecompileerde versie gaat natuurlijk mee op disk.

**n** ''} ·e

"j' ~ttz **re?** 

MSX Computer Magazine nummer 52 - maart 1992

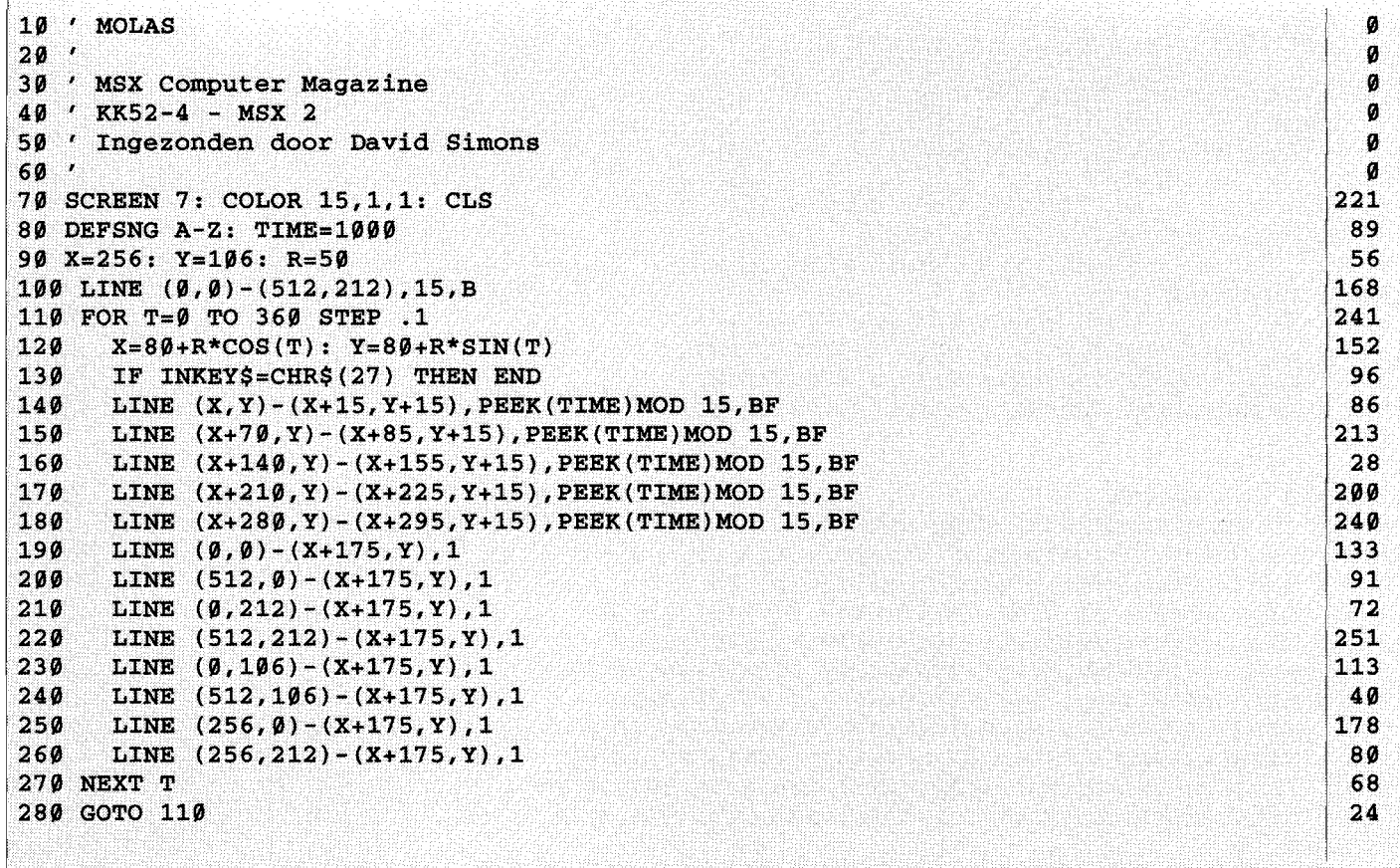

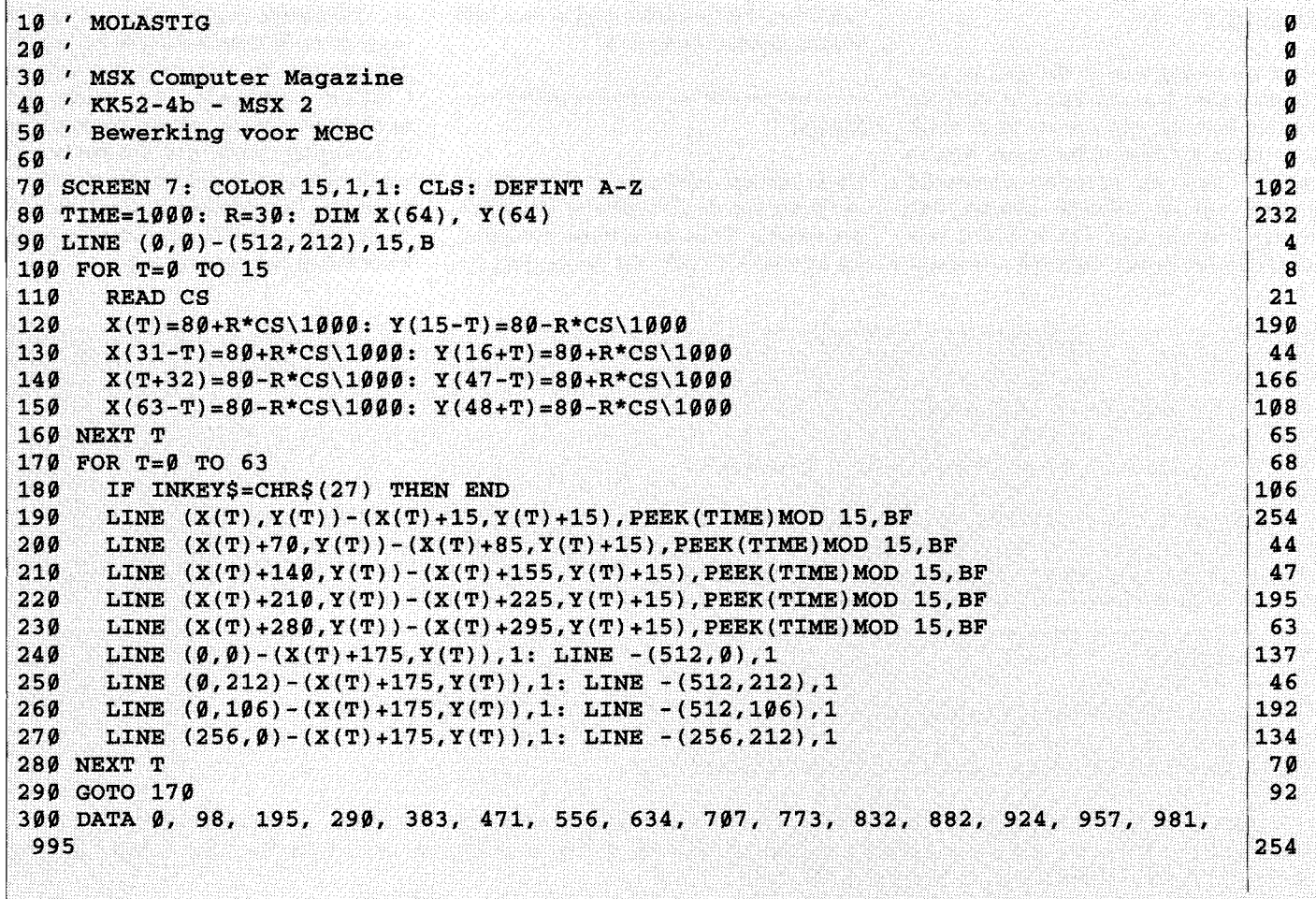

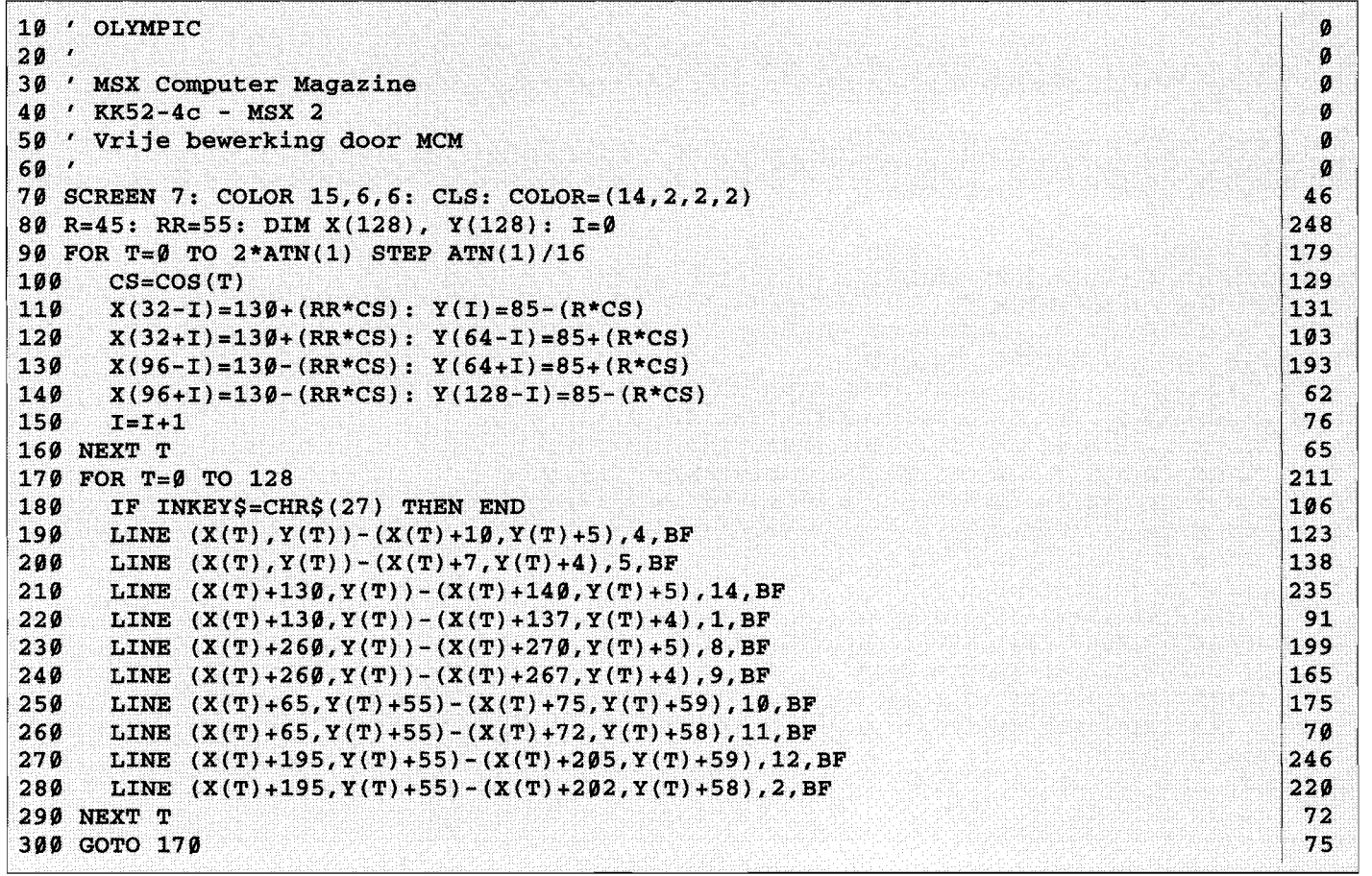

## **Olympic**

Naar aanleiding van al dat gedraai met cirkels kwam A.J. van Tuin, die mede de burelen bemand, ook op een idee: maak eens een setje Olympische ringen. Niet zo lastig - toen we eenmaal achterhaald hadden wat de officiële kleuren ook alweer moesten zijn. Het resultaat vertoont qua listing nog duidelijke overeenkomsten met de hierboven besproken K&K'tjes, het resultaat oogt echter héél anders, minder bewegelijk.

#### **Draai**

Op de valreep vielen er nog twee listinkjes van Peter van der Wouden uit Delfzijl in het in-bakje. Twee ouwerwetse wanliners, dat zien we toch ook nog steeds graag.

Peter misbruikt het COLOR= statement op vakkundige wijze om beweging te suggereren. Bovendien maakt hij handig gebruik van de in's en out's van het CIRCLE commando. We vinden het resultaat nog mooier als de 'sprongen' in de beweging kleiner zijn. Dit kan bereikt worden door het bereik van B wat kleiner te kiezen, bijvoorbeeld  $B=(B+1)MOD8$ . In de FOR... NEXT lus die erop volgt loopt B dan van twee tot negen.

```
10 'DRAAI 0
 20 \prime 0 \prime20<br>
20<br>
30<br>
30<br>
20<br>
20<br>
20<br>
20<br>
20<br>
20<br>
20<br>
20<br>
20<br>
20<br>
20<br>
20<br>
20<br>
20<br>
20<br>
20<br>
20<br>
20<br>
20<br>
20<br>
20<br>
20<br>
20
40 ' KK52-5a - MSX 2
 50 ' Anda door heter van der Woude 1988 is de groot de volgens de volgens de volgens de volgens de volgens de<br>10 'en 10 andere van de volgens de volgens de volgens de volgens de volgens de volgens de volgens de volgens d
70 COLOR 2,0,0: SCREEN 7: B=0: D=l: FOR A=10 TO 155 STEP 5: CIRCLE (255,105),A,B 
+2,A/25,A/180,.68: B=(B+l)MOD14; NEXT A: FOR A=0 TO 1 STEP 8: FOR B=2 TO 15: COL 
OR = (B, 7, 7, 7): COLOR = (D, \emptyset, \emptyset, 9): D = B: NEXT B, A 171
```
18 ' DRAAI2 0  $20$   $\prime$  0  $\prime$ 38 ' MSX Computer Magazine 0 40 ' KK52-5b - MSX 2 0 50 Iuwe – Sang Kongresse Sang Kongresse van der Woude († 1818)<br>10 Iuwe – Iuwe – Iuwe – Iuwe – Iuwe – Iuwe – Iuwe – Iuwe – Iuwe – Iuwe – Iuwe – Iuwe – Iuwe – Iuwe – Iuwe – I<br>10 Iuwe – Iuwe – Iuwe – Iuwe – Iuwe – Iuwe – Iuwe **60**<br> **60**<br> **600**<br> **6000**<br> **6000**<br> **8000** 60 '<br>70 COLOR 2,0,0: SCREEN 7: B=0: D=1: FOR A=0 TO 270 STEP 6: CIRCLE (360,130),A,B+ 2,A/108,A/75,.68: B=(B+l)MOD14; NEXT A: FOR A=0 TO 1 STEP 8: FOR B=2 TO 15: COLO  $R = (B, 7, 7, 7):$  COLOR= $(D, \emptyset, \emptyset, \emptyset):$  D=B: NEXT B, A  $28$ 

> MSX Computer Magazine nummer 52 - maart 1992

**d** 4 ••• " .. , *-mmm· ...* -atts **=ttTaàri'** (,

# **Tilburgse beurs mag je niet missen**

**In MSX-Iand is er een bruisend beurs-gebeuren ontstaan, de laatste jaren. Wie nog nooit een echte MSXbeurs heeft meegemaakt weet niet wat hij of zij mist:**  allemaal MSX! **software, nieuw en tweedehands, aanbiedingen en vooral informatie! Wie zich actief met MSX bezighoudt mag dat niet voorbij laten gaan.** 

En vooral Tilburg heeft een goede naam opgebouwd wat dat betreft. De beurs bruist van leven, vele MSX' ers doen hun inkopen en ontdekken vooral telkens weer heel nieuwe mogelijkheden van het favoriete computersysteem. Onze lezers hebben weer eens een streepje voor: met de bon op deze pagina betaalt u slechts vijf gulden aan de kassa, in plaats van de gewone entree-prijs van  $f$  7,50.

# **Locatie**

De plek is dezelfde als vorig jaar, maar er zijn wel wat verbeteringen in de organisatie. Zo zijn dit keer de kramen beter verdeeld, zodat het aanbod wat evenwichtiger zal zijn. Vorig jaar hadden sommige bedrijven en clubs zichzelf wel erg dun uitgesmeerd, waardoor het wat mager oogde hier en daar en op andere plekken juist weer veel te vol was. Ook het bedrijf dat voor het eten en drinken zorgt weet dit jaar beter wat ze te verwachten hebben, zodat de inwendige beursganger - en standhouder - goed verzorgd zal worden.

We verwachten héél wat nieuwe introducties dit keer, allerlei programmatuur wordt tot de beurs vastgehouden door de ontwikkelaars. Er wordt zelfs gefluisterd dat er heuse Turbo R machines te koop zouden kunnen zijn - maar dat geloven we pas dan als we ze zien. Maar neem uw geld in ieder geval mee, als u op jacht bent naar nieuwe hardware.

# **Dank**

Het belooft weer een grandioos succes te worden, deze vijfde beurs. En dat natuurlijk

# **DE BEURS WAAR IEDEREEN MOET KOMEN**

vooral door de inzet van de leden van de MSX gebruikersgroep Tilburg. Daar wordt wat afgesloofd, de dagen rond de beurs. Opbouwen, afbreken, schoonmaken, de hele organisatie rond inschrijvingen, dat is allemaal vrijwilligerswerk. En dat mag ook wel eens gezegd worden.

Namens vele MSX'ers in Nederland en ver daarbuiten (en natuurlijk MSX Computer Magazine): bedankt voor jullie harde werk! Door jullie wordt het hopelijk weer een fijne beurs!

En nogmaals: al diegenen die 'nooit beurzen bezoeken', probeer het eens. Kom naar Tilburg en zie wat MSX allemaal nog meer kan!

#### **Waar en wanneer**

De vijfde aflevering van de Internationale MSX-Computerbeurs in Tilburg vindt plaats op **4 april 1992.**  De plek: Bremhorsthal, Oude Goirleseweg 167 - dezelfde als vorig jaar.

Organisatie:

MSX Gebruikersgroep Tilburg p/a Bartokstraat 196 5011 JD Tilburg Tel.: 013-560668/681421.

# **INTERNATIONALE MSX COMPUTERBEURS**

**TILBURG**  *Zaterdag* **4** *april 1992*  **van 10.00** *tot* **17.00** *uur*  **BREMHORSTHAL Oude Goirleseweg 1 67** 

> Toegangsprijs  $f7,50$  p.p. Met kortingsbon  $f$  5,00 p.p.

Voor meer informatie kunt U telefonisch contact opnemen met de organisatie : 013 - 681421 of 013 - 560668

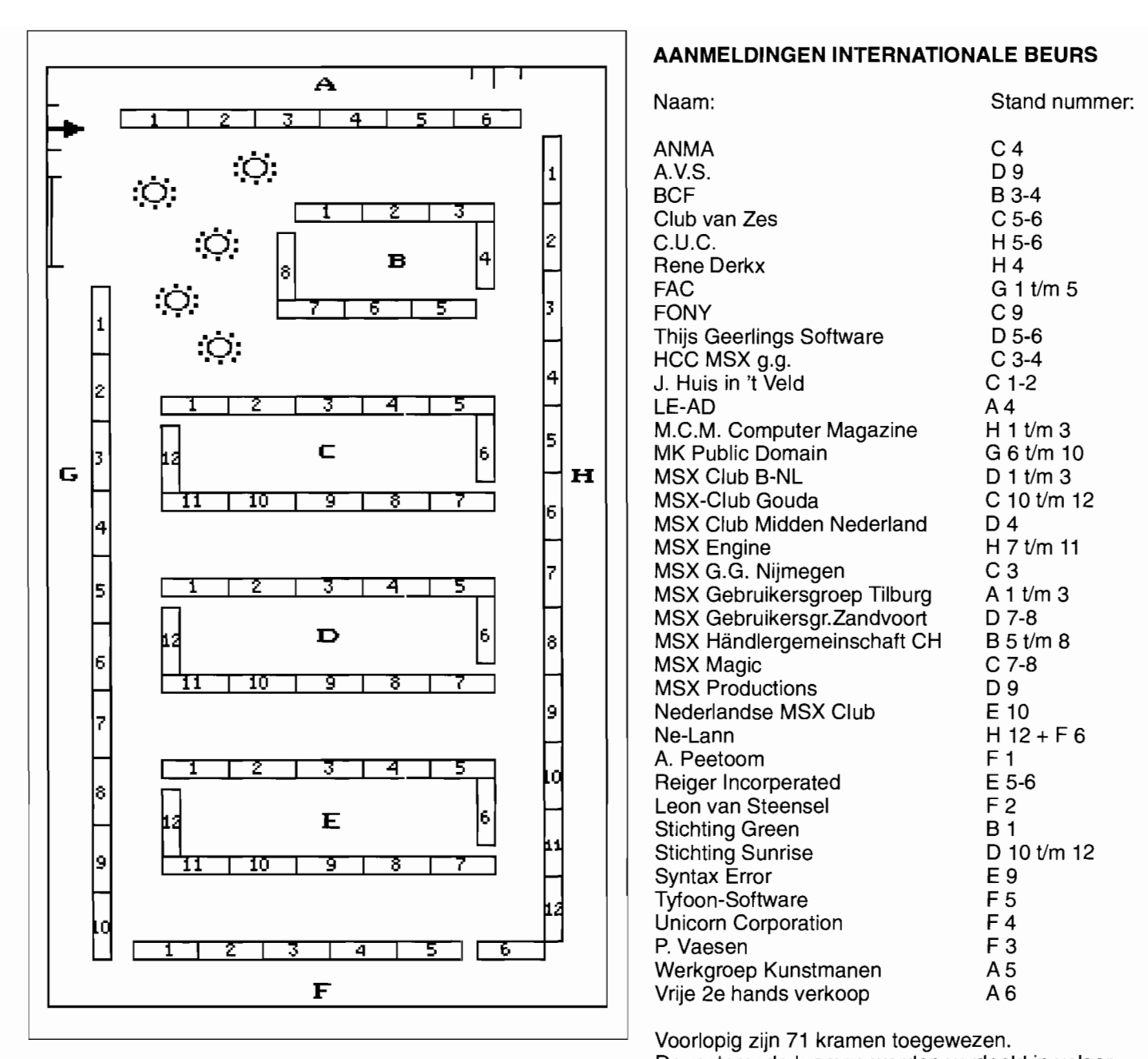

## **AANMELDINGEN INTERNATIONALE BEURS**

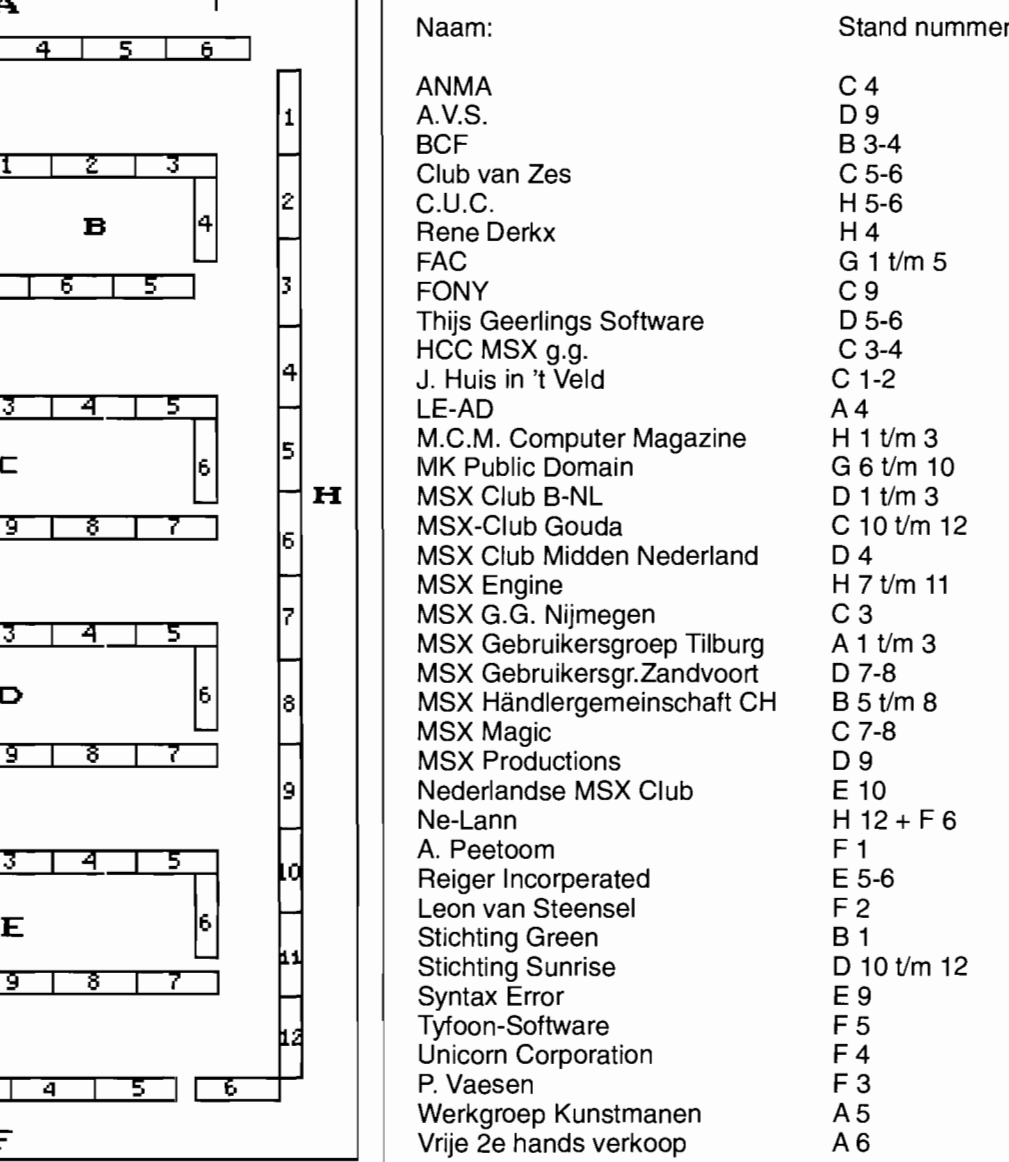

Voorlopig zijn 71 kramen toegewezen. De resterende kramen worden verdeeld in volgorde van binnenkomst.

Wijzigingen voorbehouden.

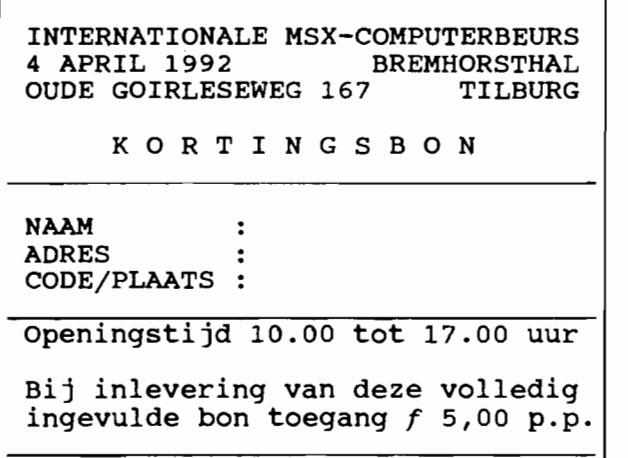

# **Tot ziens!**

**? Q** X "tl'b **ct** 

# **Compile's DiscStation 28 en 29**

**Gelukkig is de kwaliteit van de huidige Discstations aanzienlijk hoger dan een tijdje terug. De allereerste nummers waren lang niet slecht, maar daarna zijn deze Japanse disktijdschriften eigenlijk een beetje in verval geraakt.** 

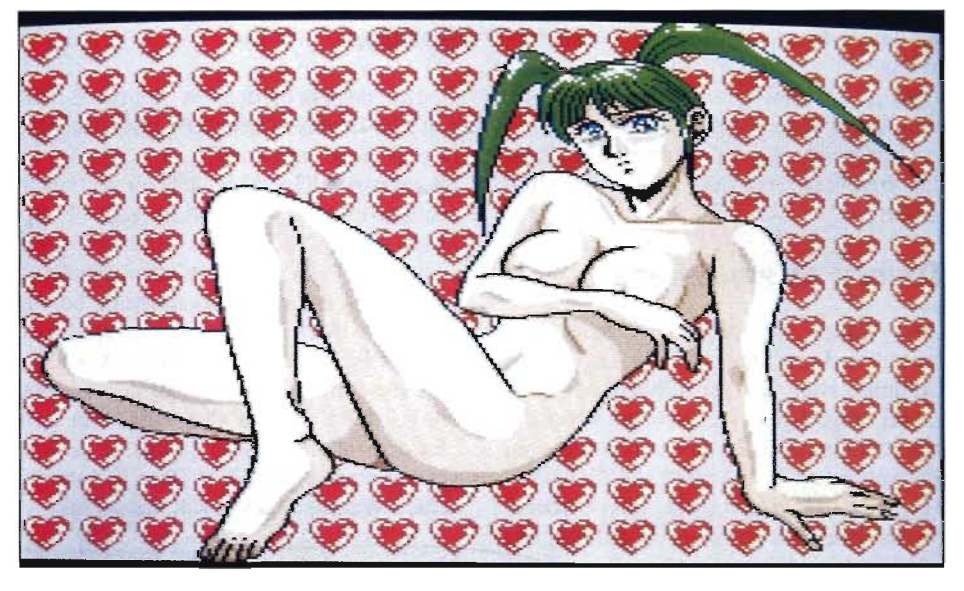

Op het eerste gezicht is DiscStation nummer 28 niet zo bijzonder; erg veel is er namelijk niet te beleven. Het is voornamelijk tekst wat deze disk ons te bieden heeft. Japanse tekst, natuurlijk. Alleen Outer Limits is de moeite waard. Dit is een soort strippoker-spel van de makers van Peach Up - een naam die niet aflaat vragen op te roepen over de feitelijke bloemrijkheid van de Japanse taal. Na wat kaarten gelegd te hebben rolt de verliezer of winnaar uit het spel. Een voordeel is dat, of je nu wint of verliest, je altijd een naakte Japanse schoonheid op beeld krijgt, aangezien je in dit spel zelf ook een dame bent - ook al was je misschien als jongetje geboren.

De tweede disk is gelukkig aanzienlijk interessanter. Hierop vinden we onder andere het vijfde deel van The Northem Quarters, een driedimensionaal Role Playing Game.

Verder een spel genaamd Catch 22. Dit deed toch enigszins denken aan een kruising tussen Rune Master en The Northern Quarters. Je speelt met maximaal vier spelers en een dobbelsteen en je mag het aantal stappen dat je gegooid hebt **in** het doolhof van The Northern Quarters lopen. Ook hier kun je handelaren tegenkomen plus natuurlijk de verschillende vallen en hindernissen.

## **Plagiaat!**

The Art Gallery  $-$  kennen we dat niet ergens van? - is zeker voor de MSX2+ bezitters onder ons zeer interessant vanwege de prachtige, op screen 12 gedigitaliseerde, waterverf-tekeningen die af en toe verschijnen.

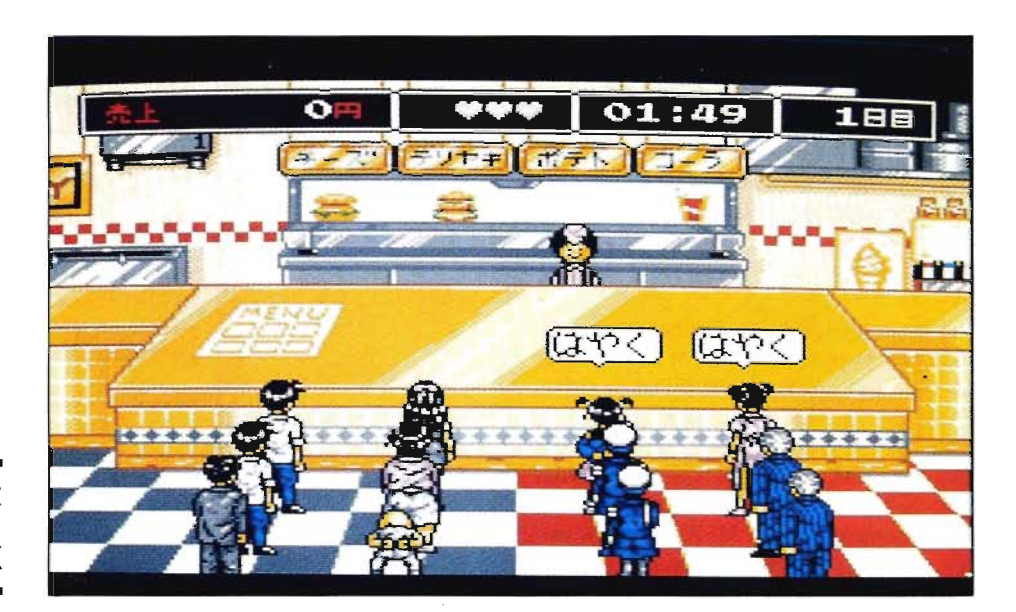

**WAT OUDER, MAAR TEGENWOORDIG WEER LEUK** 

MSX Computer Magazine nummer 52 - maart 1992

Het kan niet op, nog een spel, genaamd 'Angry Customers in a Hamburger Shop'. In dit spel moet je in een Japanse MacDonald's in je eentje de klanten bedienen. Je moet natuurlijk de klanten wel geven wat ze besteld hebben anders krijg je de boel gewoon weer over de counter teruggesmeten. Wordt er teveel teruggegooid of worden de rijen te lang dan ben je af en mag je het opnieuw proberen.

# **Triviant Op z'n Japans**

Ook vinden we op dit nummer een pre-release van Dragon Quiz, de nieuwe Compile. Hier worden in het Japans een aantal vragen gesteld. De beantwoording geschiedt in multiple choice, dus als je het niet kunt lezen, heb je altijd nog 25% kans. Toch is Dragon Quiz niet geheel onspeelbaar; als je bijvoorbeeld nog net weet hoe je Aleste moet spellen in het Japans. De meeste vragen gaan, voor zover we hebben kunnen zien wel over MSX of wat ermee te maken heeft. Dus geen vragen als: 'Hoe heet de staatssecretaris van Economische Zaken in Japan?' of iets dergelijks...

Dit is toch weer een van de betere DiscStations, al is de eerste disk wat minder. Dit wordt echter ruimschoots gecompenseerd door de tweede disk.

# Nummer 29

Dit keer een echt topnummer DiscStation. De programma's zijn weer van hoge kwaliteit, alleen zou de Japanse tekst zou nog wat minder kunnen. Maar goed, disk I biedt ons het nodige divertissement.

Allereerst een prachtige BGV-demo, waar een sprookje verteld wordt. Het gaat over een meisje dat lastig gevallen wordt door gangsters. Intussen komt Carbuncle (een konijn of een naaktslak, daar zijn we nog steeds niet uit) langs marcheren met een spandoek: "WEG MET DE GANG-STERS!". Er komt een sherrif opdagen, die de gangsters verjaagt en verliefd wordt op het meisje. Uiteindelijk gaan ze trouwen en ze leefden nog lang en gelukkig.

Verder een puzzle van een naakte vrouw, maar die krijg je niet zomaar te zien, daar moet je wel wat voor doen! Die puzzle is zeker niet gemakkelijk. Ook staat er op deze disk weer een nieuwe aflevering van Dragon Quiz: niet bruikbaar dus. Verder nog wat Basic programma's en een programmaatje van MSX-Fan, hoogstwaarschijnlijk ook in Basic. Bij dit spelletje moet je de hal naar elkaar over een muur gooien. Het gaat heel snel, maar er zit ook een watch-functie in, zodat je de computer tegen zichzelfkunt laten spelen.

## **Spellen**

De tweede disk biedt meer. Het zesde deel van The Northern Quarters, bijvoorbeeld. Ergens wat langdradig, zo'n game in afleveringen. Gelukkig staan er nog meer spellen op deze DiscStation, zoals Jump Hero. Dit is een soort platform-spel, waarbij je van platform naar platform moet springen om zo snel mogelijk boven te komen. Het lijkt misschien makkelijker dan het is, want als je even loopt kun je niet meteen remmen, je glijdt nog een eindje door. Je zult dus vaak van een platform afvallen, niet omdat je te ver springt maar omdat je er door je vaart af schiet. Waarna je dood valt, natuurlijk.

Nog een spel: Nyan Puzzle. Ook dit is een platform-achtig spel. Je moet als een straatkat via een ingewikkelde route alle ballonnen zien te pakken en de vuilnisbak

proberen te bereiken. Een kleine misstap en je bent meestal reddeloos verloren. Er zijn namelijk draaihekjes waar je doorheen moet en als je ze verkeerd draait kom je meestal niet meer waar je zijn moet. Er zijn 20 rondes, dus daar kan men wel een tijdje zoet mee zijn. Ten slotte, nog één een of ander quiz-spel, een nieuwe Art Gallery en de nodige oninteressante Japanse tekst. AI met al geen slechte uitgave, voor de Japanofielen onder de MSX'ers.

MSX DiscStations zijn in Nederland niet op elke straathoek verkrijgbaar. Ze worden echter wel geïmporteerd, door:

MSX-Engine Import Pruimengaard 24 4051 EL<sup>O</sup>chten Tel.: 03444-3269 (ma-vr, 19:00-21:00)

Men rekent  $f$  69,41 per stuk, exclusief f 10,- verzendkosten. De levertijd varieert, van twee dagen tot vijf weken, afhankelijk van het feit of het gezochte op voorraad is.

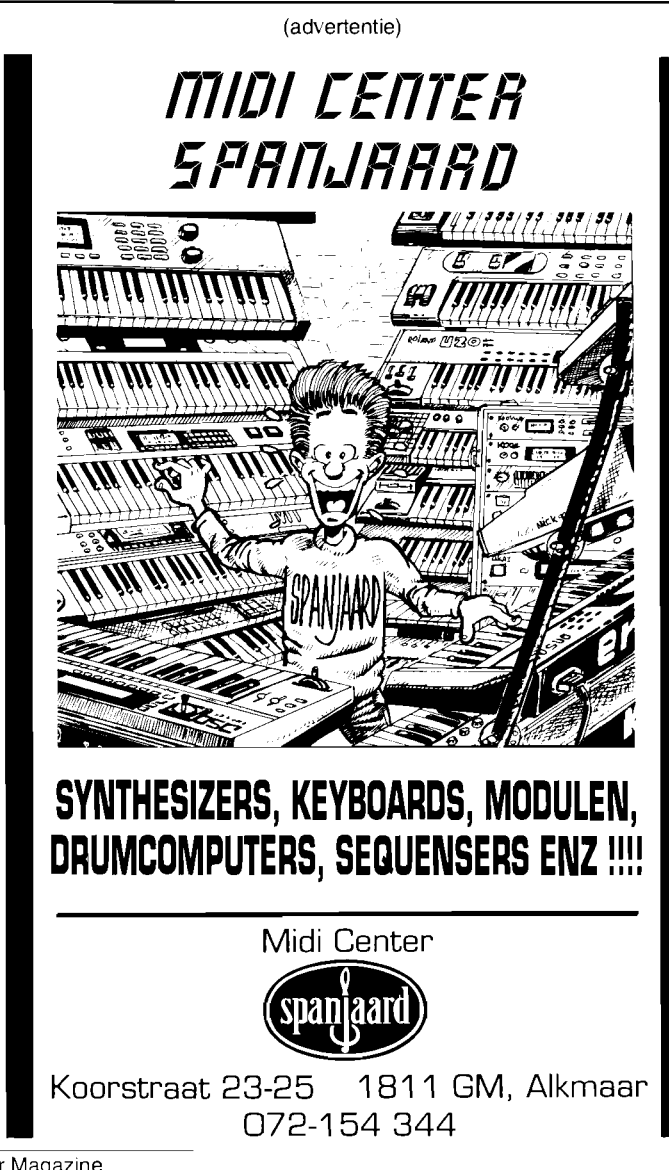

MSX Computer Magazine nummer 52 - maart 1992

# **Upgrade naar MemMan 2.31**

**Het was natuurlijk ook wel een beetje de goden verzoeken, die inleiding bij het MST verhaal in MeM nummer 50. In ieder geval bleek de slag om de arm in de kop niet voor niets, programmeren blijft een vaag vak.** 

Na de eerste pateh, gepubliceerd in MSX Computer Magazine 49, pagina 66 en MSX Club Magazine 38, pagina 56 is er nog een fout gevonden in MemMan. Alweer betreft het het laden van TSR's, maar deze keer gaat het om CMD TL, het in MemMan ingebouwde Basic-commando. Deze bug steekt gelukkig niet vaak de kop op en dat is waarschijnlijk ook de reden dat nog niemand ons er op gewezen heeft. Toch kan de computer erdoor

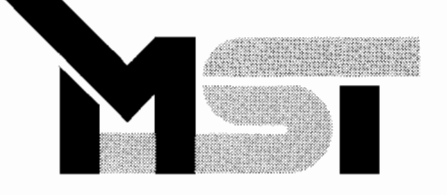

hangen, en wel als er onder MSXDOS 1 met CMD TL een TSR geladen wordt die geheugen in pagina 2 gebruikt, terwijl er geen andere MemMan toepassingen (als TED, BK, TL, TV, Fastcopy) gestart zijn. Voor zover wij weten is de printerbuffer PB.TSR - op enige nog in ontwikkeling zijnde TSR's na - de enige TSR die geheugen schakelt in pagina 2 en waarmee de fout dus kan optreden.

Hoewel het misschien ingewikkeld klinkt is er ook een eenvoudige manier om de fout te veroorzaken, namelijk de computer in te schakelen, naar Basic te gaan, een schijf in de drive te steken met MemMan 2.3 en PB.TSR en achtereenvolgens in te tikken:

```
BLOAD "MEMMAN.BIN",R
```
CMD TL ("PB")

10 LPRINT "TESTl"

20 LPRINT "TEST2"

**RIN** 

**HET MST BLIJFT DEBUGGEN**  Gelukkig is het herstellen van de fout ook niet erg ingewikkeld. Het volgende stukje Basic is in staat zowel MEMMAN.BIN als MEMMAN.COM te ontluizen, waarna de bovenstaande reeks opdrachten geen probleem meer mag zijn.

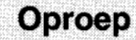

Inmiddels zijn verschillende mensen bezig met het ontwikkelen van MemMan toepassingen en TSR's. Sommigen van hen lopen daarbij tegen problemen aan, die vervolgens vià een sluipweg worden opgelost.

Wij verzoeken vanaf deze plaats mensen die in MemMan mogelijkheden missen, nieuwe ideeën hebben, of dergelijke sluipwegen bewandeld hebben contact op te nemen met de MemMan projectgroep (te weten: Ries Vriend en Ramon van der Winkel) Alleen op die manier kunnen we een volgende versie nog beter maken! We zien uw reacties het liefst schriftelijk tegemoet, via de MCM redactie of via het MST secretariaat:

MemMan projectgroep p/aMST Friezenstraat 1 6004 BD Weert

```
10 PRINT "Update MEMMAN.BIN en/of MEMMAN.COM van versie 2.30 naar versie 2.31":
PRINT "1 MEMMAN.BIN patchen": PRINT "2 MEMMAN.COM patchen": PRINT "3 beide patch 
en": PRINT "4 stoppen": PRINT "Keuze:";: I=VAL(INPUT$(1)): PRINT I$: PRINT 12520 IF (1 \text{AND1}) = 1 THEN RESTORE 80: F$="MEMMAN.BIN": C=174: GOSUB 50 241
30 IF (IAND2)=2 THEN RESTORE 90: F$="MEMMAN.COM": C=267: GOSUB 50 225
49 IF I=4 THEN END ELSE PRINT: GOTO 10 181
50 OPEN P$ AS#l LEN=l: FIELD #1,1 AS A$: GET #l,C: B$=A$: GET #l,C+l: B$=B$+A$: 
IF B$="31" THEN PRINT F$;" is al gepatched": CLOSE: RETURN ELSE IF B$<>"30" THEN 
PRINT F$;" is niet versie 2.30": CLOSE: RETURN 100 100
60 READ A: IF A=-2 THEN CLOSE: PRINT F$;" versie 2.31 is aangemaakt": RETURN ELS
E IF A=-1 THEN READ B, A 113
70 LSET A$=CHR$(A): PUT #1,B: B=B+1: GOTO 60 31 31
80 DATA -1,35,59,131,-1,322,0,205,181,134,17,30,77,205,202,255,201,-1,175,49,-2 | 44
90 DATA -1,128,64,131,-1,415,0,205,186,134,17,30,77,205,202,255,201,-1,268,49,-2 54
```
# MK slot expander – **Nieuw in hetzelfde jasje**

**De slot-expander van MK Computers is alweer enige tijd leverbaar. De eerste versie - die in MSX Computer Magazine nummer 50 is gerecenseerd - kon de toets der kritiek al ruimschoots doorstaan. Gelijk met dit blad verschijnt er een nieuwe versie, die functioneel gelijk is aan zijn voorganger. Verschillen zijn te vinden in een kompleet** nieuw ontwerp **van de elektronica, ook het kastje met de cartridge-connectoren heeft enkele praktische verbeteringen ondergaan. Kortom, reden genoeg om deze vernieuwde expander eens op de testbank te leggen.** 

# **VIER CARTRIDGES OP EEN RIJ**

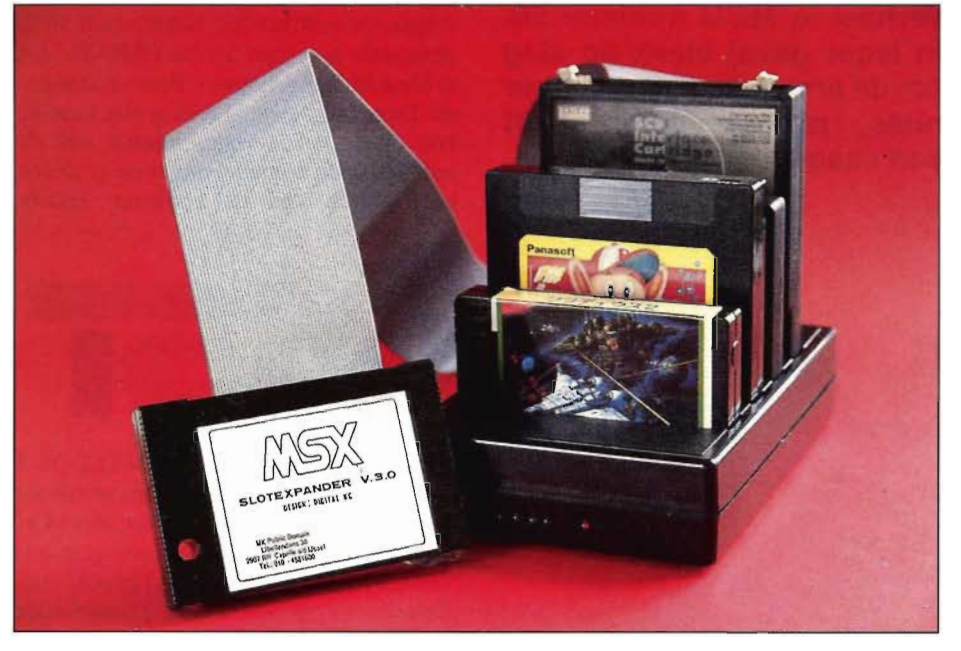

De meeste MSX computers zijn van huis uit voorzien van twee cartridgepoorten - ofwel slots. Voor veel toepassingen blijkt dit aantal te kort te schieten. Om maar een voorbeeld te noemen, de meeste harddiskgebruikers hebben een slot nodig voor de SCSI-interface, en één voor de DOS2-cartridge. Voor een geheugen-uitbreiding, FM-PAC of een modem is dan al geen plaats meer.

Een MSX computer heeft in totaal vier van deze primaire slots, de overige twee worden intern gebruikt om RAM werkgeheugen in te plaatsen, of systeemprogramma's zoals de Basic en de Disk-ROM. Elk van deze vier slots kan met behulp van wat elektronica worden uitgebouwd tot vier sub-slots, de MSX-standaard voorziet dus in maximaal 16 slots. Heel veel moderne MSX-computers zijn intern al voorzien van één of twee slot-expanders, waarmee de twee interne slots zijn uitgebreid, om plaats te kunnen bieden aan ingebouwde . ROM-opties zoals FM-Pac, Kanji en MSX-DOS2. Externe slot-expanders zijn echter door de Japanse MSX-fabrikanten nooit op de markt gebracht. De slot-expander van MK Computers vult dan ook letterlijk een gat in de (Europese) markt.

# **Uiterlijk**

Het eerste wat opvalt aan de nieuwe MK slot-expander, vergeleken met de eerste versie, is de betere afwerking van de behuizing. De connectoren liggen dieper

in de kast, waardoor de cartridges absoluut niet meer wiebelen. De tussenruimte tussen de connectoren is ruim voldoende om ook plaats te kunnen bieden aan 'dikkere' cartridges, zoals de Philips Music Module. Hele grote exemplaren zoals het Telcom-modem en de Multicartridge zijn echter zo dik dat ze het naastliggende slot afdekken en daardoor onbereikbaar maken. Een probleem is dat meestal niet, als de grote module aan de zijkant van de expander wordt geplaatst. Een andere handige verbetering is de langere flat-cable tussen computer en expander. De expander wordt geleverd met een kabel van ongeveer een meter, zodat het vinden van een goed bereikbaar plaatsje een stuk eenvoudiger is geworden. Ook de plaats van het blokje met dip-switches - kleine schakelaars waarmee een cartridge in een bepaald slot gedeactiveerd kan worden - is beter: ze zitten nu aan de voorkant van de kast en zijn veel beter bereikbaar dan voorheen. Naast de dip-switches bevindt zich een rijtje van vier LED's, welke oplichten op het moment dat de Z80 processor van de MSX in het betreffende slot gegevens leest of schrijft. We wachten in spanning het moment af waarop de eerste Knightrider-demo zal verschijnen...

# **Voeding**

De expander wordt standaard geleverd met een extra netvoeding, die er voor zorgt

dat het beschikbare vermogen op de +5 en de +12 Volt voedingslijnen wordt vergroot. Van de +5 Volt lijn van een primair slot mag maximaal een stroom van 300 milliampère worden betrokken, ofwel een vermogen van 1.5 Watt. Wanneer alle vier sub-slots in de expander worden gebruikt zonder extra voeding, mag iedere cartridge dus nog maar een stroom trekken van 75 milliampere - waarbij we het verbruikte vermogen in de elektronica van de expander zelf nog niet eens hebben meegerekend. Dit is uiterst mager, wanneer we bedenken dat bijvoorbeeld de refresh-stroom - die nodig is om de gegegens in één enkel RAM-IC te herschrijven - tussen de 50 en 100 milliampère bedraagt.

Het lijkt ons dus verstandig om de extra voeding altijd te gebruiken, zeker wanneer wanneer er een RAM -ui tbreiding aan boord is.

Toch hebben we ook enige kritiek op de voeding. Net als bij de vorige versie van de expander heeft die voeding géén aan/uit schakelaar. De cartridges moeten dus ingestoken en verwijderd worden terwijl er spanning op de connectoren staat en dat geeft een zeker risico: kortsluiting en daardoor schade aan de cartridges valt niet uit te sluiten. De oplossing is nu, om de voedingsstekker uit de expander te halen wanneer er cartridges gewisseld worden. Mooier nog is om zelf een schakelaar in het netsnoer van de voeding te maken, maar dan moet die voeding op tafel blijven staan. Een schakelaar in het snoer tussen transformator-blok en de eigenlijke expander zou nog mooier zijn maar is lastig: er zijn zowel 5 als 12 Volt voedingslijnen. MK Computers heeft hier absoluut een steekje laten vallen; de voeding zou van huis uit met zo'n schakelaar moeten worden geleverd.

# **Elektronica**

Grote verbeteringen in de expander zijn het nieuwe ontwerp en de nieuwe uitvoering van de elektronica. Zoals op de bijgaande foto is te zien, wordt nu gebruikt gemaakt van SMD-componenten; de gebruikte IC's en passieve onderdelen zijn rechtstreeks op de - nette - print gesoldeerd, wat de duurzaamheid zeker ten goede zal komen. De wir-war van draadbruggen die we in de eerste versies van de expander tegen kwamen is nu volledig verdwenen, een compliment waard! We hebben de meest vreemde combinaties van cartridges in de expander gestoken, maar we hebben net als bij de eerste versie van de expander zonder uitzondering goede resultaten geboekt. Bijna alle modules werkten even goed in de expander, als in een gewoon primair slot. De expander werkt op alle MSX computers:  $MSX1$ ,  $MSX2$ ,  $2+$  én Turbo-R. Het gaat alleen fout wanneer de programmatuur in de cartridge niet aan de MSX-standaard voldoet en alleen in een primair slot wil werken. Dit is bijvoorbeeld het geval bij sommige spellen, zoals Konarni's Solid Snake. Zie ook het overizicht op bladzijde 37 in MSX Computer Magazine nummer 50.

## **Conclusie**

Deze slotexpander voorziet in een behoefte, maar dat gold ook al voor de eerste versie. De sterk verbeterde elektronica is functioneel gelijk, maar veel fraaier uitgevoerd.

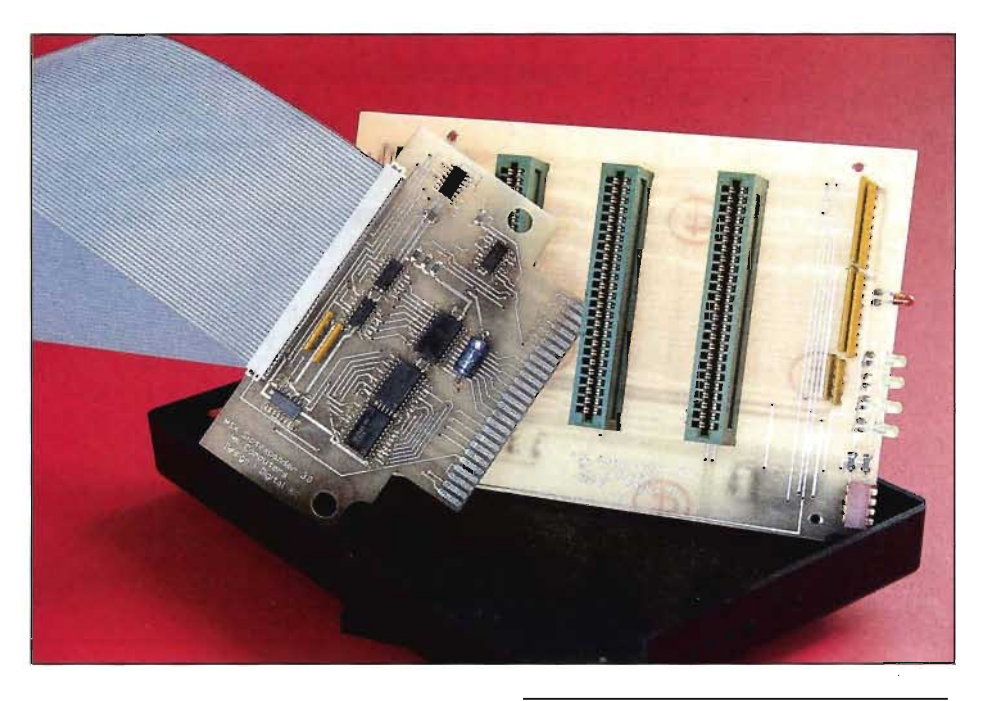

MSX Computer Magazine nummer 52 - maart 1992

De bedrijfszekerheid zal hierdoor een stuk zijn toegenomen, en zulks, gecombineerd met de mechanisch betere bouw met de diepere sleuven – waardoor wiebelen, slechte contacten en mogelijk zelfs breuk wordt voorkomen - maken de tweede versie een aanzienlijke verbetering. Kortom, zoals al in uit de recensie in nummer 50 bleek: de expander is goed. Maar nu bovendien is hij nu ook echt àf.

MSX Slot-Expander Prijs:  $f$  249,50

Besteladres: MK Computers Libellendans 30 2907 RN Capelle a/d IJssel Telefoon: 010-4581600 '

# KORT NIEUWS

# **Achtste open dag PTC**

Op zaterdag 11 april houdt de Vereniging van Philips Thuis Computergebruikers (PTC) voor de achtste maal een Open Dag in de Brabanthallen in den Bosch.

In de Kempen-en Meierijhallen zijn zowel stands van commerciële bedrijven als van computerhobbyisten te bezoeken. De Open Dag begint 's morgens om tien uur en is om vijf uur 's middags afgelopen. De toegang is gratis,

Behalve dePTC leden zijn ook andere belangstellenden van harte welkom om de activiteiten van de Vereniging met eigen ogen te bekijken. Tijdens de manifestatie worden demonstraties gegeven door zowel hobbyisten als professionele gebruikers uit alle delen van het land met bebulp van een PC, MSX, :YES of P 2000.computer.

Bezoekers kunnen hard· en software kopen tegen beursprijzen. Er is een mogelijkheid dat men eigen apparatuur te koop laat aanbieden. Er is deskundige hulp aanwezig voor het oplossen van ingewikkelde computerproblemen.

Verder zijn de nieuwste snufjes op computergebied te zien waaronder een uitgebreide demonstratie van de Multimedia PC.

Natuurlijk geeft ook de PTC zelf uitgebreide informatie over zijn actîviteiten.

# **Micro Pack en Sios, MIDI met de Turbo R**

**Dat het MIDI gebeuren ook in Japan veel aandacht krijgt is ons inmiddels wel duidelijk. De Japanse tijdschriften staan boordevol informatie over MIDI. Er is met name aandacht voor de nieuwste MSX computer: de Turbo R FS-A 1 GT, die standaard is uitgerust met een MIDI-interface. In navolging van MIDISaurus - besproken in MeM 46 - kijken we nu naar Micro Pack en Micro Sios, twee nieuwe MIDI uitbreidingen van BIT2 die alleen geschikt zijn voor de Turbo R.** 

De MSX Turbo R FS-AlST heeft een opvolger, de FS-A 1 GT om precies te zijn. In het vervolg zullen we deze computers aanduiden met ST voor de 'oude' Turbo R en GT voor het nieuwste MSX-wonder uit Japan.

#### **Nieuw**

De GT is feitelijk een normale Turbo R, maar wel met een drietal toegevoegde extra's die de computer onder andere voor MIDI-doeleinden zeer interessant maken. Ten eerste is de GT met een standaard MIDI-interface uitgerust, die de aansluitingen IN, OUT en THRU bevat. Ten tweede heeft deze computer niet 256 kB geheugen zoals de ST, maar maar liefst 512 kB geheugen. Het lijkt er dus op dat men ook in Japan definitief is afgestapt van de 64 kB machines, zoals de vele Japanse MSX 2+ computers.

Als laatste wordt MSX-View meegeleverd, een soort schil om DOS heen, wat we kunnen vergelijken met Windows van de Pc. Dit programma is voor Europa echter weinig interessant, de vele Japanse teksten maakt het werken met View bijna onmogelijk.

Voor de rest is de GT gelijkwaardig aan de ST, zelfde toetsenbord, behuizing en prijs, want de GT kost in Japan 100.000

Yen - dit is met de huidige koers omgerekend ongeveer f 1.450,-. Let wel, wie een import-machine koopt is hoogstwaarschijnlijk meer kwijt, door allerlei extra kosten, zoals verzending, verzekering en inklaring door de douane.

# **Micro Pack**

De Micro Pack cartridge is een zeer interessante uitbreiding voor Turbo R bezitters; hiermee is het namelijk mogelijk om voor relatief weinig geld een ST te upgraden naar een GT.

Voor f 429,- koopt men een geheugen uitbreiding van 256 kB, een MIDI interface en MIDI-Basic, een zeer interessante uitbreiding voor de Basic programmeurs. Wanneer we een Micro Pack cartridge in de ST stoppen hebben we eenvoudig weg een volwaardige GT met maar liefst 512 kB geheugen!

MIDI-Basic is een fantastische uitbreiding die precies hetzelfde in elkaar zit als de FM-Pac Basic, echter nu is het mogelijk om de muziek - via MIDI- $OUT - op$  een synthesizer te laten afspelen.

Het initialiseren van MIDI-Basic gebeurt evenals bij de FM-Pac - ook wel MSX-Music genaamd - met de opdracht CALL MUSIC, waarna we bijvoorbeeld de

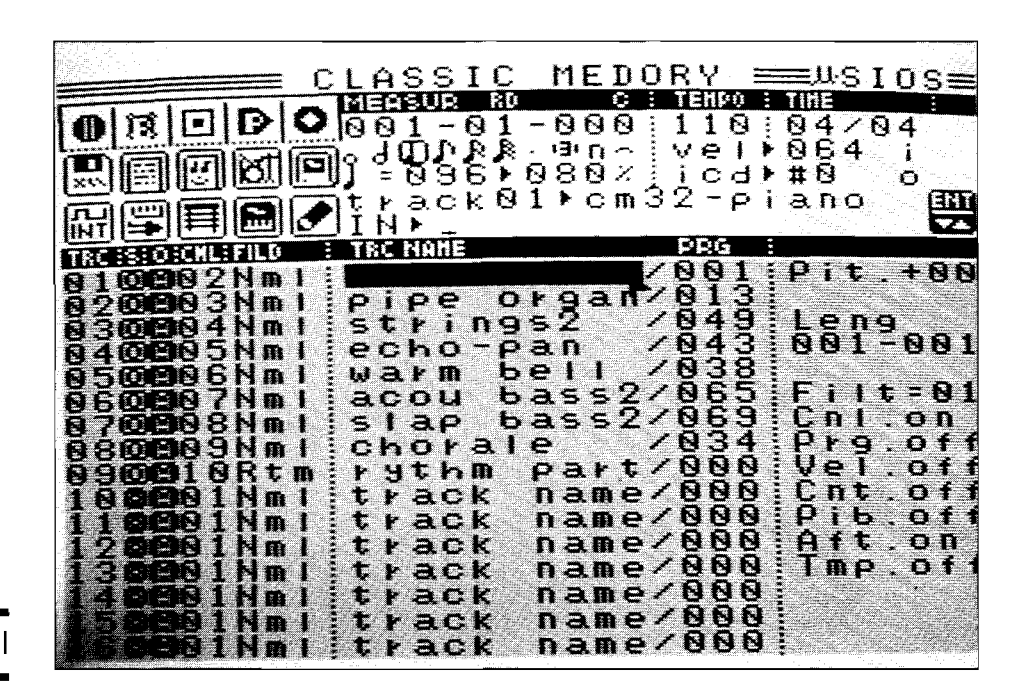

**TURBO R EN MIDI** 

MSX Computer Magazine nummer 52 - maart 1992

volgende Basic regel kunnen uitvoeren, die de data nu niet naar de FM-Pac stuurt maar naar de MIDI-OUT poort:

#### PLAY #1, "o3een39d"

Het lijkt erop dat men in Japan bij het ontwerpen van de FM-Pac Basic al rekening heeft gehouden met een mogelij ke uitbreiding in de toekomst naar MIDI-Basic, het bovenstaande commando geeft botweg een 'Illegal function call' foutmelding bij FM-Pac Basic, Bij MIDI-Basic heeft men pas gebruik gemaakt van de #1 parameter.

## **Snelheid**

Voor goedwerkende MIDI-software is een snelle computer noodzakelijk. De standaard MSX is eigenlijk wat langzaam voor MIDI, vooral het MIDI-IN gebeuren oor MIDT, vooral het MIDT-IN gebeuren.<br>eeft veelal problemen. BIT<sup>2</sup> had deze problemen ontweken door de MIDISaurus cartridge met wat slimme elektronica uit te rusten.

De MIDISaurus cartridge bevat namelijk een slimme processor die het grootste deel van het besturen van de MIDI-poorten voor zijn rekening neemt, de MSX hoeft deze processor alleen maar opdrachten te geven die hij precies moet uitvoeren, de MIDISaurus hardware doet de rest.

Met de komst van de snellere Turbo R computers kan men in de zogenaamde R800 mode softwarematig met een behoorlijke snelheid de MIDI-interface besturen. Het Micro Sios programma werkt daarom alleen op Turbo R computers in de R800 mode, wanneer we een ST gebruiken moet de computer echter wel eerst 'ge-upgrade' worden naar een OT versie met de Micro Pack.

# **Micro Sios**

Het Micro Sios programma is goed te vergelijken met de MIDISaurus software, qua mogelijkheden komen de beide programma's sterk overeen.

Het eerste verschil dat opvalt is de gebruikersinterface. Die is bij MIDI Sios van een beduidend mindere kwaliteit dan die van MIDISaurus, dit is duidelijk te zien op de bijgeplaatste foto. Een groot voordeel is echter de veel hogere snelheid waarmee het programma werkt, MIDI-Saurus moet diverse onderdelen steeds van de diskette laden, wat vertragend en zeer onplezierig werkt.

Een aantal mogelijkheden in Micro Sios komen een stuk beter uit de verf dan in MIDISaurus. Zo is de mogelijkheid om met zestien sporen te werken, in plaats van negen, een flinke vooruitgang. Er zijn jammer genoeg ook nog een aantal punten waar de MIDISaurus onze voorkeur krijgt, zoals het naderhand editten van MIDIdata. De representatie hiervan is in MIDISaurus een stuk beter.

Wat een beetje tegenviel aan MIDI Sios is - evenals bij MIDISaurus - de vrij lage resolutie van 96 tikken per kwartnoot - ter vergelijking, een resolutie van 192 tikken is bij MIDI-software op andere machines vrij gebruikelijk. Ook het feit dat het standaard MIDI-file formaat niet door Sios wordt ondersteund bevestigde helaas dat we Sios niet kunnen vergelijken met professionele software van de Atari-ST, nog steeds de MIDI-computer bij uitstek. Dit wil echter niet zeggen dat Micro Sios een slecht programma is, het is een zeer knap sequencerprogramma dat gewoon alles uit een Turbo R haalt wat er te halen

 $\mathbf{r}$ 

 $\mathbf{I}$ 

valt. Overigens is de Sios software vooral gericht op de Roland MT-32/CM-32 synthesizer-modules, maar ook met de nieuwe Sound Canvas kan het programma prima overweg - dit apparaat kan namelijk in een MT-32 mode worden geschakeld.

# **Ten slotte**

Voor de ST bezitters die zich met muziek bezig houden is de Micro Pack een aankoop die zeker zijn geld waard is. Zoals al eerder vermeld is de MIDI-interface ook nog eens voorzien van 256 kB extra geheugen en MIDI-Basic. Bezitters van een GT of een ST+Micro Pack kunnen Micro Sios aanschaffen voor een bedrag van f 579,-, erg duur voor een MIDI-pakket, vooral als men bedenkt dat ST bezitters ook nog een Micro Pack moeten aanschaffen.

De besproken producten zijn verkrijgbaar bij  $\widehat{BIT}^2$  Europe in Zandvoort, indien voorradig worden de artikelen binnen een week geleverd anders duurt het ongeveer een week of zes.

Micro Pack f *429,-*

(MIDI-cartridge + MIDI-Basic + 256 kB RAM)

Micro Sios f *579,-*

(Alleen voor GT bezitters of ST+Micro Pack)

Prijzen kunnen schommelen i.v.m. wisselkoersen

Informatie en bestellingen:  $BIT<sup>2</sup> Europe$ Postbus 195 2040 AD Zandvoort

# **Wordt abonnee!**

MSX Computer Magazine is het blad bij uitstek voor MSX'ers in Nederland en België. Acht keer per jaar boordevol informatie, recensies, listings en de vele andere vaste rubrieken.

De EHBO voor de spelliefhebbers, Kort&Krachtig voor de Basic programmeurs etc. De nieuwste hardware, de spannenste spellen, u kunt er over lezen in MSX Computer Magazine.

Bovendien heeft u als abonnee recht op kortingen op bestellingen bij onze postorder-afdeling.

Wie abonnee wordt krijgt een cadeautje van ons: een diskette of cassette uit de Programmaservice.

Stuur de bon in en wacht met betalen tot u onze acceptgiro heeft ontvangen.

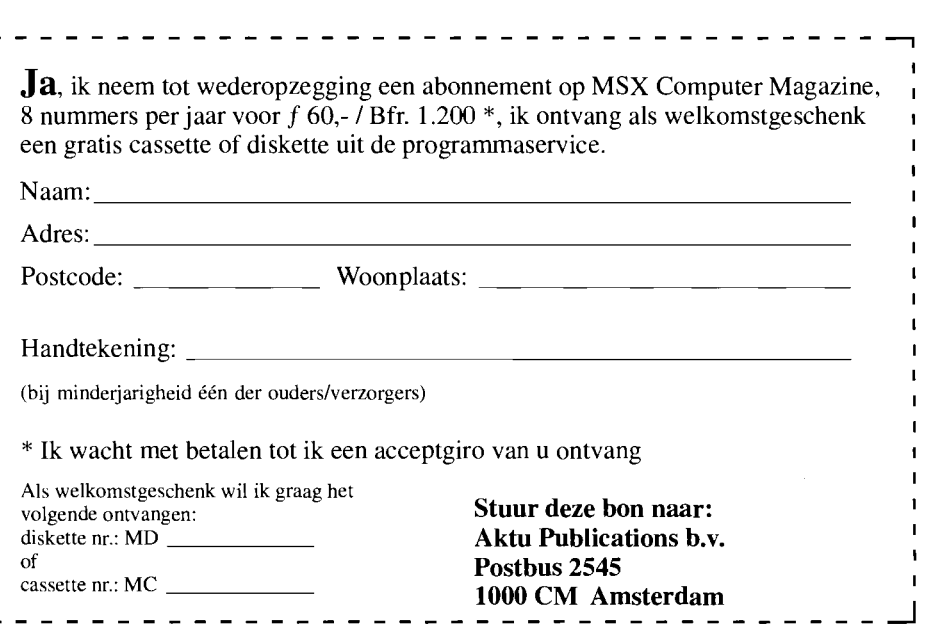

# **MSX op maat**

**Op de ook voor MSX'ers prima beurs in Eindhoven, eind januari, verscheen een meneer aan de stand die hoofdredacteur Wammes Witkop wat foto's liet zien. Wammes riep na ampele beschouwing om Robbert Wethmar, die weliswaar weer studeert maar nog zeker actief is voor MeM. Op een hoekje van de stand werden die foto's het onderwerp van een geanimeerd gesprek. En u it dat gesprek nu komt het hier volgende artikel voort.** 

Het begon allemaal jaren geleden, toen Alexander zijn eerste MSX computer aanschafte. Nu is hij de eigenaar en geestelijk vader van een wel heel bijzondere machine, waar het MSX logo dan wel niet meer op de kast te vinden is maar die nog wel degelijk aan de standaard voldoet. Wanneer het apparaat ingeschakeld wordt, verschijnt dan ook nog steeds levensgroot het vertrouwde 'MSX' opstart-scherm.

## **Printer**

Maar voor we een beschrijving gaan geven van deze bijzondere machine, eerst even een klein zijsprongetje naar de bijbehorende printer. Deze afdrukker verkeert ook niet meer helemaal in de originele staat, al zijn de wijzigingen hier een stuk minder ingrijpend. Aan de voorkant van de NMS 1436 is een tiental schakelaars gemonteerd, die in het originele ontwerp van Philips toch echt niet opgenomen waren. Of eigenlijk: niet op die plaats. Want de schakelaars zelf zijn in de vorm van dipswitches wel degelijk in de 1436 te vinden, alleen op een nogal moeilijk bereikbare plaats.

Dit is overigens geen specifiek probleem van dit type printer, maar iets dat voor vrijwel elke printer met enige intelligentie opgaat. Dergelijke printers zijn in het algemeen in staat om te werken met 11 en

# **ZO WORDEN ZE NIET (MEER) GEMAAKT**

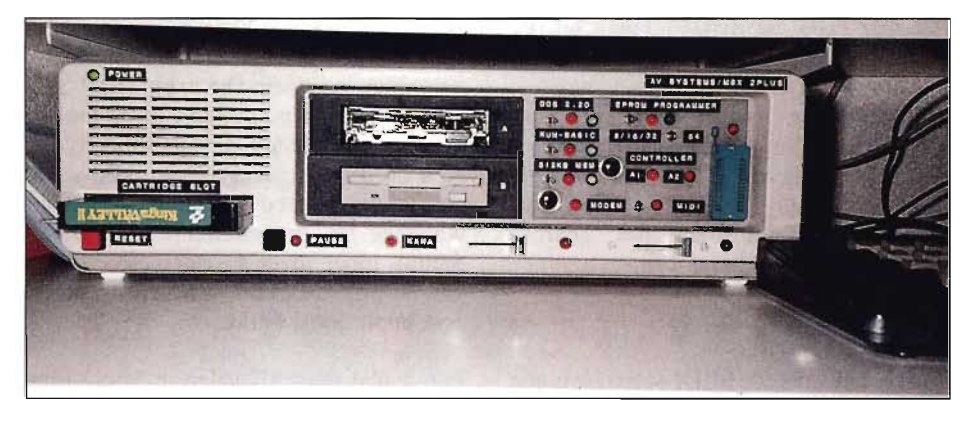

12 inch papier en daarbij automatisch de perforatie over te slaan, verschillende lettertypes te gebruiken en bijvoorbeeld een Epson of juist een IBM Proprinter te emuleren.

Al deze zaken kunnen normaal gesproken ingesteld worden door middel van een aantal kleine schakelaartjes - de zogenaamde dipswitches - ergens in het binnenwerk van de printer. Wanneer er nu regelmatig één of meer van die dipswitches omgezet moet worden, bijvoorbeeld omdat er twee papierformaten door elkaar gebruikt worden, moet in vrijwel alle gevallen de kap en het lint en soms zelfs enkele schroeven verwijderd worden. Als de dipswitches al direct bereikbaar zijn, dan nog zitten ze meestal aan de achterkant...

Om het leven wat eenvoudiger te maken heeft Alexander Vorstenbosch die dipswitches doorgekoppeld naar de schakelaars voorop de printer. Op die manier is het veranderen van één of meer van de instellingen een peuleschil! Waarom printerfabrikanten dit nog nooit verzonnen hebben is ons een raadsel. Want de problemen waar Alexander mee zat worden door zo ongeveer de voltallige redactie herkend!

# **De computer**

Maar waar het ons natuurlijk om ging was de MSX computer in een wel heel bijzonder jasje. Op Benelux Computershow in Eindhoven heeft de MCM-redactie de foto 's kunnen bewonderen, maar

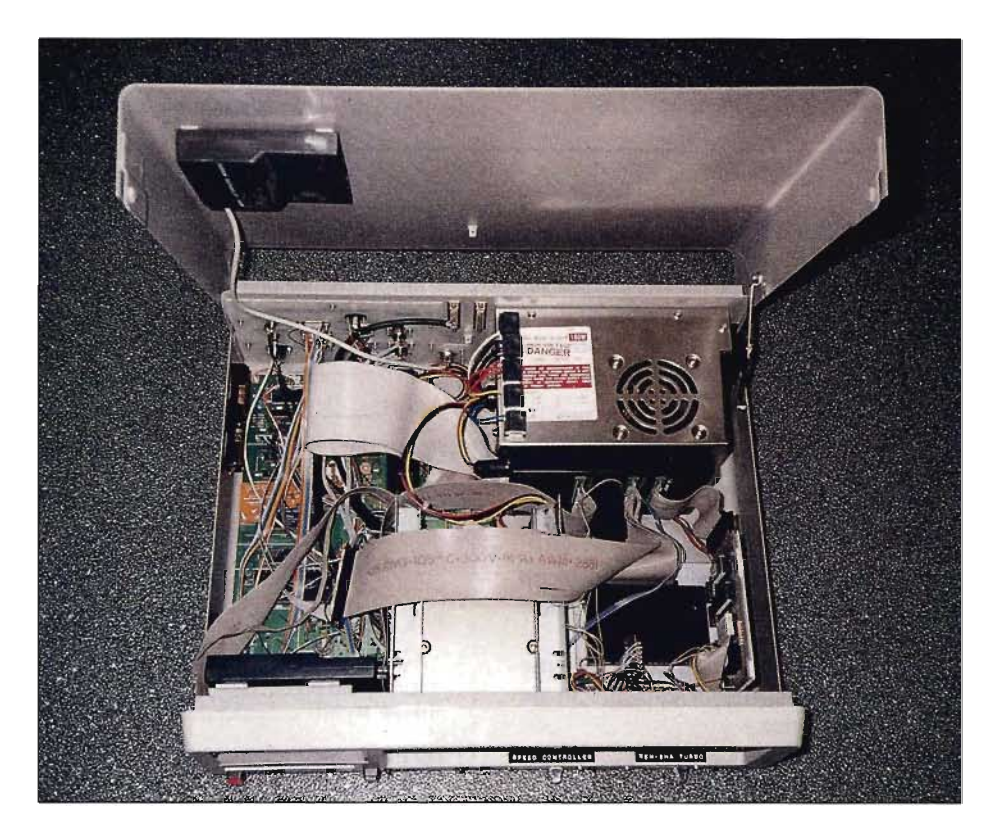

MSX Computer Magazine nummer 52 - maart 1992

straks in Tilburg kan iedereen deze machine bekijken. Dit artikel is gebaseerd op een voorproefje dat de redactie alvast genomen heeft: we zijn maar eens naar Tilburg afgereisd om dit stukje huisvlijt eens met eigen ogen te bewonderen. Ongeveer alle uitbreidingen die je je voor kunt stellen zitten er in, allemaal samengebouwd in een PC-kast. Hierdoor blijft de hoeveelheid kabels op het bureau keurig binnen de perken.

Het vreemde is een beetje dat het oorspronkelijk niet eens de bedoeling was een soort super-MSX te bouwen. Het idee is min of meer uit noodzaak geboren, toen het toetsenbord van de Sony MSX2+ machine van Alexander het begon te begeven. Toetsen reageerden steeds slechter en sommigen deden al helemaal niets meer.

Een speurtocht naar een nieuw toetsenbord leverde uiteindelijk een exemplaar van Philips op, dat inwendig gelukkig volledig gelijk bleek te zijn aan dat van Sony. De maten echter weken nogal af. Het was dan ook absoluut onmogelijk het Philips toetsenbord netjes in de Sony computer in te bouwen. Vandaar dat het bord gebruikt moest worden zoals het bedoeld was: extern.

Vandaar dat het idee ontstond op de hele zaak dan maar in een PC-kast te bouwen. In die kast zou dan tevens ruimte zijn voor een aantal uitbreidingen en bovendien zou er dan niet een extern toetsenbord hangen aan een computer die van zichzelf al een toetsenbord heeft. Overigens was er voor het vinden van die kast geen speurtocht nodig. Alexander had dat ding al en tijdje in zijn bezit. Ooit voor een prikkie overgenomen van een kennis met het idee er eens een 386 AT in te bouwen. Dat is er dus niet van gekomen.

## **Wat zit er in?**

- <sup>~</sup>Een Sony HB FIXDJ MSX2+ moederbord
- 192 kB VRAM (128 kB standaard en 64 kB extended)
	- MSX DOS 2.20 (MK Public Domain)
- $-$  Kun Basic 2
- 512 kB RAM (naast de originele 64 kB)
- $-$  NMS 1250 modem
- Fac MIDI interface (Parallel aan slot 2)
- Toeprom EPROM programmer
- Joystick selector (muis én joystick op eerste poort)
- Twee dubbelzijdige floppy diskdrives
- Snelheidsregelaar
- Ren-Sha turbo (snelvuurknop)
- Pause schakelaar - MK PD Slotexpander (waarvan één sub-slot dubbel gebruikt is)
- Eén extern slot
- $-$  Alarm schakeling uit MCM 48
- FM Pac geluid (op het moederbord)

# **Oude rot**

Ver voordat het zover was dat de Sony 2+ machine problemen kreeg met het toetsenbord was Alexander echter ook al met MSX bezig. Begin 1984, toen de eerste MSX machines op de markt kwamen, kocht hij zijn eerste machine: een Goldstar. Nog in datzelfde jaar werd dat apparaat voorzien van een diskdrive, waarna de cassetterecorder meer en meer in onbruik raakte. Dat wil overigens niet zeggen dat er geen cassetterecorder aansluiting in zijn huidige pronkstuk te vinden is, die is aan de achterzijde namelijk wel degelijk voorhanden.

De volgende stap was de aanschaf van een printer. In dit geval ging het om de VW0030, een MSX printer van het eerste uur. Hierdoor ging tekstverwerking tot de mogelijkheden behoren. Aan het eind van de jaren '80 werd de computer zelf

vervangen dooreen HB F9p, de drive-loze MSX2 van Sony, met een flink stuk ingebouwde software op ROM. Het nadeel van deze machine, namelijk de beperkte hoeveelheid geheugen, was echter toch reden genoeg om tot de volgende stap over te gaan: de aanschaf van een NMS 8245, een MSX2 van Philips met ingebouwde dubbelzijdige drive. Toen ten slotte de eerste MSX2+ machines op de markt verschenen viel de keus al snel op de FIXDJ, die oktober vorig jaar toetsenbord-problemen begon te krijgen.

Overigens is de lege kast van die machine nog in het bezit van Alexander, wie er interesse in heeft zou eens contact met hem op kunnen nemen. Het adres en telefoonnummer zijn onderaan dit artikel te vinden.

# **Sloten**

**Welke aansluitingen zitten er op? Bij het samenstellen van de hardware** kwam de slotexpander van MK Public Domain als geroepen. Het werd nu mogelijk allerlei uitbreidingen, die tot dan toe alleen als ze nodig waren in de computer gestoken werden, definitief in de nieuwe kast te bouwen. Op één van de twee externe sloten van het moederbord is dan ook de expander aangesloten, die verticaal tegen de voeding geplaatst is.

> Het andere slot moest als uitbreidingslot beschikbaar blijven en is dan ook aan de voorkant van de kast naar buiten gevoerd. De slotexpander biedt ruimte aan de MSXDOS2 cartridge, een 512 kB RAM cartridge, de Toeprom EPROM programmer en ten slotte de KUN Basic 2. Wie de lijst van uitbreidingen bij dit artikel al gelezen heeft mist nu het modem. Want

#### - 220 Volt voeding in

- 220 Volt voeding uit (na de schakelaar, voor de monitor)
- Printeraansluiting
- Telefoonaansluiting voor modem
- Alarm aansluiting
- Audio
- Video
- Joystick A
- Joystick B
- Muis A (via schakelaar op joystick A)
- MIDI in
- MIDI uit
- Cassetterecorder aansluiting
- Cartridge slot (voorkant)

- Voetje voor EPROM-programma (voorkant) - van het imponerende 'zero-force insertion' type met zo'n hefboompje.

ook dat moet een plaatsje hebben, terwijl in de nu beschreven opstelling alle sloten bezet zijn.

Dat probleem is even eenvoudig als doeltreffend opgelost. Omdat er in het NMS 1250 modem geen geheugen zit, kan het simpel parallel aan een andere cartridge aan een willekeurig slot gehangen worden. De zogenaamde IlO signalen worden namelijk niet geschakeld en zijn dus voor elk slot hetzelfde. Zolang geen twee uitbreidingen dezelfde I/O adressen gebruiken is er geen probleem en werkt alles prima samen. En aangezien dat probleem eigenlijk nimmer voorkomt werkt het modem probleemloos zonder echt een eigen slot ter beschikking te hebben. Het is overigens op zich wel jammer dat de slotexpander van MK geen extra connector heeft voor dergelijke I/O cartridges. Aan de andere kant: vier extra sloten zal in verreweg de meeste gevallen afdoende zijn.

Bij het plaatsen van de slotexpander en de verschillende uitbreidingen kwamen allerhande ruimteproblemen om de hoek kijken. Er lopen in de kast dan ook verschillende stukken lintkabel om de juiste sloten met de gewenste cartridges te verbinden. Het meest bijzondere plaatsje is daarbij gereserveerd voor het modem: dat is simpelweg aan de binnenkant van de kap geplakt. Voordat de kast dan ook volledig geopend kan worden moet eerst de kabel naar het modem verwijderd worden, want de lengte daarvan is beperkt...

# **500 < 700**

Natuurlijk ging bij het inbouwen van alle onderdelen niet alles op rolletjes. Het grootste probleem zat hem in de voeding. Het exemplaar dat oorspronkelijk in de kast zat bleek namelijk niet voldoende vermogen te leveren voor alle MSX apparatuur. Op zich vreemd natuurlijk, zo'n PC voeding levert meestal namelijk zo' n 150 Watt, en dat zou meer dan genoeg moeten zijn. Vandaar dat Alexander er aanvankelijk van uit ging dat ereen defect in die voeding zou zitten.

Een tweede exemplaar bleek echter ook niet te werken. Het raadsel was compleet. De 700 milli-Ampère die de MSX computer vraagt zou een enkel probleem mogen zijn voor de PC voeding. En toch werkte het niet. De voeding leverde domweg te weinig vermogen.

Uiteindelijk was er een hoop experimenteerwerk voor nodig eer de oorzaak van de problemen boven water kwam. Een PC-voeding blijkt geen aparte aansluiting te hebben voor het toetsenbord van de PC, dat natuurlijk ook van stroom voorzien moet worden. En uitgerekend die aansluiting had Alexander uitverkoren om de stroom voor de MSX van de betrekken. U raadt het al: een PC toetsenbord heeft ruim voldoende aan een stroom van 500 mA, wat dan ook de maximale capaciteit is van die voedingslijn. De MSX had daar echter niet genoeg aan.

# **Wat er (nog) niet in zit**

Hoewel de kast behoorlijk vol zit en de lijst van gerealiseerde uitbreidingen knap omvangrijk is, konden we toch nog een aantal extra's verzinnen die in geen velden of wegen te bekennen waren. Zo is er op dit moment bijvoorbeeld nog geen RS232 interface te vinden, terwijl ook een 7 Mhz uitbreiding en een harddisk ontbreken.

Wat die RS'232 betreft: die staat nog steeds op de wish-list van Alexander en die zal op zeker moment dan ook wel verschijnen. De op dit moment ongebruikte connector aan de achterzijde van de kast is er in ieder geval klaar voor.

Over de andere twee uitbreidingen is Alexander wat minder enthousiast. Van de 7 MHz print verwacht hij weinig, omdat die wel eens problemen zou kunnen geven met het MSX2+ moederbord. Men kon niet garanderen dat dat goed zou werken. Daarnaast is er natuurlijk de slotexpander, die de hogere snelheid mogelijk ook niet bij zou houden. Op zich wordt deze uitbreiding echter wel overwogen, maar voorzichtigheid is hier duidelijk de moeder van de MSX. Wellicht dat Alexander op de MSX beurs in Tilburg meer te weten komt over de mogelijkheid tot inbouw van een 7 MHz printje.

Een harddisk wordt helemaal niet overwogen: Alexander is dik tevreden met zijn twee floppy drives. Die bieden voor hem ruim voldoende opslagcapaciteit en snelheid. Misschien zou dat inderdaad ook wel iets te veel van het goede zijn...

Tot slot nog even de beloofde adresinformatie. De trotse eigenaar van deze wonderlijke machine is: Alexander Vorstenbosch Cederstraat 81 5037 JC Tilburg Tel.: 013-681508

# **Beurskalender**

**29 maart 1992** vindt in Duitsland de zesde Computer- en Video beurs plaats, alwaar ook MSX-machines aanwezig zouden zijn volgens onze informatie. Hoeveel MSX, dat weten we echter niet. De beurs vindt plaats in Burgercentrum Neue Vahr, Berliner Freiheit 10, D-28oo Bremen 41. Informatie: Lars Aschenbach, Stükkenstrasse 57, D-2ooo Hamburg 76, Duitsland.

**4 april 1992** organiseert de MSX Gebruikersgroep Tilburg weer het grote MSX spectakel in deze stad. Meer informatie elders in dit blad. De plek: Bremhorsthal, Oude Goirleseweg 167 - dezelfde als vorig jaar. Organisatie: MSX Gebruikersgroep, p/a Bartokstraat 196, 5011 JD Tilburg. Tel.: 013-560668/681421.

**11** april 1992 is de dag waarop de PrC, de Philips Thuiscomputer Club voor de achtste keer Brabanthallen in Den Bosch bezoekt voor de jaarlijkse open dag. Openingstijden zijn van 10.00 tot 17.00 uur, en de toegang is gratis. Voor meer informatie: 040-758912

**25** april 1992 kan men als MSX-liefhebber naar Engeland, dan vindt daar een MSX-beurs plaats in Peterborough. Verdere info bij de organisator: Robin Lee, 36 Chapel Straat, Yaxley, Peterborough, PE7 3LN in Engeland.

**16 mei 1992** hebben we horen noemen als de dag voor de beurs in het Duitse Neu-Ulm/Gerlenhofen. In de Mehrzweckshalle aldaar, vanaf 10.00 tot 18.00 uur. Informatie: X-soft/MSX Händler Gemeinschaft, tel.: 09-49 7307 31612.

**Op 19 september 1992** zal de 4e MSX Computerdag in Zandvoort weer plaatsvinden. Alweer een nieuwe stek: Sporthal Pellikaan, AJ. van der Moolenstraat 5, op vijf minuten (200 meter) lopen van het station. Met 1200 vierkante meter meer ruimte dan ooit! MCM zal er zeer zeker zjjn. Inlichtingen: 02507-17966 (na 18.00 uur). Of Postbus 195, 2040 AD Zandvoort.

**Heeft uw computerclub een open dag? Organiseer u een MSX beurs? Stuur dan even een briefje met de datum, tijd, plaats en andere gegevens naar:** 

**MSX Computer Magazine Postbus 2545 1000 CM Amsterdam** 

Wij nemen dan ook uw beurs of open dag op in de beurskalender, zodat iedereen tijdig op de hoogte is.

Goede raad! Een tip voor beursbezoekers: maak van tevoren een lijstje welke bladen en diskettes u nog mist. Vaak zien we mensen aan onze stand staan tobben, welke MCM's ze nu wel of juist niet hebben. Zo'n lijstje maakt dat makkelijker, en op beurzen kunt u goedkoper uw slag slaan dan via de LezersService!

·,ti **<** *-i-*

# **MouSor: overal muizen**

**Terwijl op allerlei plaatsen**  TSR's voor MemMan ver**schijnen ligt het werk bij onze eigen mensen ook niet stil. AI weer enige tijd geleden programmeerde één van onze medewerkers Mousor, een TSR die de muisbewegingen omzet in cursortoetsdrukken. Daardoor kan de muis ineens gebruikt worden om programma's te besturen die vroeger met de cursortoetsen werkten. Zo keek de programmeur van TED wel heel vreemd op toen 'zijn' tekstverwerker ineens naar de**  muis luisterde...

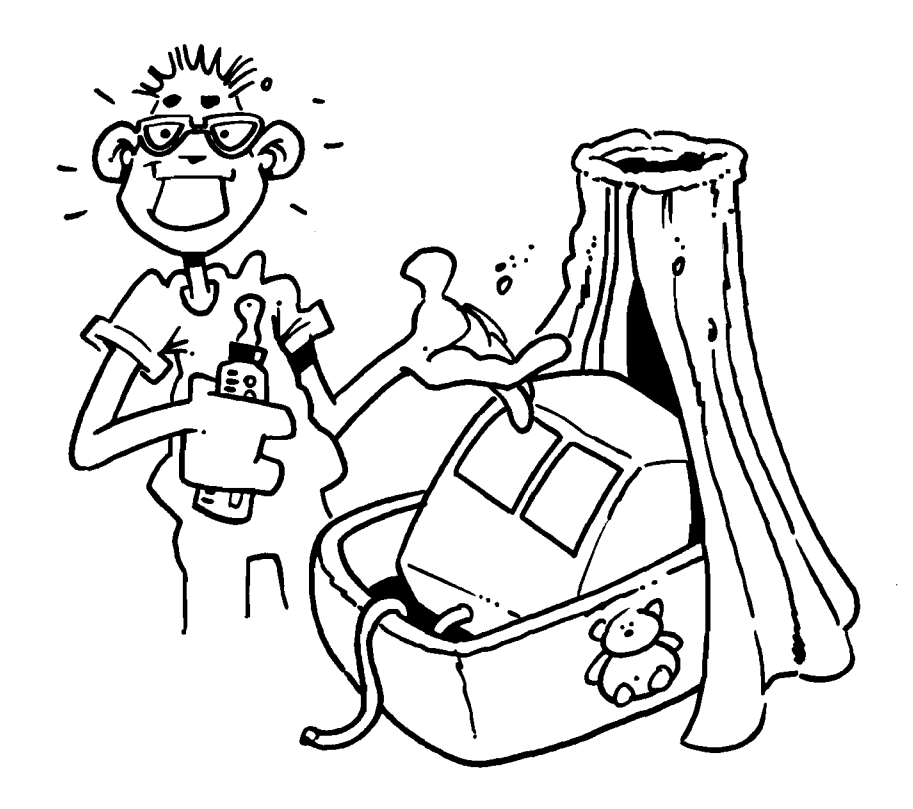

Voor het gebruik van deze TSR is MemMan 2, liefst natuurlijk versie 2.3 noodzakelijk. Bovendien is een muis onontbeerlijk, want dat is de invoer voor dit programmaatie.

Als MouSor ingeladen is, wordt de muis constant in de gaten gehouden. Elke beweging wordt opgeslagen en omgezet in het indrukken van de juiste cursortoet $sen - als de muis$  tenminste vér genoeg bewogen wordt.

Het indrukken van de muisknoppen wordt vertaald naar het indrukken van de spatiebalk of de Return toets, met autorepeat natuurlijk!

Dat heeft tot gevolg dat in Basic  $-$  of zoals we al zeiden: in TED, ja zelfs in de editor van Turbo Pascal – de cursor met de muis kan worden bewogen. Maar niet alleen cursorbewegingen, maar alles wat met de cursortoetsen werkt kan zolang MouSor actief is ook met de muis bestuurd worden.

# **Muizenjacht**

Oorspronkelijk was het idee om twee versie's van deze TSR te bouwen. Eéntje die naar de eerste poort luisterde en één voor de tweede poort. Dat maakt het leven echter nodeloos ingewikkeld. In welke poort zit de muis? Welke MouSor moeten we hebben? Dat soort problemen...

**TSRVOOR MUISLIEFHEBBERS** 

> MSX Computer Magazine nummer 52 - maart 1992

Maar gelukkig zag onze man op het toilet het licht: laat MouSor zelf ui tzoeken waar de muis zit! En dat doet het programma dan ook. Direct na het laden gaat het ervan uit dat er een muis op poort één aangesloten is. Als dat echter niet het geval is zal na ongeveer een seconde overgeschakeld worden naar poort twee. Als daar wel een muis aanwezig is gebeurt er verder niets en werkt MouSor met poort twee.

Wanneer er ook op poort twee geen muis aangesloten is schakelt MouSor weer terug naar poort één, waarna het hele spelletje opnieuw begint. Daardoor maakt het dus niet uit waar de muis is aangesloten, MouSor vindt hem wel.

Het is zelfs mogelijk de muis terwijl MouSor actief is in de andere poort te steken. Na maximaal alweer die ene seconde zal de verandering opgemerkt worden en kan er weer gewoon 'gemuisd' worden. Het gemak dient de muis!

Soms kan even constructief nadenken de oplossing brengen, en daar moet je nu eenmaal even rustig voor gaan zitten...

# **Batchfiles**

Het enige echte nadeel van MouSor is dat de TSR niet goed samenwerkt met programma's die de muis van huis uit al gebruiken. Die missen dan namelijk sommige bewegingen, omdat MouSor ze te vroeg af is. Ook laten niet alle programma's die normaal gesproken naar de cursortoetsen luisteren zich even gemakkelijk door de muis bedienen.

Gelukkig is dit probleem vrij eenvoudig op te lossen. De TSR kan namelijk gewoon ingeladen worden wanneer hij nodig is, en vervolgens weer worden verwijderd als we liever zonder doorwerken. Inladen kan met één van de volgende commando's:

#### **TL MOUSOR**

#### CMD TL ("MOUSOR")

De eerste werkt onder DOS, de tweede in Basic. Om een TSR weer te verwijderen zijn er de volgende commando's:

TK "RWL MOUSOR"

#### CMD TK (" RWL MOUSOR")

Wie nu bijvoorbeeld een muis wil kunnen gebruiken in TED hoeft alleen maar een batchfile aan te maken met de inhoud:

#### TL MOUSOR

TED

#### TK "RWL MOUSOR"

**l'** 1 \$ \1 *<sup>W</sup>*

Het eenvoudigste is dat te doen met TED zelf, en het bestandie weg te schrijven onder de naam T.BAT. Wanneer u nu achter de DOS prompt 'T' intikt zal het batchfile automatisch uitgevoerd worden, waardoor achtereenvolgens MouSor en TED geladen worden.

Overigens werkt MouSor het prettigst met TED versie 2.6 en later. Dit omdat deze versie een iets gewijzigde cursorbesturing heeft, waardoor het omhoog of omlaag bewegen niet tot gevolg heeft dat de cursor bij korte regels 'naar links afwijkt' .

Ook Basic programma's kunnen vrij eenvoudig op het gebruik van MouSor ingesteld worden. Een CMD TL aan het

## **TSR-ID naam**

Een MSX TSR heeft naast de gewone bestandsnaam ook nog een ID, van twaalf tekens. Die wordt bijvoorbeeld gebruikt om de TSR aan te geven die we uit het geheugen willen verwijderen, middels het TK commando. En daarbij komt de muis uit de mouw, bij dit programma.

MSX Computer Magazine publiceert meestal geen namen bij zijn artikelen en programma's. Iets waar sommige auteurs echter steeds weer omheen proberen te komen. Zo ook de 'vader' van deze muis-TSR. Want:

#### TK "RWL MOUSOR"

spreekt boekdelen. Weliswaar woont Robbert Wethmar - de letters RW - al jaren niet meer in Lelystad, die L als laatste letter van zijn 'tag' gebruikt hij nog altijd. En zo steekt de programmeurstrots toch weer de kop op.

Niet voor het eerst, overigens. Ooit was er een versie van ons ICP, het Invoer Controle Programma, wat pas bij diep nadenken de naam Robbert Wethmar voluit bleek te bevatten. In de vorm van hexadecimale bytes, die in de DATA-regels waren opgenomen op zo' n manier dat ze geen deel uitmaakten van het eigenlijke programma.

Goed, Robbert zijn zin. De cartoon is ook aan hem opgedragen.

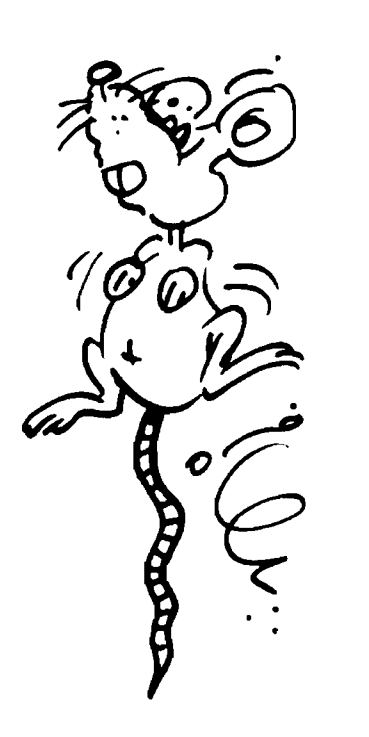

begin en een CMD TK aan het eind zijn voldoende.

Maar het handigste is MouSor toch bij het redigeren van de Basic gedrochten van sommige onwillige redacteuren. Spaties plaatsen of weghalen, een variabele hernoemen, regels anders indelen, het gaat allemaal een stuk eenvoudiger als de cursor snel verplaatst kan worden. Bovendien kunnen in Basic commando's die al op het scherm staan met MouSor gemakkelijk opnieuw uitgevoerd worden. Gewoon aanwijzen en op de rechter muisknop drukken.

Kortom: MouSor is een handige utility waarvoor ongetwijfeld toepassingen zullen zijn die we op de redactie nog niet bedacht hebben, maar dat toepassen laten we nu juist graag aan de lezer over!

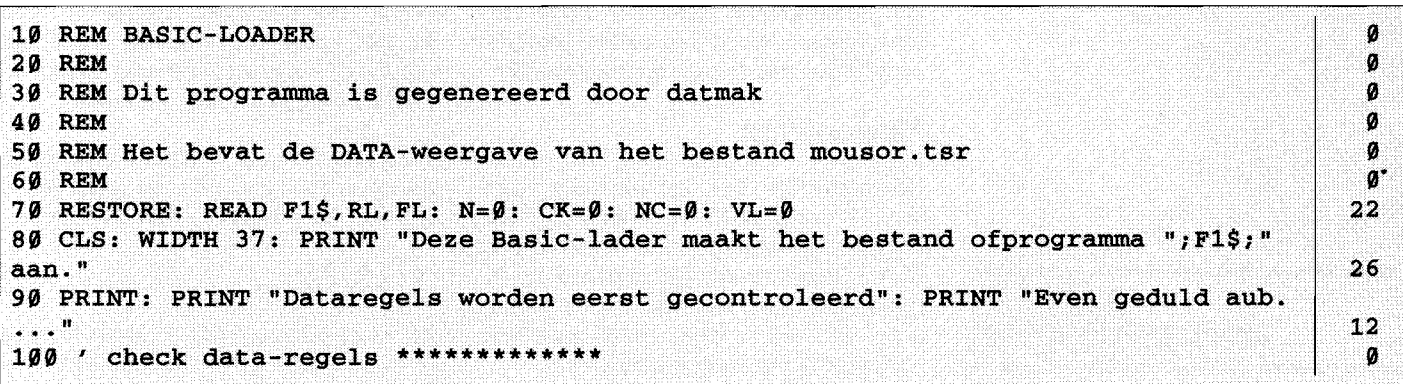

MSX Computer Magazine nummer 52 - maart 1992

• **\$ exu** t- **te** 

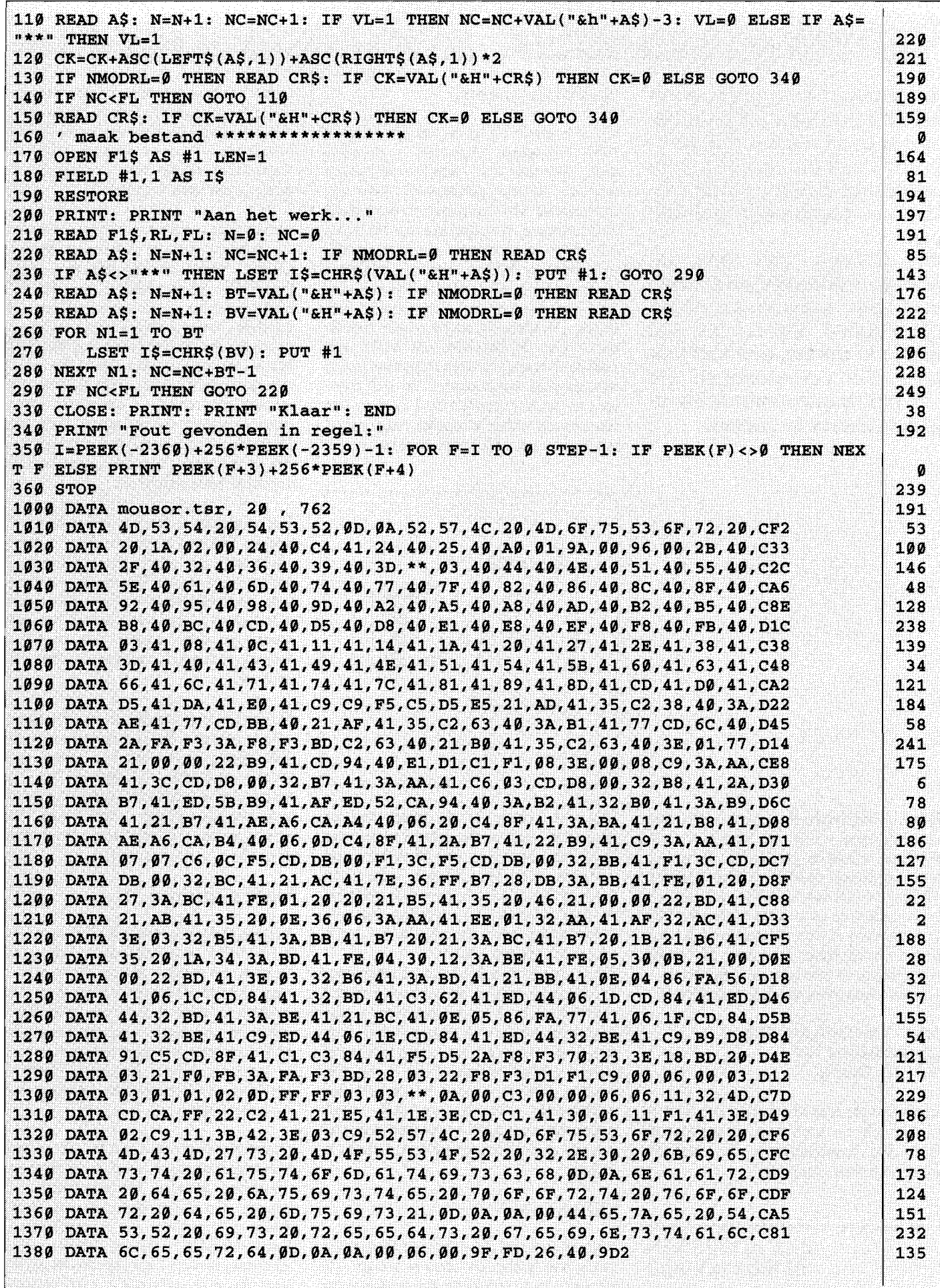

# **Vernieuwd MSX adressenboekje**

**In nummer 48 publiceerden we alle bekende MSX-adressen in een handig boekwerkje. Dat boekje heeft een goede ontvangst gehad, velen maken er regelmatig gebruik van.** 

**We hebben dan ook de nodige verbeteringen en aanvullingen ontvangen, sinds die uitgave. Zoveel dat het zinnig is om nu, een half jaar later, die verbeteringen als een nieuw uitneembaar boekje aan u door te spelen.** 

#### **Boekje bouwen?**

Op de pagina's 33 tot en met 36 van deze MSX Computer Magazine - als alles klopt, hiernaast dus - vindt u een zestien pagina's tellend adresboekje met alle interessante MSX adressen in Nederland en daarbuiten. Honderd procent zeker dat alle informatie correct is zijn we natuurlijk niet, maar we hebben ons best gedaan. Alles gewoon in het blad afdrukken kost erg veel ruimte en is bovendien niet handig. Vandaar dat we nu alweer voor de derde keer in het hart van MCM een zeltbouw-boekje hebben opgenomen, een uitneembaar adresboekje. De vier pagina's in het hart van dit blad kunnen met uiterst eenvoudige middelen omgevormd worden tot het MSX adresboekje.

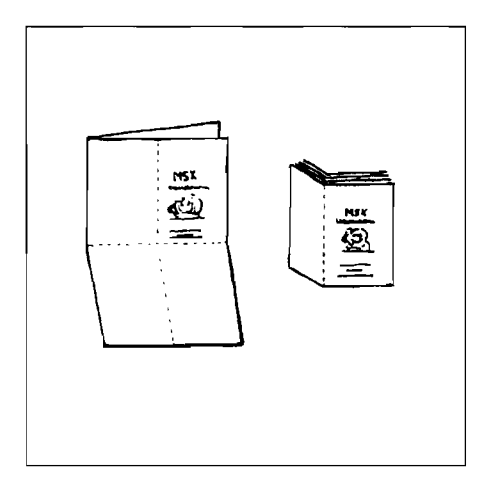

Daarbij nogmaals de oproep, om alle verbeteringen - ook het wegvallen van adressen - door te geven. We streven er naar, samen met de MSX gebruikersgroep Tilburg die de bestanden bijhoudt, om een zo compleet en up-to-date mogelijke lijst te publiceren. Als u een adres kent dat niet in het boekje staat: geef door. Net zoals wijzigingen of aanvullende informatie. Het adres om alles naar toe te zenden is:

MSX Gebruikersgroep Tilburg p/a Bartokstraat 196 5011 JD Tilburg

Eén verzoek: niet doorbellen aub. Dat is niet handig en geeft maar schrijffouten. Even een briefkaartje en de volgende uitgave is weer completer!

## **ALLE ADRESSEN IN EEN BOEKJE**

Met dat boekje in de buurt van de computer heeft u alle adressen die voor MSX'ers van belang zijn bij de hand. De adressen zijn per rubriek alfabetisch gerangschikt, zodat de gewenste informatie snel gevonden kan worden. En: ook buitenlandse adressen zijn in het MSX adressenboekje te vinden.

Zoals gezegd zijn de benodigdheden voor het in elkaar zetten van het boekje uiterst overzichtelijk. Een nietmachine - die eventueel vervangen kan worden door naald en draad - en een scherp mes - een schaar voldoet eventueel ook - zijn voldoende. En dan maar hopen dat het zetduiveltje zijn vingers thuis heeft gehouden, want het was een heel gepuzzel om alle pagina'tjes op de' juiste plaats te krijgen!

# **Uitnemen**

Zolang de pagina's nog in dit blad zitten is het wat lastig een adres te vinden. De volgorde is op zijn zachtst gezegd niet erg logisch. Maar wanneer er eenmaal een boekje van gemaakt is klopt het allemaal als een bus. De eerste stap is natuurlijk het voorzichtig uitnemen van het middelste vel van dit blad. Het beste gaat dat door de nietjes even open te buigen.

Vervolgens moet er gevouwen worden, zie daarvoor ook de illustraties op deze pagina. Vouw om te beginnen beide bladzijden tegen elkaar, op dezelfde manier als ze in het blad zitten. Het voorblad van wat straks het boekje moet worden is als het goed is nu nog zichtbaar. Vouw het papier vervolgens nu in de breedte dubbel, zodat alleen het voorblad en het achterblad - die naast elkaar staan - van het boekje nog zichtbaar zijn. De laatste vouw laat zich raden, gewoon een kwestie van dubbel klappen. Met het voorblad voor, inderdaad.

Het volgende onderdeel is het nieten of naaien. Wie een voldoende lange nietmachine heeft kan keurig twee nietjes in de laatste vouw slaan. Met een gewone huis-, tuin- en keukennietmachine lukt dat ook, alleen moet er dan nog tijdelijk een extra vouw gemaakt worden om er bij te kunnen. Een goed alternatief is dan naald en draad.

De laatste stap bestaat uit het lossnijden van de pagina's die nog aan elkaar zitten. Het beste gaat dat met een scherp mes, terwijl het boekje vlak op tafel ligt. Wie netjes gevouwen heeft kan ook rondom een strookje papier wegknippen. Let daarbij echter wel op, want veel ruimte is er niet!

# **Veel plezier!**

We hopen dat deze tweede uitgave van het klein MSX adresboekje net zo gretig begroet zal worden als de eerste aflevering. Gebruik de adressen vooral om eens contact te zoeken met een gebruikersgroep in uw omgeving, of om andere MSX'ers eens met zo'n groep in contact te brengen. Vooral beginners - die er gelukkig steeds meer zijn - kunnen daar bij gebaat zijn.

Ondertussen peinzen we op de redactie kalmpjes verder, of we niet nog meer van dergelijke boekjes kunnen maken. Zo zouden we misschien eens alle MSX Basic commando's op een rij kunnen zetten. Of de 1/0 adressen, BIOS-routines en noem maar op. Laat ons eens weten wat u als uitneembaar boekje zou willen zien...

#### :seititoN

guudliT QL 1108 961 fastical of Be

MSX depruikersgroep Tilburg

# **a[>laoquassaJpe XSII\I**

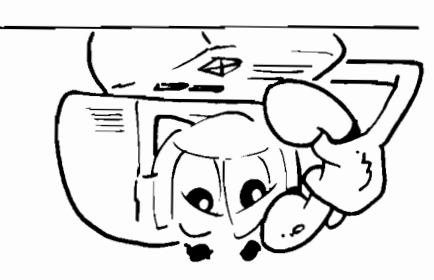

## Gepruikersgroep Tilburg **.aw 6U!>jJaMUaWeS U! MSX Computer Magazine**

Seet haam

 $-91 -$ 

aanmerkingen geef die dan schrittelijk door aan: zitten, daett u aanvullingen, wijzighed op- of

Het is mogelijk dat er nog foutjes in de adresinonmatie

- 9-

- 8-

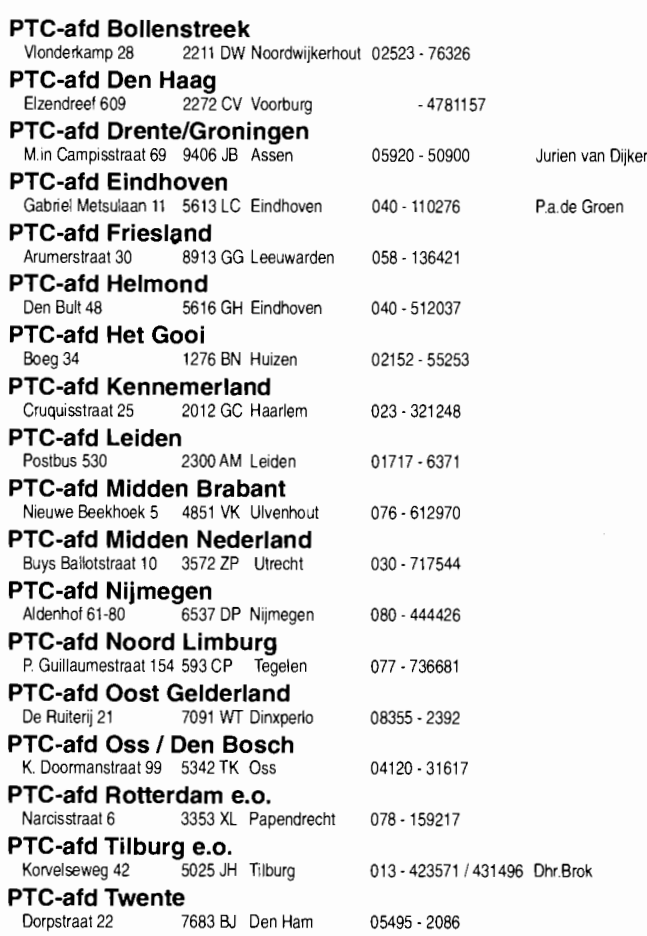

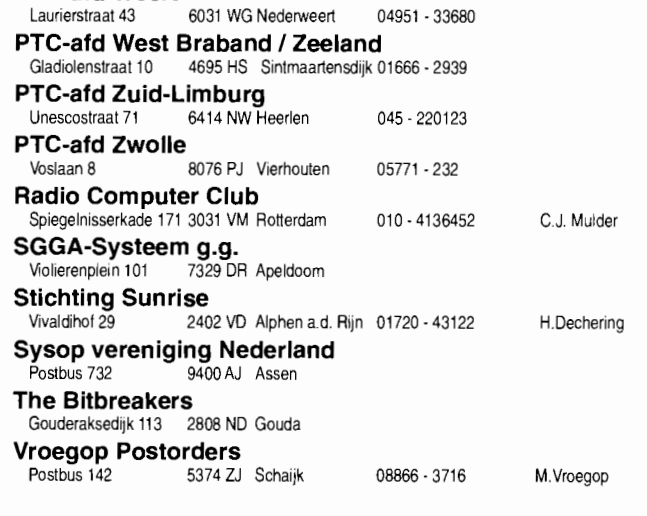

**PTC-afd Weert** 

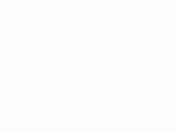

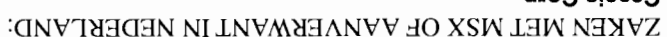

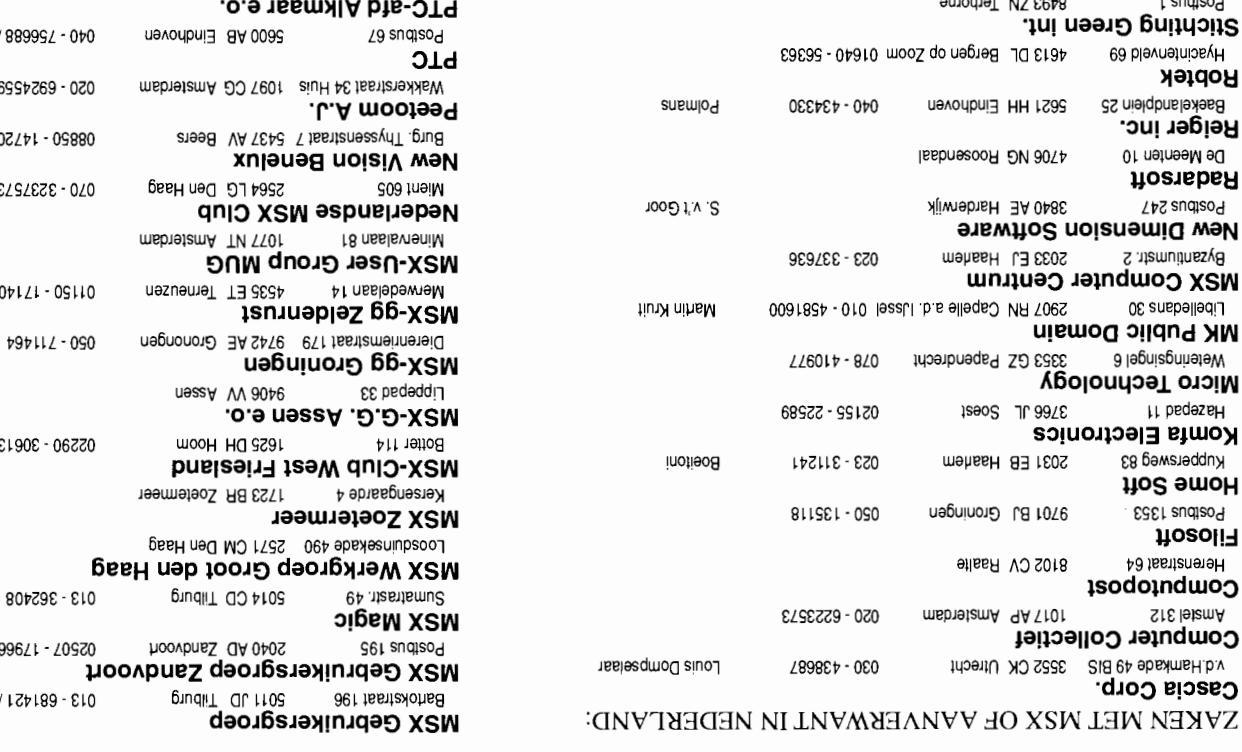

8V6ZV-OVZ80 XB:l

Emst Schuller

Weo J. 9. M

nuu 00.8t sn

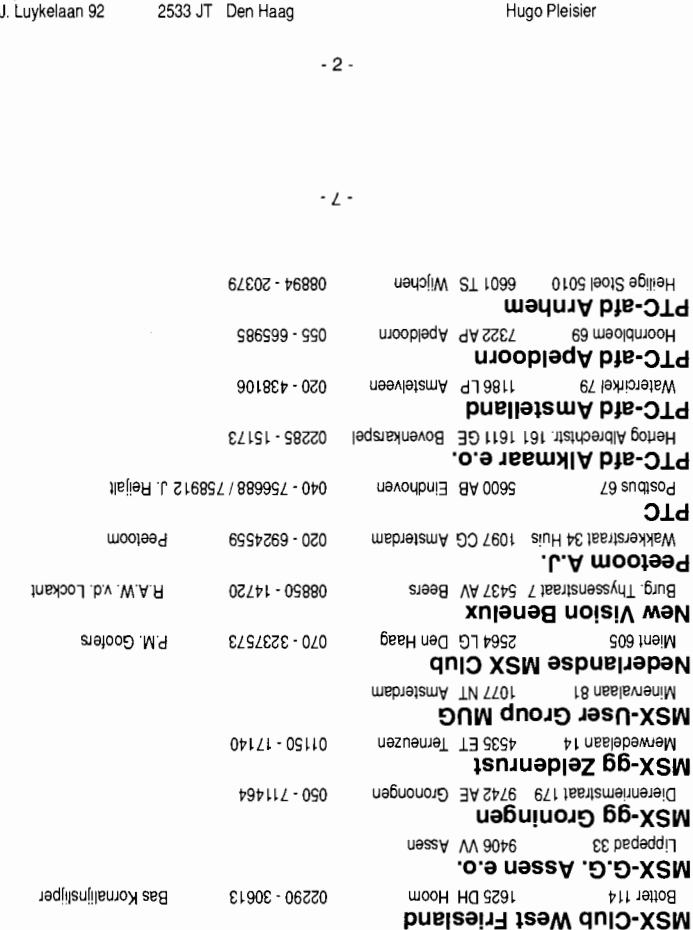

mu 00.81 sn XiibnegooH J. 99671 - YOSSO - MoovbnsS OA 040S

J. Govers

UOSIS Till Duolog is a studied of the space of the set of the set of the set of the set of the set of the set o

e 4 1723 BR Zoetemeer

010 - 4814725

Kesselstraat 63 6004 TW Weert **Compjoetania**  Bakkerstraat 33 5541 VA Reusel **COPRO MSX Hard- en software**  Loon 5 5757 AA Liessel (N.Br.) **D. Stolk**  Olympus 1 3225 TS Hellevoetsluis **Damiensoft**  Emmastraat 8 5583 BM Waalre **Derkx Rene**  Deurneseweg 147 5813 AA Ysselsteyn (L) **Doublesoft**  W.Pijperstraat 11 3208 AV Spijkenisse **Eurosoft**  Lupinetuin 5 Leiden **Everal**  Airbornelaan 14 5632 JO Eindhoven **Experience-Soft**  Irisstraat 16 8012 DZ Zwolle **FAC**  Schouw 4 1687 TR Wognum **FONY DEMO DISK**  Mollenberg 42 4816 HE Breda 04950 - 20941 R.& J. Jansen Patrick Gysbers 04934 - 2157 Jan Reijnders 01883 - 10096 04904 - 18633 04785 - 1666 René 01880 - 40883 071 - 225510 040 - 417544 J. Boschman 038 - 220570 02297 - 3443 H. Rubingh 076 - 871412 zie tyfoon softw.

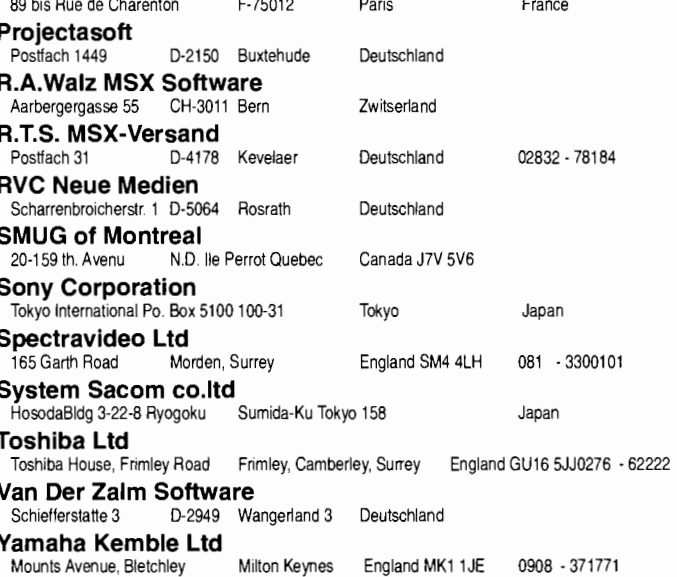

- 15-

 $-0+$ 

Adelastrash <a>>
T<br/>C <br/>
Nobel <br/> Nobel v<br/> <br/> $\begin{array}{lll} \text{73} & \text{84} & \text{95} \\ \text{14} & \text{14} & \text{14} \\ \text{25} & \text{14} & \text{14} \\ \text{26} & \text{14} & \text{14} \\ \text{27} & \text{14} & \text{14} \\ \text{28} & \text{14} & \text{14} \\ \text{29} & \text{14} & \text{14} \\ \text{20$ **Unicorn Corporation** Hogeweyselaan 227 - 1382 JL Weesp **Basilicumweg 335** 1313 EG Almere<br>**Uitgeverij de Muiderkring** 

**answho2 apnilheeD alinT<br>laileM DS 8878**<br>laileM DS 8878

Basilicumweg 335 **Prose and act of the Conditional Prose** 

Zbep57 - 050 017S1 - 01670 SOl' ~8 - OvZ8O vS88 - 99LvO

**MSX Video Centre** 

#### MSX-ACTIEF IN NEDERLAND: **A.G.Software**

1035 AH Amsterdam 5037 JC TIlburg 1616 RA Hoogkarspel 020·6311569 A. de Gooijer

02286 - 1947 André Ligthart

Paltrok 64 **A.V.S.**  Cederstraat 89 **ANMA**  Kleine Immert 27 **Checkmark** 

**H. v. Hunen** 

**Impact** 

**Huis in 't Veld J.** 

Steenstraat 11 6828 CA Amhem

Elderslo 8 3085 MA Rotterdam

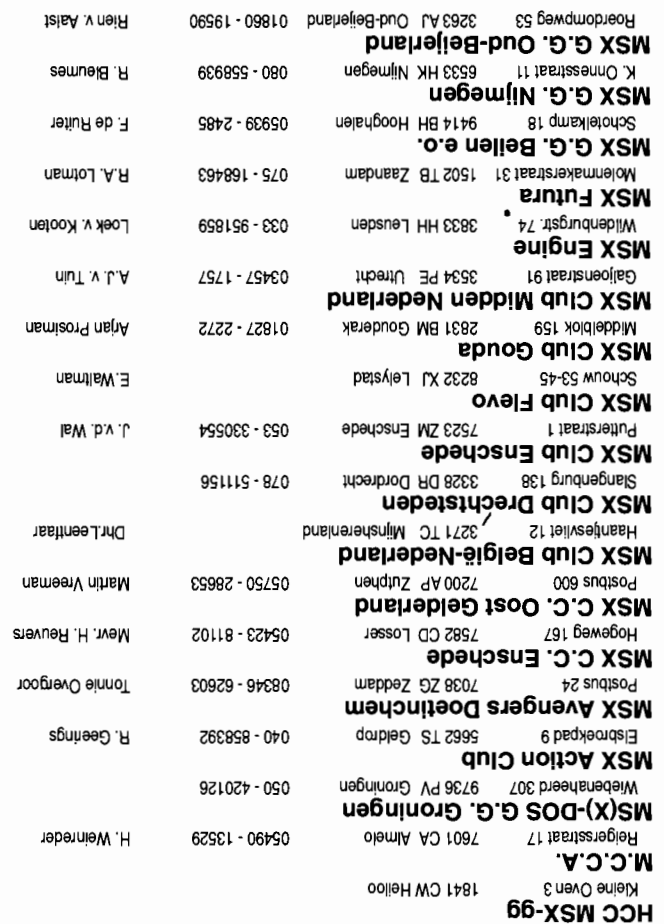

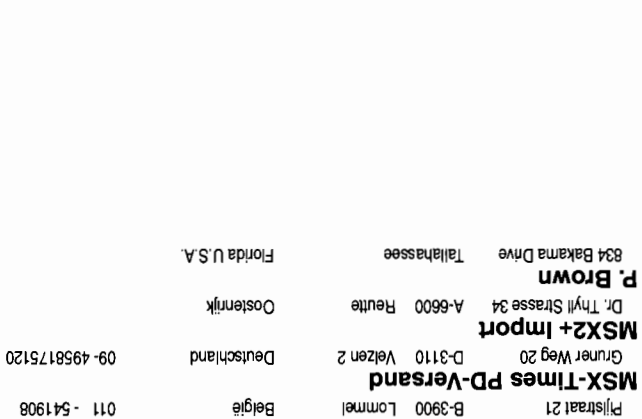

B-3900 Lommel België

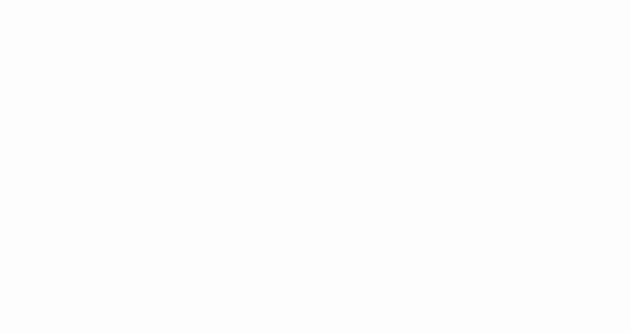

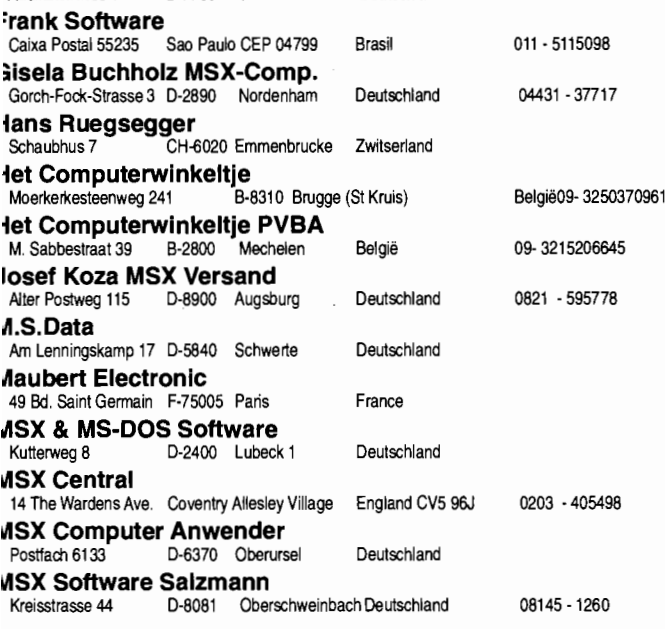

-14-

 $-11-$ 

~AKEN MET MSX of AANVERWANT BUITEN NEDERLAND:

D-2070 Ahrensburg Deutschland

A-4470 Enns Oostenrijk

D-7133 Maulbron Deutschland

Audifaxstrasse 1 D-7760 Radolfzell Deutschland 07732 - 56754

9 Dean Street SL7 3AA Marlow Bucks England 0628 - 891101

7 Walton Well Road Oxford England 0865 - 511664

**leorn Design Ltd** 

**:apri Marketing Ltd** 

**:omputer Corner** 

Am Lenn

Postfach

 $8061bS - 110$ Eric v. Beurden

**:e-Tec Trading Gmbh** 

**:omputer Flohmarkt** 

**:.Hein MSX Soft+Hardware** 

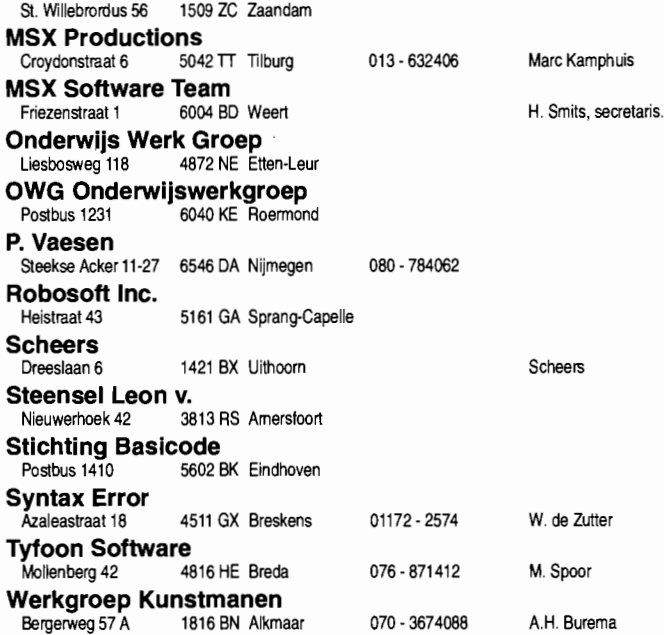

BBS: 05149-1837 Jos de Boer

**M.S. BBS Jos-Tel**<br>**Kampenspaed 4** 8721 GL Warns

Kampenspaed 4 **MSX Futurist** 

- 3-

- 9-

msbnssS 8T S021 rS tssteredsnamneloM **tlOS at!I.IM** 

Grens 67 condons and Delgie

:GNVTIltIGtIN N3l.HlH dtII.LJV-XSW

**)jJaquapues ::)Jew** 

**e!uetao!dwo::>** 

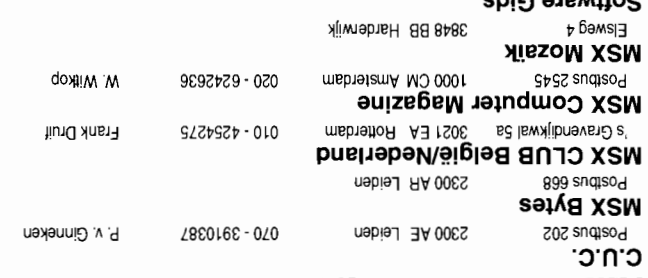

S~69~S - *6LO* 

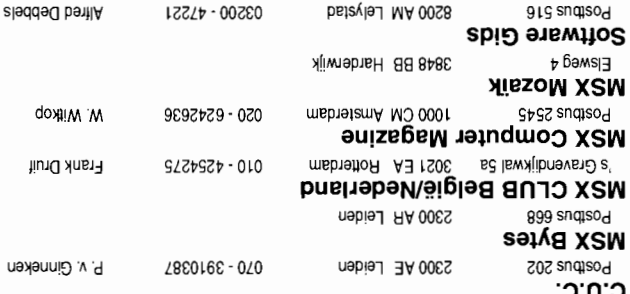

# **:GNV'l"M3G3N NI N3GV'lH-XSW**

55 Ave. Jean-Jaures F-75019 Paris in France

Postbus 7268 - 89ST endineer

Hengstbruchelein 39 D-5108 Monschau Dentschland

**BLADEN MET MSX BUITEN NEDERLAND:** 

**aUIZe6ew XSW** 

**NOt:l.l** 

**UIPO UIZe6ew XSW** 

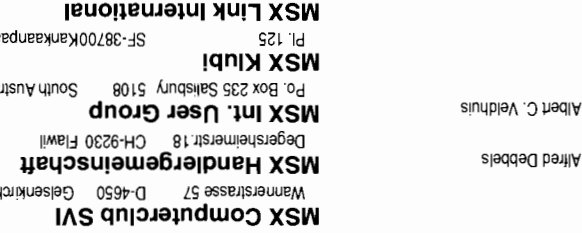

**puelage-Mederland** 

**uagqnlyja6ng** xSW

Galgenbakken Nedr 2-3b das eit der Stand und Danmark

- 8~ - - *v-*

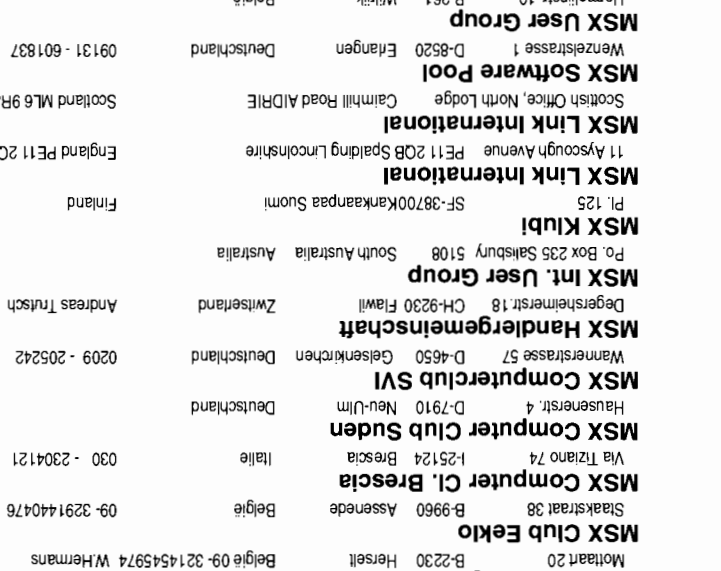

Wullgartoweg 26 D-8400 Pegensburg Deutschland

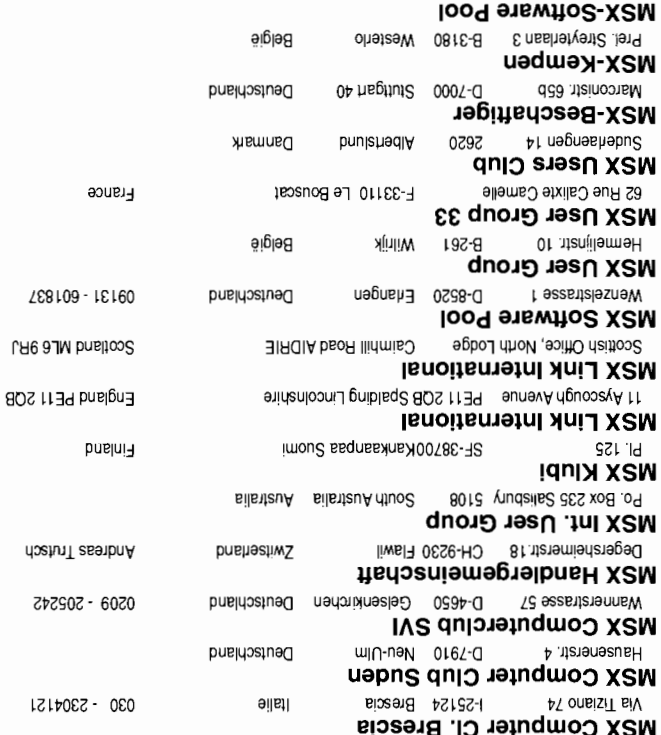

Mottaart 20 0 S-2230 Herselt - New York Presence of the Milleuman Subsection of the Milleum of Disk of the Milleum of Disk of the Milleum of Disk of the Milleum of Disk of the Milleum of Disk of the Milleum of Disk of the

Oostenrijk Japan France 06251 - 39828 Rio de Janairo Brasil Espana 09- 3201445972 02593 -1717 Japan **Algemene Computer Groep Assen**  Markenstraat 12 **Amsterdamse MSX G.G.**  Com.Krusemanstr. 30h 1075 NM Amsterdam **BCF**  Postbus 2266 **Brainchild**  Twijnen 48 Club van 6<br>Ganzenbroek 21 5500 BG Veldhoven 3421 JP Oudewater 020 - 6755547 040 - 533079  $-0.3486 - 4419$ Ganzenbroek 21 5437 BL Beers 08850 - 15589 **Club Zuid-Limburg**  Vleugelmorgenstr. 7 6171 NN Stein 046 - 331999 **Comp.Ver. Waterland**  J.P.Sweelinckstraat 11 1443 MA Purmerend 02990 - 27075 **Computer gebruikers Hoogeveen**<br>Postbus 712 7900 AS Hoogeveen 7900 AS Hoogeveen **Computerclub Rijnmond**<br>**Prent 58** 2903 ZH Cap.a 2903 ZH Cap.a.d.IJssel 010 - 4516020 **Computerclub Swalmen**<br>**Rieterweg 32** 6051 BJ Swal 6051 BJ Swalmen **De Computer Club**<br> **De Buitenof 4** 8255 8255 AV Swifterband **G.G. West Brabant**  Pijnboomstraat 10 4731 AT Oudenbosch 01652 - 12446 **G.G.Leek e.o.**  9351 KP Leek 05945 - 13954 **Gamewarriors**  Paul Gabrielstraat 76 6717 RO Ede 08380 - 35716 **HCC**  3990 DC Houten **HCC afd. Noord Limburg**<br>Wilgenstraat 15 5993 XB Maas 5993 XB Maasbree 04765 - 1693 **HCC MSX G.G.**<br>
Tollenslaan 153 2741 XZ Waddingxveen 01828 - 18932 **HCC MSX Gebruikersgroep**<br>Ganzenbroek 21 5437 BL Beers 5437 BL Beers 08850 - 22780 R. v. Olffen K. v. Mensvoort A. Thijssen Oonald Kersemakers J. Pippel J. Peeters Mevr. Oranje

8S ~L - *<:LP<:O* 

**MSX-VERENIGINGEN IN NEDERLAND** 

,~ ..... r

 $-5-$ 

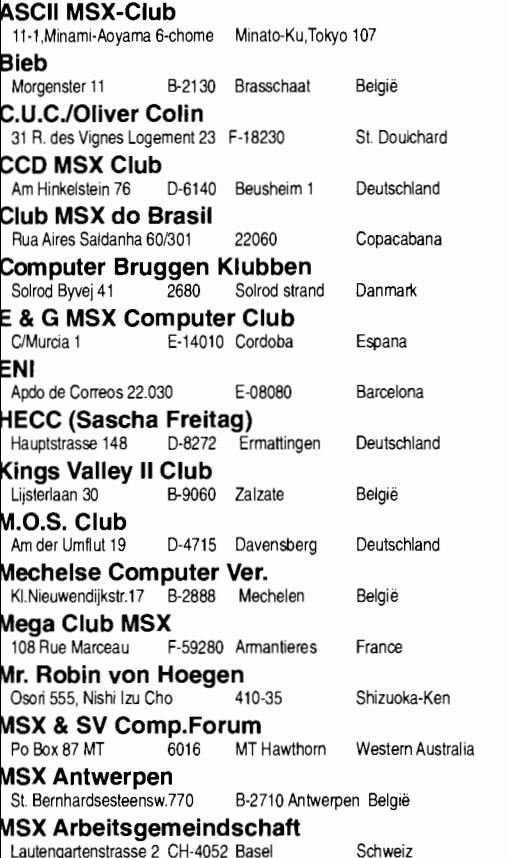

#### **VERENIGINGEN MET MSX BUITEN NEDERLAND:**

Neudori

**Alfred Steiner**  Reisenbauerring 8/3/25A-2351 WR

**Bieb** 

# **Eerste Hulp Bij Overleven**

**Avonturiers, ruimtebonken, tijdreizigers en laser-kannoniers, wie vinden er nu geen baat bij MCM's Eerste Hulp Bij Overleven?** 

**Geheime passwords, slimme truuks, zelfs POKE's om vals te spelen kunt u in deze rubriek vinden. Maar, om de E.H.B.O. te kunnen schrijven moet de redacteur van dienst wel uw hulp hebben.** 

**Stuur in, die kaarten en verslagen van verre reizen door Computerland.** 

E.H.B.O. is het laatste of eerste toevluchtsoord voor diegenen onder ons die het ook allemaal niet meer weten. Bij E.H.B.O. kan men terecht voor informatie over adventure games, tips voor en over spellen én andere wetenswaardigheden. Uw tips zijn altijd welkom onder het motto: Helpt Uw MSX Mede-computer-Mens!

Iets wat me de laatste tijd opvalt is dat er steeds nieuwe namen verschijnen onder de inzend(st)ers voor de E.H.B.O. Daaruit blijkt maar weer dat er toch regelmatig nieuwe MSX'ers bijkomen.

Deze keer in zeer snelle vorm en zonder veel literair geneuzel een overdosis aan tips, cheats en poke's. Hopelijk voorkomt dat weer zo'n ellenlang cursief geblaaskaak van het Boss-monster.

# **Arsene Lupin The CastIe**

Van een onbekende inzender de volgende passwords:

Stage 2: "MFUDVHRLMK" Stage 3: "EVIMOELMSF" Stage 4: "TOXPEMFIXA" Stage 5: "AXUMBHCMUF" Stage 6: "BXXMJENMUF" Stage 7: "WPXEDMFIXI"

# **Girly Block**

Van Hein Castelijns (Hapert) de volgende tip. Bij een combinatie van twee 'legs', 'wave', hoofd vier en 'boost' zijn de

# CATEGORIE: SPELTlPS

volgende passwords mogelijk:

- 1. "4HBY7PJF"
- 2. "F4TGAUDI"
- 3. "W2I4RW23"
- 4. "J55LJRNG"

## **Laat**

Beter laat dan nooit, zeker bij een erfenis. Ook voor dit wat oudere spel had Hein wat aanwijzingen.

Deel 1 Het gebouw:

- Chinees + Kandelaar
- Man met zwarte hoed en kraag + pistool
- Witte man met beetje blauw haar + pen
- Kale man + snoer
- Blonde jongen + cactus
- Neger + trompet
- anderen + geld

Deel 2 Het vliegveld

- (password: "GAAAGDPA"):
- Paspoort terugkrijgen: wijs op het geld bij de man bij het toilet. Stap na 7 uur 's avonds in het vliegtuig bij gate 5. Bij de vrouw een sandwich en de krant 'Mon Tricot' kopen. Bij de overvaller op de krant wijzen.
- Instappen in de bus om 20: 16:30 bij nummer 4.

Deel 3 Las Vegas

(password: "OLAAEKA"):

- Bij BC op de strippende dame wijzen.

# **Rambo 111**

In dit moeilijke spel ontdekte Maarten Timmermans uit Budel een ietwat vreemde tip. Zorg wel dat je eerst de sleutel, de munitie enzovoorts hebt voordat je dit probeert. Mij is dit overigens absoluut niet gelukt!

Zet het spel op pauze in het beginveld, het beeld breekt op en de graphics verschuiven. Met <X> en <C> kun je nu het veld veranderen.

# **Kruisbestuivingen**

Ook deze keer dotmatrixte Sander Niessen uit Heythuisen weer ellenlange vellen met hints. Raakt dat lint van die knul nu nooit versleten?

Een vreemde kruisbestuiving deze keer, die ik niet heb kunnen controleren omdat Craze ontbrak in de collectie. Probeer het eens.

> MSX Computer Magazine nummer 52 - maart 1992

,---------------------------, Natuurlijk belonen we jullie moeite wanneer je een grandioze tip instuurt. Iedere met name genoemde inzender krijgt een MCM cassette of diskette naar keuze en SUPER TIPS krijgen zelfs een SUPER SPECIALE VER-RASSING! Vergeet derhalve niet te vermelden welke MCM cassette of diskette je wilt ontvangen wanneer jouw tip geplaatst wordt.

Steek Craze in poort 1 en Vaxol in poort 2. Druk na het inschakelen van de computer <TAB>+<K>+<SPATIE-BALK> in om onzichtbaar te worden.

# **Dragonslayer 4**

Plaats het handje in het begin op het monster POCHI en druk vervolgens <SHIFT> in om onkwetsbaar te worden.

# **Moon Rider**

Druk op <l>+<2>+<3>+<4>+<Q>+<E > > +<R>+<A>+<S>+<D>+<F+<Z>+<X >+<C>+<V> om onkwetsbaar te worden. De inzender van deze tip, Sander Niessen, gaf als laatste vier karakters  $K > + < X > + < C > + < V >$ , wat de toetsvolgorde op een Duits toetsenbord is. Probeer indien de eerste reeks niet lukt – of als je een Duitse MSX hebt – die volgorde eens.

# **Fantasm Soldier**

Stage 2: "2331442341" Stage 3: "3230031740"

# **Spelregels**

Het indrukken van een toets, bijvoorbeeld functietoets FlO, wordt weergegeven als <FIO>. Derhalve betekent <P> dat de P toets ingedrukt moet worden. Wanneer meerdere karakters ingetikt dienen te worden staat dit tussen aanhalingstekens; "OPTION" betekent dus dat het woord OPTION ingetikt dient te worden. Dat betekent dus ook dat passwords tussen" " staan. Voor de oplettende lezers: <P> en "P" zijn gelijk, terwijl <SHIFT> en 'SHIFT" twee totaal verschillende dingen zijn.

Hierop is slechts één uitzondering: Basic. Om geen verwarring te scheppen bij het invoeren staan Basic regels niet tussen aanhalingstekens.

Stage 4: "0795586315"

Stage 5: "0927908227"

Might & Magic II - Gates to another **World** 

Dit fraaie RPG is deksels moeilijk en menigeen zal het halverwege opgegeven hebben. Wie schetst echter mijn verbazing toen uit België een brief op mijn bureau terecht kwam. Nu gebeurt dat wel vaker,natuurlijk, maar de brief van Jeffrey De Pretre bevatte een zeer gewiekste (alhoewel hijzelf al toegaf wel erg langdradige) cheat om snel een aantal experience levels te stijgen. In totaal 29 stappen, dus lijdt even mee.

1. Maak een kopie van de eerste disk.

2. Maak twee nieuwe karakters aan op de originele disk, namelijk DUMMY en RETURN.

3. Ga met DUMMY en vijf leden van de groep naar buiten en plaats al het geld bij DUMMY.

4. Ga terug naar de herberg.

5. Laat de vijf leden van de groep achter

en ga met DUMMY naar buiten. Alleen!

6. Buiten gekomen verwissel je de disks.

7. Ga terug naar binnen.

8. Kies één persoon uit de groep en ga samen met DUMMY weer naar buiten.

9. Geef al het goud aan het karakter uit de groep.

10. Ga weer naar binnen.

11. Kies RETURN en laat iedereen achter.

12. Ga naar buiten.

13. Verwissel de disks.

14. Ga terug naar binnen.

15. Selecteer DUMMY en vijf leden van de groep, laat RETURN achter en ga naar buiten.

16. Herhaal nu stap 6 tot 16 totdat ieder karakter op de tweede disk waaraan DUMMY zijn geld geeft ongeveer 9.000.000 goudstukken heeft.

17. We bevinden ons nu op de kopie. Ga met dat karakter en DUMMY naar binnen, ga weer naar buiten, geef het geld aan DUMMY, verwissel de disks en ga weer naar binnen.

18. We hebben nu op de origineie disk een DUMMY met ongeveer 9.000.000 goudstukken. Ga met deze DUMMY naar buiten.

19. Verwissel de disks.

**( p** 

20. Ga weer naar binnen.

21. Geefhet geld aan een volgend karakter in de groep.

22. Ga terug naar binnen en ga met RETURN naar buiten.

23. Verwissel de disks en ga weer naar binnen.

24. Herhaal stap 18 tot 24 totdat alle zes karakters van de groep 9.000.000 goudstukken hebben.

25. Op de kopie hebben we nu zes karakters met elk 9.000.000 goudstukken. Ga met deze groep naar buiten, verwissel de disks en ga weer naar binnen.

26. Je hebt nu op de originele disk een stinkend rijke groep.

27. Ga naar de taveerne van Tundara.

28. Geef daar alle geld uit aan ROASTED LEG OF WYVERN. Dit levert per maaltijd 1500 ervaringspunten op. 29. Na alle geld opgemaakt te hebben kan het karakter een groot aantal levels na elkaar bereiken in het trainingskamp. Dit is het duurst in Atlantium, maar daar krijg je wel de meeste hitpoints erbij.

De volgende keer wat meer tips voor karakters met een level hoger dan 20.

# **XAK2**

Ook het tweede deel uit de XAK reeks krijgt fanmail. Deze keer van Marcel Kuperus uit Heerenveen.

Je komt op een gegeven moment bij een boom waarin een doorgang zit. Om deze doorgang te kunnen gebruiken heb je een spiegel nodig. Deze spiegel heb je trouwens later in het spel ook nog eens nodig om te teleporteren. Dat is namelijk bij het teleporteren door de spiegels aan het eind van het spel. Heb je de spiegel daar niet bij de hand dan word je naar een verkeerde plaats geteleporteerd.

Ook in de ijswereld kan teleporteren problemen opleveren. Zo zul je daar genadeloos heen en weer gekaatst worden. Dit kun je voorkomen door de bijbel bij je te hebben, deze vernield de teleportatieportalen.

Vergeet ook niet voordat je de boot bestijgt eerst naar de smid te gaan. Deze zal je een sterker wapen geven; zonder dat is het bijna onmogelijk het monster uit de zee te vernietigen.

Wanneer je XAK-2 bijna uitgespeeld hebt moet je niet tot het allerlaatste moment wachten met saven. Wanneer je namelijk al in zee staat wordt de einddemo niet gestart.

Een andere tip van Marcel gaat over het opstarten met disk vijf. Druk vervolgens <ESC> in om te pauzeren en vervolgens "MIYUKI"+<SELECT>+"XAK2" om in de DEBUG modus terecht te komen. Neem de tweede keuze (to save or not to save, that is the question hier dus) en stop vervolgens wanneer de computer daarom vraagt disk 1 in de drive. Je krijgt nu de einddemo te zien.

# **Rune Master 11**

De oproep die ik aan Christian Smits in E.H.B.O. deed om de door hem ingezonden - die voor het merendeel zelfs voor mij compleet onbegrijpelijk waren - te

herschrijven heeft geresulteerd in een epistel om u (U!) tegen te zeggen. Bij deze Christian's herkansing dus, maar meer een behoorlijke aanvulling op de vorige keer.

Tip 1: Rune Master 11 speelt een stuk lekkerder wanneer je voordat je het spel opstart intikt:

#### $VDP(10)=0$ <RETURN> POKE &HF346, 1<RETURN>

Tik nu SYSTEM<RETURN> om het spel op te starten.

Tip 2: Wanneer je iets koopt met een sterretje erachter dan kun je dat als volgt gebruiken. Druk op <SHIFT> voordat je op de <SPATIEBALK> drukt om te gaan lopen. Een zwaard verschijnt bij de items (rechts) wat bewogen kan worden met de <CURSOR> toetsen. Pakken doe je met de <SPATIEBALK>, terug kun je met <SHIFT>.

Tip 3: Als je een meertje krijgt kan dat goed of slecht zijn. Hier is geen indicatie voor te vinden, dus het is wagen of dazen: 50% kans!

Tip 4: Het is natuurlijk leuk om zelf alles te ontdekken en uit te vinden hoe het spel gespeeld moet worden. Christian raadt echter aan om in het eerste huisje het tweede wapen van de heks te kopen en de pater aan te spreken. Je moet dat wapen pas gebruiken bij het grote monster dat zo'n tien stappen van het huisje vandaan opeens opduikt.

Tip 5: Wanneer je bij een huisje komt en je wilt dit ontwijken dan kan dit met behulp van <SHIFT>; dit werkt ook bij een meertje en het kistje. Je kunt de <SHIFT> toets ook in het huisje gebruiken. Door op <SHIFT> te drukken verlaat je een menu, druk op de <SPATIEBALK> en je zit weer in het hoofdmenu.

De indeling in zo'n huisie is als volgt, waarbij eveneens vermeld wordt wat alles is.

Het eerste menu is als volgt opgebouwd:

- A Leven Geefster
- B Wapenmeester
- C Schildmeester
- D Kabouter
- E Heks
- F Gokhal
- G Pater (is er niet altijd)

Bij A de Leven Geefster kun je leven kopen, de prijs blijft echter voortdurend stijgen. Bij F kunje gokken, maar dat is af te raden; net als in het echte leven verlies

• ti" • **c ...** .

;<br>ta kasuwa na matu wa 200 matu wa 201

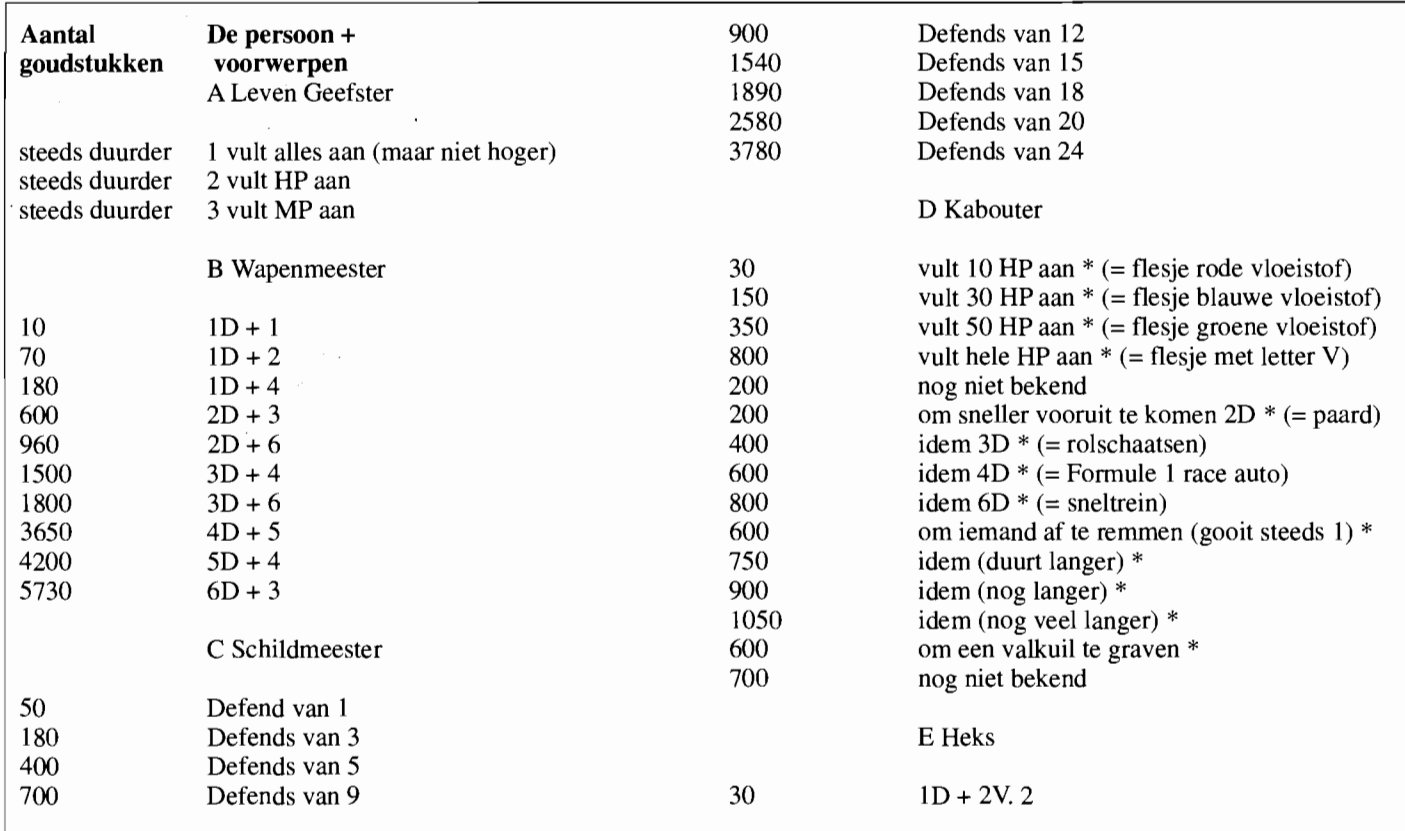

je meer dan je wint! Zie kader.

#### Nadere uitleg:

#### Wapenmeester

Voor 10 goudstukken koop je één dobbelsteen + 1.

Schildmeester

Hier koop je extra verdediging voor je HP. Het monster/de tegenstander zal eerst meer dan je extra defends moeten werpen om effectief te kunnen zijn.

Kabouter

Wanneer je bij de Kabouter voorwerpen koopt om iemand af te remmen dan kunnen die gebruikt worden voor de gooi (zie ook tip 2). Bij de namen verschijnt een zwaardje dat je met de cursor-toetsen kunt bewegen. Kiezen gebeurt met de <SPA-TIEBALK>.

Heks

Al dat extra's is wel leuk natuurlijk maar houdt rekening met de V-factor, namelijk wat je per gooi verbruikt (MP). Vechten

Een gevecht heeft altijd dezelfde indeling, als volgt:

1. je gooit met het gewone wapen (van de Wapenmeester)

2. je gooit met het magische wapen (van de Heks)

3. je kunt gebruik maken van een flesje om HP aan te vullen (één van de eerste vier flesjes van de Kabouter)

4. je kunt hiermee ontsnappen aan de dood Tot zover Rune Master 11. Iemand nog vragen?

**Kaart Runemaster ze!!** 

We zijn nog druk bezig met de Shalom kaart, toch even teveel werk op de roemruchte vork genomen. De volgende keer zit ie er zeker bij!

(advertentie)

# **ANMA' S AMUSEMENT DISK**

\* **7 'HIGH fJUAlITY' DEMO's OP ÉÉN 2DD DISKETTE. \* Voor élke MSX-2 (ol hoger) \* FM & PSG muziek.** 

**Bestel nu de beste Amusements-disk voor de MSX: Stort 17,50 op gÎlonr. 5648998 t.n.v. IINMA'.** 

# **binnenkort verkrijgbaar:**

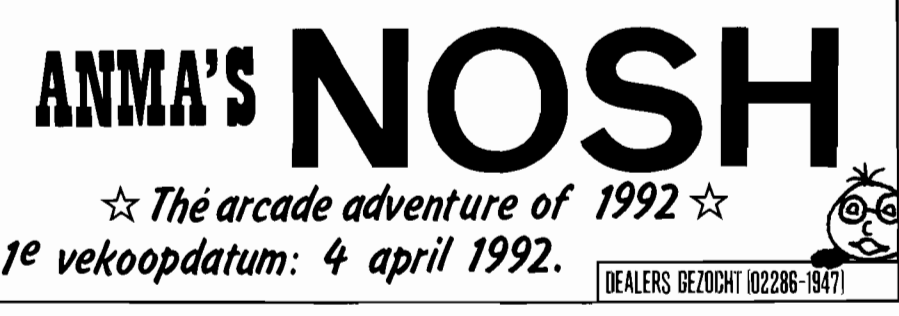

# **MCM's LezersService**

MCM's LezersService omvat bijna alle artikelen die MCM aan te bieden heeft, ook losse nummers van het blad en de voormalige Cassette/Diskette bestelservice. Alleen de Public Domain diskettes dient u via een andere route te bestellen; zie de pagina's waar deze aangeboden staan.

Omdat er tegenwoordig bestelkosten worden berekend over de cassettes en de diskettes zijn de prijzen extra vriendelijk: een MCM-diskette kost f 12,50, een cassette f 7,50. De set van vier compilatie diskettes kost f *35,-.* 

Let er goed op dat u moet invullen wèlke diskette, cassette of oude MCM u bestellen wilt. Wilt u meerdere diskettes uit de voormalige programmaservice bestellen, dan kunt u onderaan de bon een opsomming geven.

U kunt natuurlijk ook oude nummers bestellen, waar we bij tijd en wijle een overzicht van publiceren. Er zijn echter een aantal bladen op, namelijk de nummers 1, 2, 4, 5, 6, 9, 20, 22, 23 en 37. Deze kunt u natuurlijk niet nabestellen. U kunt echter wel kopietjes van artikelen uit deze MCM's bestellen - alléén uit de uitverkochte nummers - ze worden voor f 0,55 per pagina mee verpakt.

Een uitzondering vormt de Oeps: vermoedt u dat er in een listing uit een oud nummer fouten zitten, dan kunt u het beste contact zoeken met de vragentelefoon. Kleine Oepsjes worden mondeling overgedragen; grote Oepsen worden gekopieerd en per post verstuurd.

# **Handling**

Tot en met nummer 45 rekende de MCM LezersService bij elke bestelling f *15,* handlingkosten. Gezien het grote aantal bestellingen van kleine waarde hebben wij besloten de handlingkosten afhankelijk te maken van de waarde van de bestelling. Bij een kleine bestelling betaalt u minder dan 15 gulden, bij een grote betaalt u meer. De exacte bedragen zijn:

f 5,- bij bestellingen tot en met f 50,-

f 15,- bij bestellingen tot en met f *500,-*

f 0,- bij bestellingen boven de f 500,-

## **Levertermijn**

Wij willen dat MCM's LezersService voor iedereen een betrouwbare leverancier bljft. Natuurlijk zullen we af en toe geconfronteerd worden met het opraken van voorraden, of trage leveranciers. Maar

in alle gevallen geldt: niet geleverd, onmiddellijk geld terug! We willen het wat geknakte vertrouwen in postordering herstellen en doen daar ons uiterste best voor.

In principe garandeert MCM's LezersService een levertermijn van drie weken, gerekend vanaf het moment dat we uw bestelling en betaling in huis hebben. Vanzelfsprekend doen we ons uiterste best om sneller te verzenden. Vanzelfsprekend kunt u, zodra wij onze termijn overschrijden, uw bestelling annuleren, waarna u uw geld per omgaande retour krijgt.

# **Spelregels**

Om te bestellen kunt u het beste een kopie maken van de bestelbon. Vergeet u niet uw naam, adres en telefoonnummer in te vullen? En uw abonneenummer, wanneer u MCM abonnee bent?

Ook heel belangrijk is de betaalwijze. De makkelijkste en veiligste manier is vooruitbetalen op onze giro. Zodra we uw bestelformulier en betaling binnen hebben gaan we aan het werk. Als u onder rembours bestelt, dan betaalt u bij aflevering aan de postbode.

Als u abonnee van MSX Computer Magazine bent, dan heeft u een streepje voor. Abonnees - of zij die dat worden, tegelijkertijd met hun bestelling – krijgen vijf procent korting. Op het bestelblad kunt u uw korting zelf uitrekenen. Even aangeven of u meteen abonnee wordt, als u voor die extra korting in aanmerking wilt komen. Stuur in dat geval altijd de aparte

### **Bestellen**

De enige juiste manier om uw bestelling bij ons te plaatsen is door de meest recente bestellijst, die in ieder nummer wordt afgedrukt, in te vullen en op te sturen. Een fotokopie mag natuurlijk ook, als u maar de lijst uit het laatste nummer gebruikt. Tot onze spijt is het administratief onmogelijk om andere manieren van bestellen te verwerken. Dus u kunt niet per telefoon bestellen, en ook niet door uw bestelling even op een giro-overschrijving te vermelden.

Ook als u per giro vooraf betaalt moeten we u vriendelijk verzoeken even een ingevulde bestellijst in te sturen.

abonnementsbon mee, anders komt u niet voor uw welkomstgeschenk in aanmerking!

Om mogelijke problemen te voorkomen verzenden we al uw bestellingen verzekerd of onder rembours. Als bijdrage in de verpakkings- en verzendkosten brengen we u per zending een bedrag van vijf of vijftien gulden in rekening. Dat bedrag staat overigens niet voor niets onder de regel waar abonnees hun korting kunnen invullen, die vijf procent voor abonnees geldt alleen over het bestelbedrag, niet over de bijdrage in de verzendkosten! Volledigheidshalve zetten we de voor-

waarden in het kader nog even op een rij.

 $\mathcal{L}_{\text{total}}$ 

#### **Algemene voorwaarden**

- 1. Alle bestelde goederen worden gegarandeerd geleverd tegen de op de geldige bestelbon vermelde prijzen en zolang de voorraad strekt. Indien een artikel niet leverbaar is krijgt de klant de keuze tussen een alternatieve bestelling of volledige teruggave van reeds overgemaakte bedragen.
- 2. Alle bestelde goederen worden geleverd binnen drie weken na ontvangst van de bestelling.
- 3. Artikelen die tijdelijk niet meer in voorraad zijn worden zonder extra kosten nageleverd.
- 4. Alleen bestellingen met volledige gegevens bestelnummers, bedragen en aantallen en verzonden met voldoende frankering, worden in behandeling genomen. Bovendien moet duidelijk worden aangegeven of er wordt gekozen voor vooruitbetaling of rembours. Bij betaling door overschrijving gaat de levertijd in op het moment dat AKTU de betaling zowel als de bestelling heeft ontvangen.
- 5. Bij correspondentie moeten bestelnummers, alsmede de datum van bestelling en evenmeel betaling vermeld worden.
- 6. Alle goederen met uitzondering van software worden geleverd met een recht op retourzending binnen 20 dagen. In dat geval volgt volledige terugbetaling, exclusief de afhandelings- en verzendkosten. De datum van verzending door AKTU geldt als begindatum.
- 7. AKTU hanteert dezelfde garantie-perioden en -voorwaarden als de fabrikant.
- 8. AKTU erkent alle copyrights zoals geformuleerd door fabrikanten en auteurs.
- 9. AKTU aanvaardt geen enkele aansprakelijkheid voor schade die op welke wijze dan ook door de geleverde producten veroorzaakt kunnen worden, of zulks nu door foutief gebruik of een gebrek veroorzaakt wordt.
- 10. Bij minderjarigheid dient de bestelbon door één der ouders/verzorgers te worden ondertekend. I L De hier gepubliceerde prijzen en afhandelingskosten gelden alleen voor bestellingen die op adressen binnen Nederland dienen te worden afgeleverd.

# **Bestelpagina LezersService MSX Computer Magazine 52 Deze lijst vervalt bij het verschijnen van MCM 53**

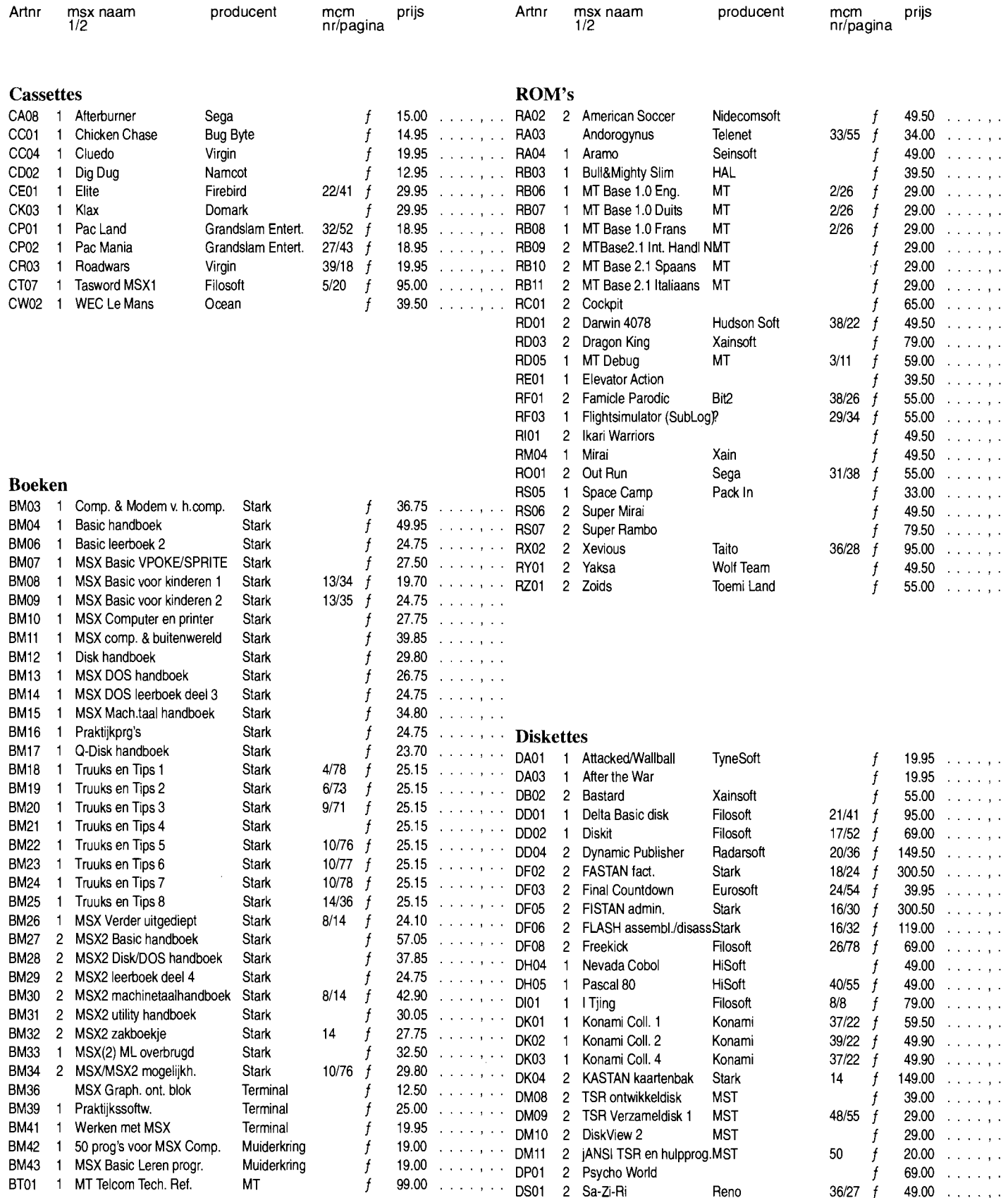

# **Bestelpagina LezersService MSX Computer Magazine 52 vervolg**

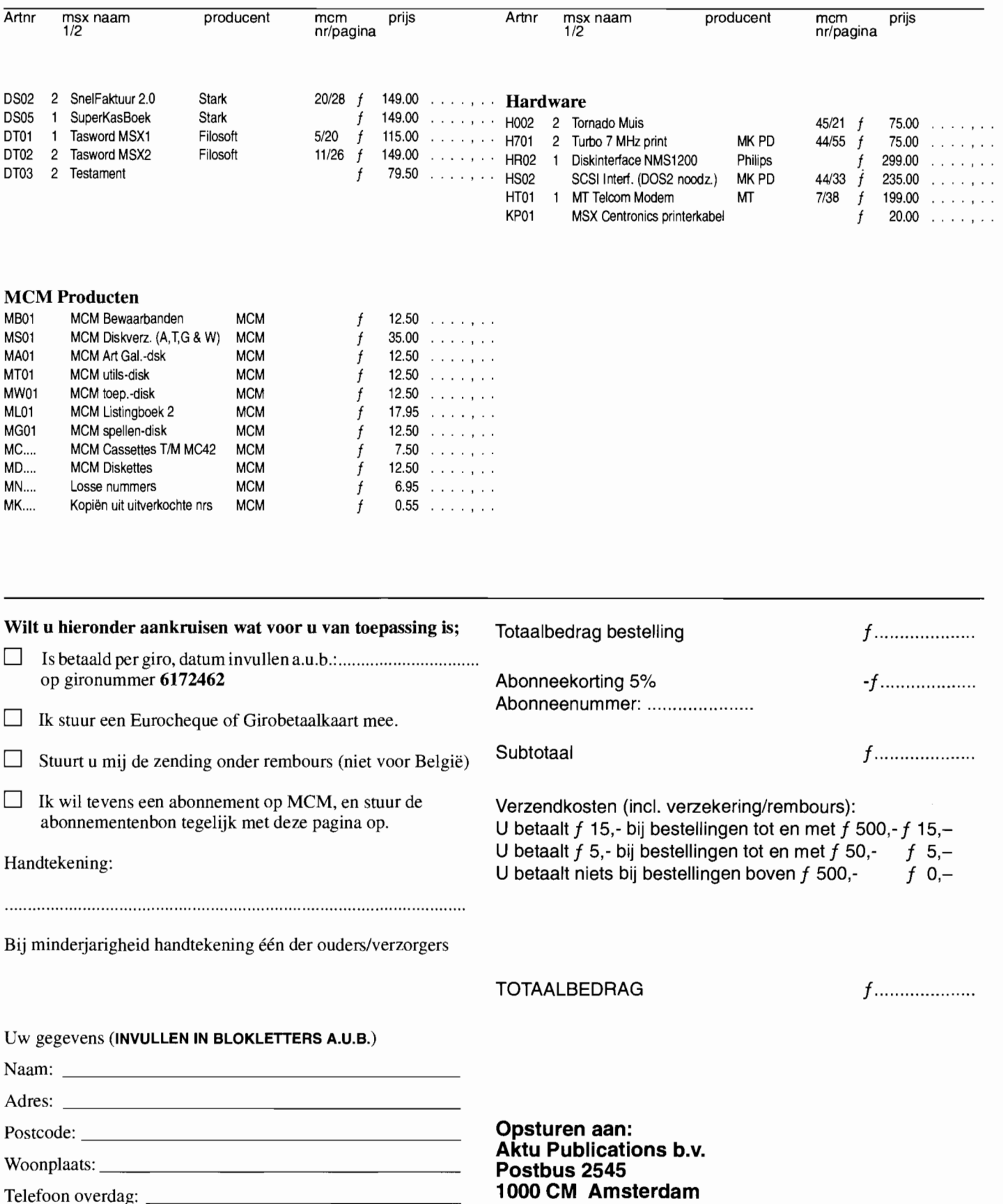

# **XAK The Tower Of Gazzel: Japanse perfectie**

**Met de Xak-serie heeft Microcabin, het meest actieve MSX-softwarehuis op het moment, een klapper op de Japanse markt gemaakt. Er zijn weinig spellen die zulke geweldig hoge verkoopcijfers haalden. In Xak the Tower of Gazzel moet de hoofdrolspeler uit Xak, Latok Kart, het**  opnieuw opnemen **tegen duistere krachten uit het donkere binnenste der aarde ...** 

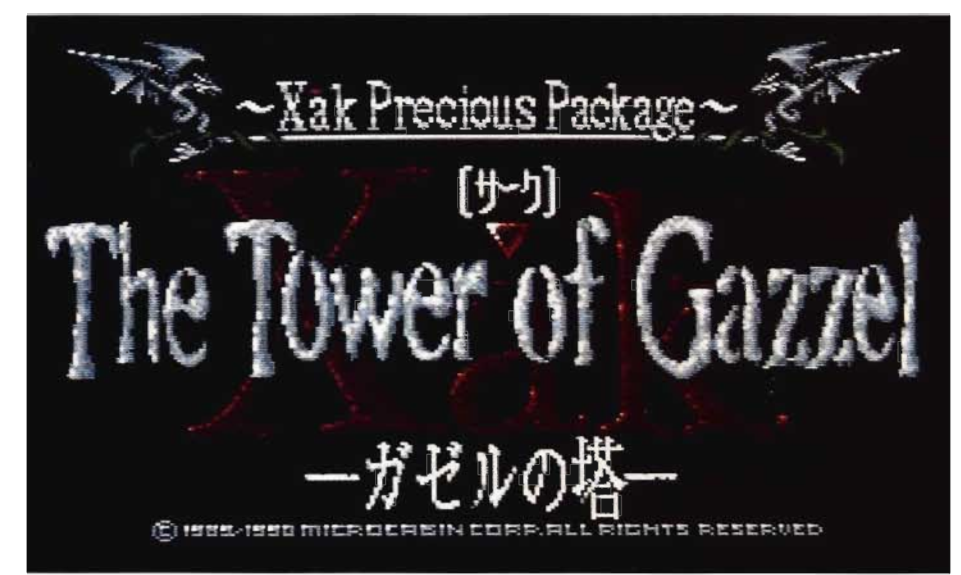

Het geven van cadeautjes is in Japan iets wat zeer vaak voorkomt en de cadeauverpakkingsindustrie tiert er dan ook welig; alles wordt zo mooi en luxe mogelijk verpakt. Dat ook de softwarehuizen hierop inspelen is duidelijk te merken, aangezien de doos van Xak the Tower of Gazzel een voor Europese begrippen belachelijke omvang heeft.

In de doos bevinden zich 'maar' vier diskettes, een handleiding, een keyboardsheet, een enquete-formuliertje en een set pleisters met daarop afgebeeld Fray, die ervoor dienen de persoon in kwestie te genezen, als die enigszins beschadigd mocht raken tijdens het bevechten van demonen

# **Cabin Times**

Van die vier diskettes wordt er één gebruikt voor het diskmagazine van Microcabin, Cabin Times, dat in de vorm gegoten is van een R1L4-bulletin met het Japanse equivalent van Loretta Schrijvers.

Via verschillende menu's en submenu's kunnen allerlei intrigerende Japanse kriebels tevoorschijn getoverd worden. Interessanter is bijvoorbeeld de muziekmode die op Cabin Times te vinden is. In deze mode kunnen alle nummers uit Xak en Xak 2 beluisterd worden. Speakers op tien en swingen maar!

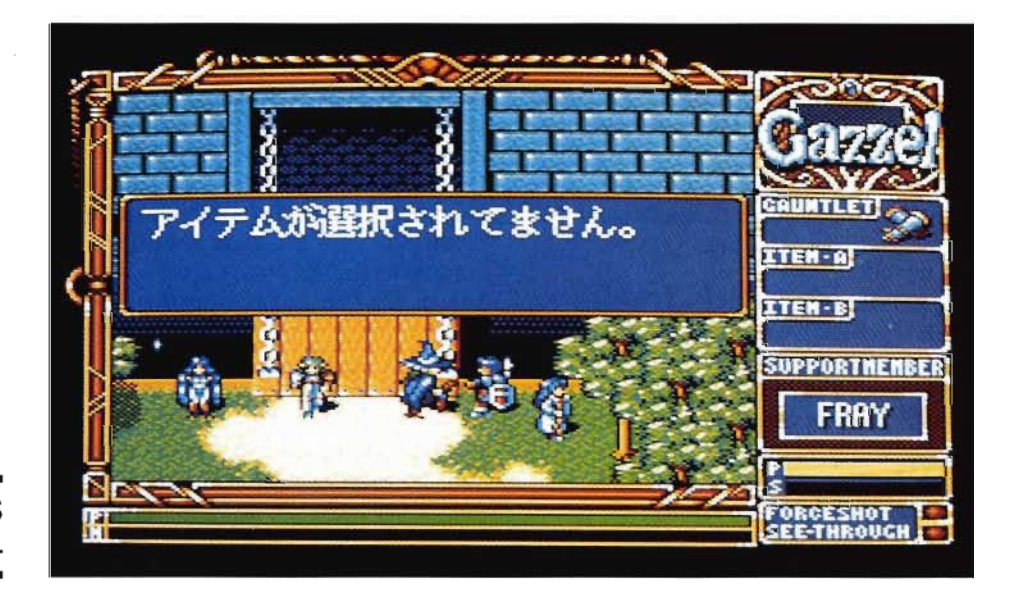

**ONDANKS VELE JAPANS EEN PUIK SPEL** 

# **Intro**

De scenario-schrijvers van Microcabin hebben flink hun best gedaan. In de introdemo wordt het hele verhaal met schitterende animaties en muziek uit de doeken gedaan. De man Gil! Berzes, de vrouw Al Acrila en een mysterieuze Stem der Duisternis smeden een wreed plan om de laatste afstammeling van de krijger Duel, Latok Kart, te vermoorden. Nu zal eindelijk de dood van Badu, Gospel en talloze andere demonen die door Latok naar de andere wereld geholpen zijn, gewroken worden. Pas na de dood van Latok zal de wereld eindelijk in bezit genomen kunnen worden door het Kwaad.

Het is een jaar geleden dat de demon Gospel uit Xak 2 door Latok verslagen is. Fray, Latok's beste vriendin, kreeg weer eens de reiskriebels en besloot een poosje door het land te trekken. Als ze op een gegeven moment verblijft in het gehucht Rigia wordt haar aandacht gewekt door vreemde verhalen die de ronde doen over een nabijgelegen toren. Rond deze toren worden 's nachts vreemde lichtverschijnselen waargenomen en er zijn mensen die beweren dat het er akelig spookt. Wat Fray's nieuwsgierigheid nog meer wekt is het feit dat een gedaante, die sprekend lijkt op Latok, verscheidene malen is waargenomen rond het dorp.

Fray waarschuwt al haar vrienden, incluis Latok, en vertelt hun wat er aan de hand is. Samen vertrekken ze naar de toren van Gazzel om de raadsels over de spoken en de tweede Latok op te lossen.

# **Teamwork**

Het Xak-team is weer compleet, maar nog nooit had men in Xak zo het gevoel dat er met een team mensen gewerkt werd aan het oplossen van een queeste. Een nieuw element in Xak the Tower of Gazzel is namelijk het feit dat er behalve Latok, ook nog een tweede teamlid gekozen kan worden. Dit tweede teamlid, dat door Microcabin Support Member wordt genoemd, kanje in het spel enorme diensten bewijzen. Voordat er aan het spel begonnen wordt moet er echter eerst wat studie gedaan worden naar de talenten van elk teamlid.

- Lou Pixie is de kleinste van het stel. Ze is namelijk een elf en is geboren in Orshaniti, het eivenland. Ze ziet alles haarscherp en is daarom een kei in het opsporen van valstrikken. Daarnaast is ze ook in staat om de magische krachten van Latok op te krikken, mocht daar behoefte aan zijn.
- Fell Bow, de non uit Xak 2, komt uit het dorp Banuwa en heeft in Hom

haar reispartner gevonden. Fel! Bow kan Latok's wonden helen en zij is degene bij wie de spelsituatie opgeslagen kan worden.

- De meest komische en beroemdste van het stel is natuurlijk Fray Shelban, die we kennen uit Xak, Xak 2 en het naar haar genoemde parodische spel Fray in Magical Adventure. Fray staat met haar toverstaf haar mannetje in dit spel en menig demon heeft het onderspit al gedolven in een gevecht met haar.
- Hom Ashtar is een rondreizend minstreel die bovendien expert is in het werken met magie. Is gek op mooie vrouwen.
- Ryune Greed zal pas later in het spel komen opduiken. Hij is een enorme krachtpatser en kan de aanvalskracht van Latok verdubbelen.

Het spel start op in het bos uit Xak 2, waar Fray en Latok zich lopen af te vragen welke kant het ook al weer op was naar de toren van Gazzel. De weg is snel weer gevonden en bij de poort van de toren ontmoeten ze Feil, Hom en Lou. Deze poort is de uitvalsbasis; om te saven moet steeds naar deze poort teruggekeerd worden om Feil aan te spreken. Feil is trouwens de enige die niet gekozen kan worden als Support Member.

# **Vijf verdiepingen**

De toren zelf bestaat uit vijf verdiepingen, waarvan er een onder de grond ligt. Elke verdieping heeft een specifiek kenmerk dat ook al aangegeven wordt in de naam van zo'n verdieping. Van onder naar boven heten de verschillende etages respectievelijk de verdieping van Duisternis, van Aarde, van Vuur, van Water en van Wind.

AI snel blijkt dat het puzzelen geblazen is in Gazzel. Het vinden van bepaalde benodigde items is geen makkelijk werkje en wat dat betreft is het maken van kaarten geen must, maar wel handig. Op de eerste verdieping zijn verschillende openingen die leiden naar de verdieping der Duisternis en vanaf deze verdieping lopen dan weer trapjes naar kamers op de eerste verdieping waar je anders, behalve via de verdieping der Duisternis, niet had kunnen komen. De toren is een waar doolhof van kamers, trappen, geheime muren en wat dies meer zij. Gazzel is een paradijs voor doolhoffanaten.

In het begin van het spel is de enige toegangspoort naar het tweede gedeelte van de eerste verdieping onbereikbaar omdat een ophaalbrug omhoog gehesen is. Er is maar één manier om deze brug naar beneden te krijgen: het plaatsen van

een zon- en een maankristal in een zon- en een maantegel die zich bevinden in twee kleine kamertjes naast deze ophaalbrug. Daarna zal de brug met donderend geweld neervallen en zodoende toegang verschaffen tot de rest van het spel.

# **Opties en items**

Later in het spel komen er vijanden die niet meer met de hand te verslaan zijn. Dan zal de Force Shot optie ingeschakeld moeten worden. Door deze optie in te schakelen wordt het mogelijk om Latok's magie te gebruiken en op die manier vijanden vanaf een afstand te bestoken.

Een Role Playing Game als Gazzel zou geen echt RPG zijn als er geen items in voorkwamen. Deze zijn verdeeld in drie groepen. Zo zijn er A-Items die direct en meerdere malen te gebruiken zijn. Denk hierbij aan de broodjes die de energie van Latok verhogen als ze gegeten worden. B-Items zijn meestal maar voor eenmalig gebruik, bijvoorbeeld het zon- en het maankristal die nodig zijn om de ophaalbrug neer te laten. Verder zijn er nog Gauntlets, handschoenen, die de aan vals- en verdedigingskracht van Latok verhogen. Was het in Xak 2 nog zo dat deze krachten alleen op te bouwen waren door eindeloos veel vijanden te verslaan, nu kan dat alleen nog door Gauntlets, die hier en daar in het kasteel liggen, te verzamelen.

## **Japans probleem**

Wat de speler mist in het spel zijn de kleine grapjes en lolligheden, omdat het hele spel in het Japans geschreven is. Zo zal het menigeen ontgaan dat Fray tijdens een tochtje met Latok uit medelijden een liedje wil zingen voor een versteende ridder - het bekende thema uit Fray in Magical Adventure schalt door de luidsprekers - en dat Latok hierdoor flink geïrriteerd raakt, omdat hij zich met dergelijke onbenulligheden niet bezig wenst te houden. Bovendien zingt Fray akelig vals.

Gazzel heeft nog veel meer te bieden. Natuurlijk barst het in de toren van de griezels die zich niet zonder slag of stoot zullen overgeven. Gazzel werkt, net als Xak 2, met een driedimensionaal aanvalssysteem, wat eenvoudig gezegd inhoudt dat behalve de plaats in het veld waar je staat, ook nog het begrip hoogte gaat meespelen tijdens het vechten. Als Latok in de lucht springt en slaat terwijl de vijand zelf nog op de grond staat dan zal, hoewel het op het platte tweedimensionale beeldscherm net lijkt dat Latok's zwaard de vijand raakt, de slag toch niet als raak

MSX Computer Magazine nummer 52 - maart 1992

gezien worden. Op zich heel logisch, maar als je er even goed bij stilstaat zegt het veel over de gedetailleerdheid van het hele spel. Door de semi-driedimensionale opbouw van Gazzel zijn de hoofdrolspelers af en toe niet meer terug te vinden op het scherm omdat ze achter een muur of iets dergelijks zijn verdwenen. Door het zogenaamde Virtual Reality System in te schakelen (See Through noemt Microcabin dat in Gazzel) worden alle objecten in een veld als het ware doorzichtig. Wel een vreemd gezicht, maar af en toe zeer handig!

#### **Vastlopers**

Hoewel Japans is Xak the Tower of Gazzel een prachtig spel, als men de taal voor lief neemt. En dat doen de liefhebbers van Japanse spellen graag, hoewel ze sommige grappen zullen missen. Minder prettig was dat het spel af en toe vastloopt op sommige computers. Voorzover we hebben kunnen nagaan heeft dat alles te maken met het feit dat sommige MSX-computers voorzien zijn van een nieuwe, niet originele, diskdrive. De ROM's op dergelijke drives blijken niet helemaal te voldoen aan de eisen die Microcabin aan dergelijke ROM's stelt.

Wat hier precies aan de hand is weet nog niemand, maar zeker is in ieder geval dat Gazzel voor honderd procent werkt op MSX-computers waarbij de drive niet op de één of andere manier is omgebouwd. Vaak is het spel na een paar pogingen ook op andere MSX-computers weer aan de praat te krijgen, dus echt veel reden voor zorgen is er niet.

Met Xak the Tower of Gazzel heeft Microcabin zichzelf weer eens overtroffen. De muziek is eenvoudigweg schitterend. Microcabin werkt nog steeds met PSG en FM-Pac tegelijkertijd en dat zorgt voor maar liefst twaalfstemmige muziek! De graphics zijn subliem, de scrolling had iets soepeler gekund – maar is vergeleken met Xak 2 al een stuk beter. Ondanks het vele Japans is de kern van het verhaal uitstekend te volgen door de vele animaties.

De prijs lijkt hoog, maar voor de liefhebbers is XAK the Tower of Gazzel zonder meer verplichte kost. En als je het ooit uitgespeeld hebt, dit soort spellen leent zich uitstekend voor verkoop op de tweedehands markt. De prijzen die daar gevraagd worden voor dit soort software liggen meestal zelfs nog hoger dan de nieuwwaarde en dat heeft te maken met

het feit dat nieuwe Japanse software vroeger zeer moeilijk zonder lange levertijd verkrijgbaar was.

Misschien nog aardig om te vermelden is dat er inmiddels al weer een nieuwe titel verschenen is van Microcabin, Illusion City, die speciaal geschreven is voor de MSX turbo R en bestaat uit maar liefst acht diskettes. Verder zijn er nog twee nieuwe MSX-titels van Microcabin in de maak voor de MSX2; deze zullen in de loop van maart worden uitgebracht.

Xak the Tower of Gazzel

Fabrikant: Microcabin Importeur: MSX-Engine Computer: MSX2 / MSX2 + / MSX turbo R Medium: vier dubbelzijdige diskettes Aantal spelers: I Bediening: joystick & toetsenbord FM-Pac Muziek: ja; SRAM: ja Prijs: f 179,-

Bestellen: Teiefonisch: 03444-326919:00-21:00 ma-vr Schriftelijk: MSX-Engine, Pruimengaard 24, 4051 EL Ochten Levertijd: Uiterlijk drie weken

#### (advertentie)

# , **MAART-AANBIEDING: F 10,00 KORTING OP TWINSLAG**  ROEGOP POSTORDERS

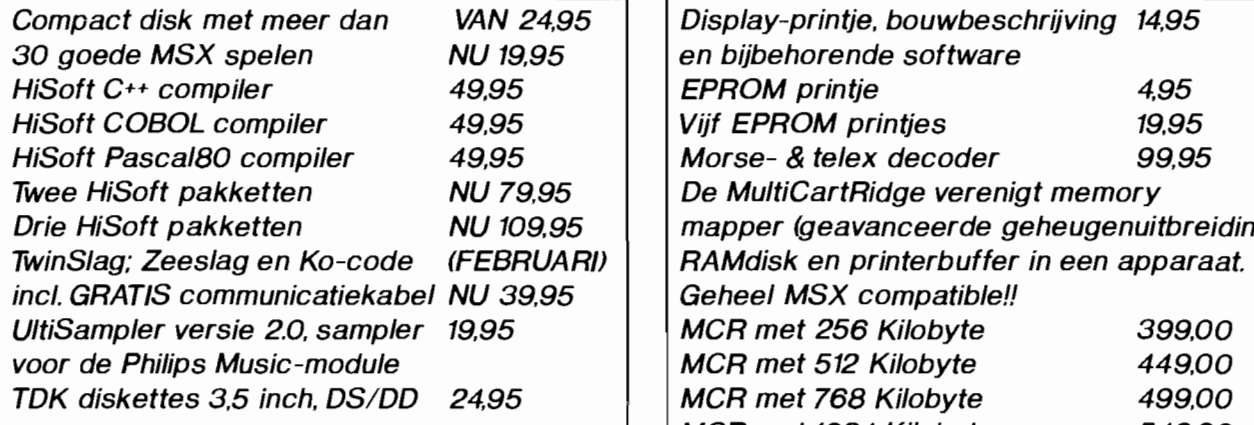

Bestellingen & inlichtingen: V.P. Postbus 142, 5374 ZJ, Schaijk. Tel.: 08866-3716. Krijgt u ons antwoordapparaat, spreek dan uw<br>bestelling of uw tel.nr. in, wij bellen terug. Prijzen incl. BTW. Betalingen binnen Nederland: Giro 879226 of schriftelijk per<br>(giro)betaalcheque of onder rembours. Porto: F 5,50 per zending, rembours: F 10,00. Foreign orders only by pay in advance.

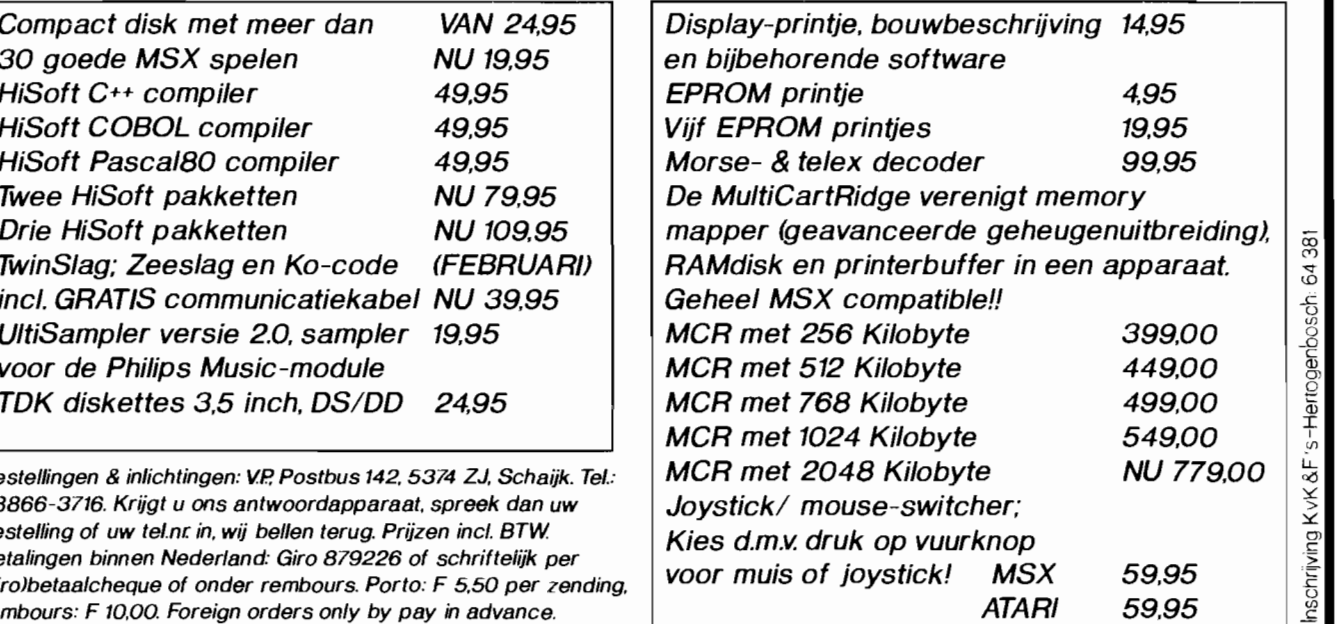

**Art Gallery staat open voor alle creatieve scherm-kunstenaars die werken op de MSX. Een machine die bij uitstek geschikt is voor grafische**  toepassingen. In **deze kolommen bieden we u de kans om de kunst te exposeren.** 

# **MCM's Art Gallery**

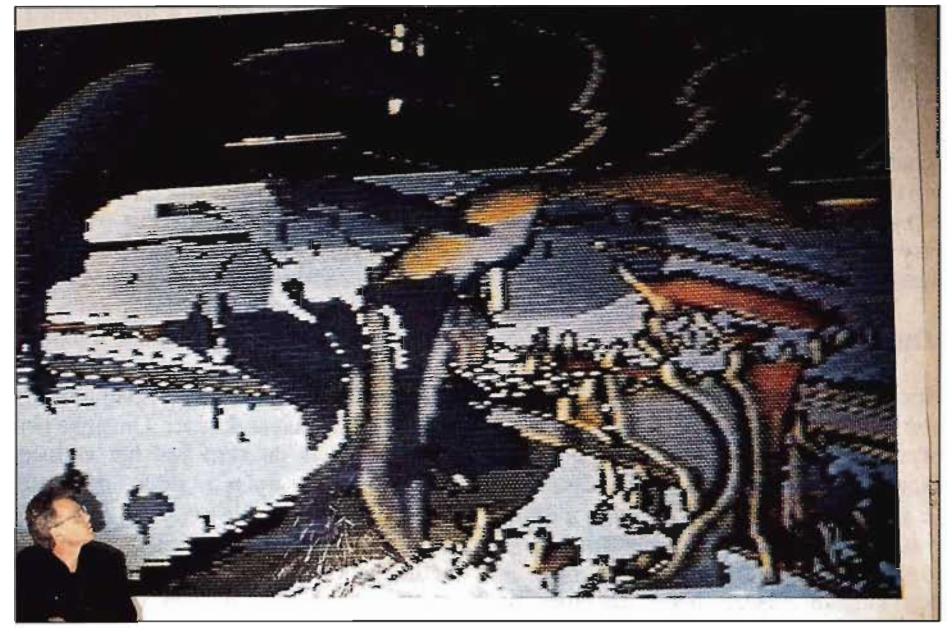

*Virla* 138/41 *van Jawek Kwakman* - *Hoorn* 

Het is alweer een paar nummers geleden dat de Art Gallery een plaatsje vond in dit blad. Maar we zijn er weer en houden voorlopig ook niet op met deze rubriek. Blijf je tekeningen insturen!

## **Virla**

Virla 138/41 is van Jawek Kwakman, geen onbekende voor ons, er heeft al eens eerder het één en ander van zijn hand toetsenbord? muis?  $-$  in Art Gallery gestaan, in nummer 34. We hebben dit werk al geruime tijd liggen, bij deze onze

zich reeds lang met video bezig, al vanaf

excuses voor het lange oponthoud. Jawek - van oorsprong schilder - houdt

1984 komt hij met video performances voor de dag. Bijgaande afbeelding is een foto van een

zogenaamde 'large scale inkjet computer print'. De ontwerpen voor de prints – die een afmeting hebben van twee-en-half bij vijf meter en in Engeland zijn uitgevoerd - zijn met behulp van een MSX 8280 computer en video gemaakt, de apparatuur is er speciaal voor aangepast. De programmatuur was het Vidgraf52 pakket.

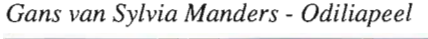

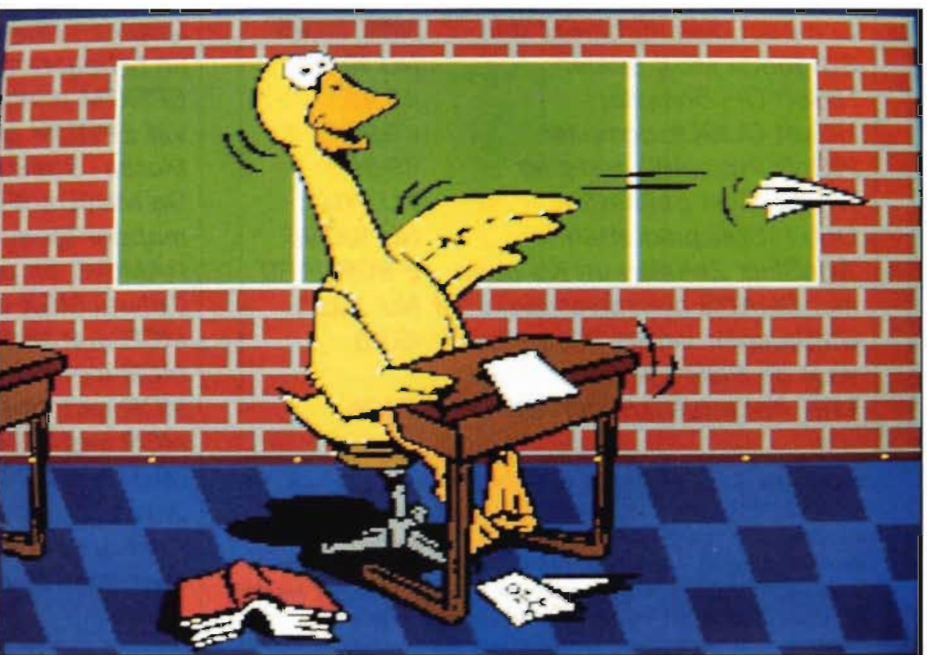

# **SCHERMKUNST OP MSX**

MSX Computer Magazine nummer 52 - maart 1992

Jawek heeft met onder andere dit werk een tentoonstelling gehad in de hoofdstedelijke Galerie René Coelho - Monte Video. De titel van de tentoonstelling, die vorig jaar herfst plaats vond is Fluctuaties - 25  $m^2$  pixels -.

De basis van de prints is een video-tape, waarop een met een electronen microscoop gemaakte opname van een chip staat. Uit deze opname heeft Jawek stukjes gekozen welke vervolgens bewerkt zijn met behulp van video- en computertechnieken, waarbij de MSX een hoofdrol speelde. De resulterende beelden werden vervolgens per modem naar Engeland verzonden, waar ze werden uitgeprint met een wel zéér groot formaat inkjet.

We wensen Jawek veel succes met zijn op MSX gebaseerde kunst en hopen spoedig weer van hem te horen. Waar is de volgende tentoonstelling?

# **Ganzenspel?**

Het is niet eens positieve discriminatie, het feit dat we de gans van een inzendster publiceren. Maar aan de andere kant, natuurlijk zou het niet eens op mogen vallen, een vrouw onder de inzenders. En dat doet jammer genoeg het wel, want de computerwereld is nog steeds een grotendeels mannelijke aangelegenheid.

Maar de prenten van Silvia Manders uit Odiliapeel trokken meteen de aandacht. Een reeks met drie grappige tekeningen met ganzen, waar we er één van afdrukken, naast een fraaie viool en een scherm met daarop papegaaien. Allemaal met de kamera gedigitaliseerd en vervolgens bijgewerkt en ingekleurd met Video Graphics. Een NMS8280 op schermtype 8, met andere woorden.

Slechts één (klein) kritiekpuntje: waarom niet vanaf nul zelf getekend? Dat kan nog veel leuker zijn!

# **Ontspanning**

Inzender Koert van Mensvoort, uit Veldhoven, stuurde zijn bijdrage met als mededeling dat hij dit ter ontspanning had gemaakt, tussen het werk aan een bijdrage aan de BCF-Diskstation nummer 6 door. Telkens als hij even wat anders wilde dan noest ploeteren aan de Vectorbalk 11 demo sprong hij even naar Designer Plus om aan dit stilleven te werken.

Op de disk die hij instuurde konden we de hele ontstaansgeschiedenis bewonderen, zoals van demobouwers verwacht mag worden. U mag het doen met het zeer geslaagde eindproduct.

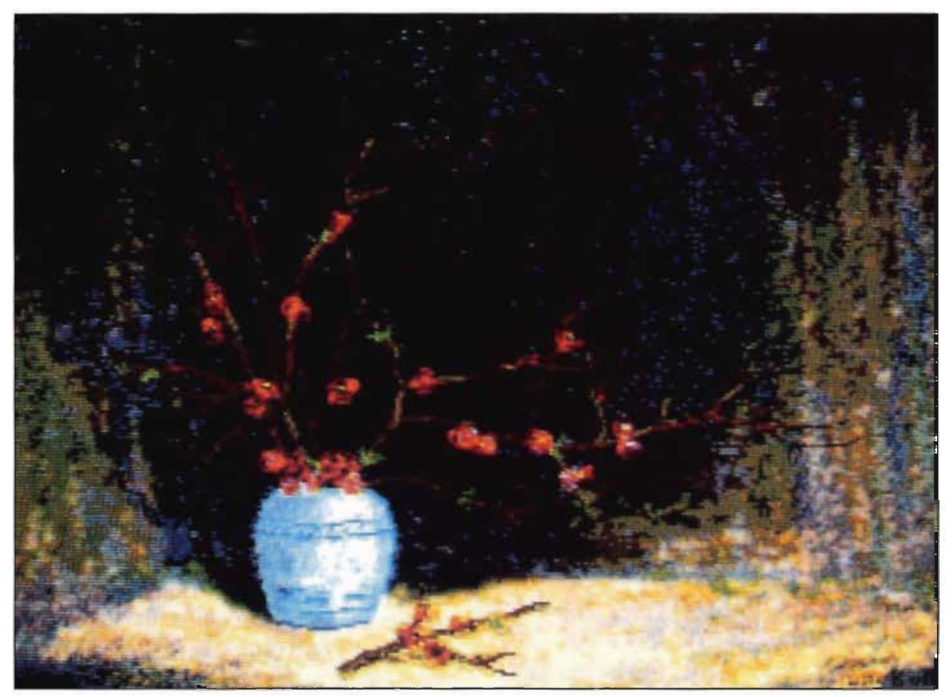

*Stilleven van Kurt Mensvoort* - *Veldhoven* 

# **Techniek**

Techniek blijft boeien - zelfs al is het oorlogstuig. Maar dit keer zetten we ons maar weer eens over die twijfels heen en publiceren een vliegtuig-tekening van de hand van Iwan Hoogveld. Ruwweg in pixel mode nageschetst uit een boek en daarna bijgewerkt in VideoGraphics, op een Sanyo Wavy 70FD MSX2+. In zijn brief stelt hij screen 8 te hebben verkoren boven screen 12, vanwege de prettiger software. We kunnen ons daar iets bij voorstellen! Waar blijft VideoGraphics voor screen 12? Toegegeven, het is een complex scherm qua programmering. Maar een echt goed en soepel pakket...

*Vliegtuig van [wan Hoogveld* - *Lelystad* 

# **Inzenden**

Art Gallery staat open voor het creatieve tekenwerk van lezers, gemaakt op de MSX.

Stuur uw schermbeelden op een 3.5 inch disk (BLOAD liefts), vermeldt alle gegevens zoals computer, videomode en gebruikte programma's en technieken in een briefje of op een print uitdraai. Vermeld op zowel brief en diskette duidelijk naam en adres. Wie prijs stelt op terugzending dient een voldoende gefrankerde enveloppe voorzien van naam en adres bij te sluiten.

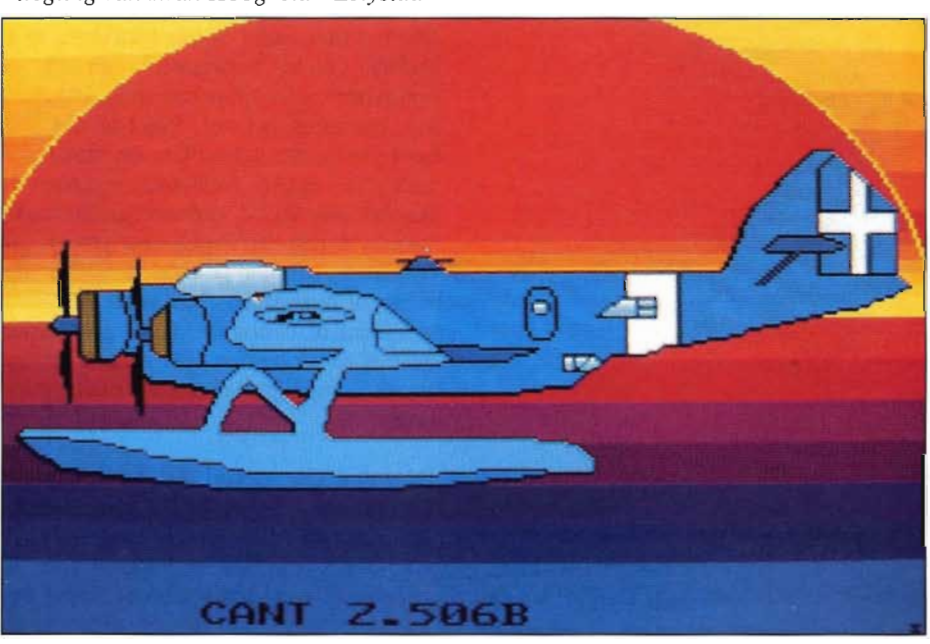

MSX Computer Magazine nummer 52 - maart 1992

#### MSX Computer Magazine nummer 52 - maart 1992 - 48-

# **CATEGORIE:**  ROKEND TIN

**Dit keer gaat de Soldeerbout over een brandende kwestie: de mogelijkheid om met een verkeerd gemonteerde schakelaar op een Konami-cartridge de computer, de cartridge of een slot-expander te beschadigen. Een tip uit de keuken van MK Public Dqmain - wiens slot-expander garantie hem zorgen badrt, gezien de fax die we ontvingen.** 

#### De SCC-geluidschip van de Japanse spellenfabrikant Konami is al geruime tijd enorm populair bij de vele 'doe-het-zelf' musici uit MSX' end Nederland en België. Dit chipje is te vinden is de meeste moderne Konami spelcartridges en is verantwoordelijk voor de fraaie achtergrondmuziek die voor, tijdens en na het spelen kan worden beluisterd. Echter, de laatste tijd worden er steeds meer programma's ontwikkeld, waarmee men zelf composities voor deze zes-kanaals synthesizer kan schrijven.

# **Auto-start omzeilen**

Die SCC is echter niet zonder meer voor eigen gebruik inzetbaar. De spelcartridge waarin zich de SCC bevindt start automatisch, direct na het inschakelen van de computer. Wil men de SCC gebruiken vanuit een toepassingsprogramma dat werkt vanuit MSX-DOS of Basic, dan zal de SCC-cartridge in de computer gestoken moeten worden nádat deze is ingeschakeld, zodat wordt voorkomen dat het ROM-spel wordt gestart tijdens de initialisatie. De kans dat hierbij de een kortsluiting optreedt is behoorlijk groot, soms met blijvende schade als gevolg.

# **De schakelaar**

Dat het niet veilig is om cartridges in te steken of te verwijderen terwijl de computer onder spanning staat, is gelukkig algemeen bekend. Vandaar dat veel hobbyisten een schakelaar op hun SCCcartridge - laten - monteren, waarmee de ingebouwde ROM kan worden gedeactiveerd, zodat het spel niet meer zal opstarten. Minder bekend is echter, dat wanneer deze schakelaar verkeerd wordt aangebracht, er nog steeds een groot risico bestaat dat er op den duur schade onstaat aan de computer of eventuele randapparatuur.

De technische man bij MK Public Domain Computers - die onder het alias 'Digital KC' door de MSX wereld gaat - was zo vriendelijk ons in te lichten over de gevolgen van het gebruik van een SCC-cartridge met foutief ingebouwde schakelaar. Die gevolgen waren niet mis: de MK slotexpander waarin iemand zo'n SCC-cartridge had geplaatst, werd volledig vernield teruggezonden. Reden genoeg voor MK om even aan de bel trekken en de redactie in te lichten over het

Gelukkig wist men bij MK precies hoe de schakelaar op een wel verantwoorde wijze

# **De foute methode**

Meestal wordt de schakelaar in Konami-spellen aangebracht, door het Slot Select signaal te onderbreken, dat afkomstig is van pen 4 van de cartridge-poort.

De Slot Select lijn van de cartridge kan dan worden geschakeld tussen de +5 Volt - de spel-ROM wordt dan uitgeschakeld - en het originele Slot Select signaal uit de cartridge poort, om de ROM juist wel te laten werken.

Tijdens de schakeltijd - een fractie van een seconde, wat voor de elektronika een behoorlijk lange periode is - 'zweeft' de lijn, en wordt de SCC onbedoeld geactiveerd. Hierdoor ontstaat op den duur schade aan de SCC (deze wordt trager), aan de computer of aan randapparatuur zoals de slot-expander.

Cartridges waarin op deze manier een schakelaar is ingebouwd, kunnen 'veilig' worden gemaakt door een weerstand van 3300 Ohm te verbinden met de +5V en pin 10 van de SCC-chip.

# **De soldeerbout Goed SCC-schakelen kan tranen voorkomen**

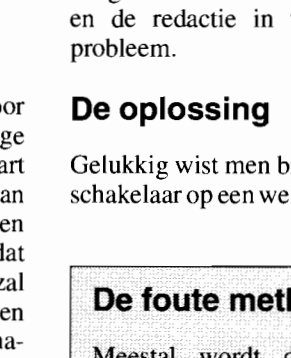

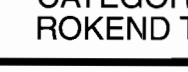

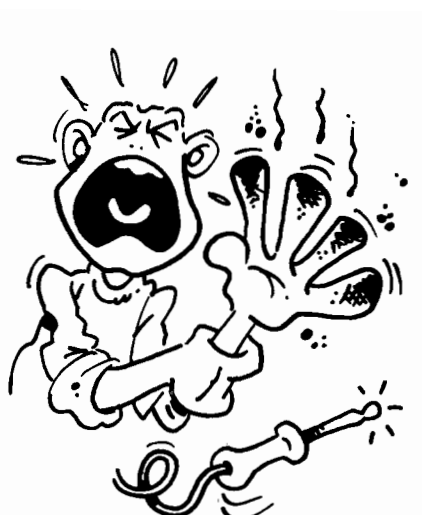

in de cartridge geplaatst kan worden. De door ons ook geprobeerde werkwijze is als volgt.

Maak de cartridge open. Wij hebben de proef op de som genomen, en het blijkt dat dit mogelijk is door de punt van een dunne schroevendraaier links of rechts naast de cartridgeconnector te plaatsen en vervolgens met enige kracht op de schroevendraaier te tikken. Hierdoor breekt de plastic kliksluiting aan de binnenkant van de cartridge en kan het doosje worden geopend en de print eruit worden genomen.

Op de print bevinden zich een groot IC met 48 pootjes - de SCClMemory mapper - en een kleiner exemplaar met 28 of 32 pootjes, dit is de ROM die het spelprogramma bevat. De ROM wordt geactiveerd door het CS ofwel Chip Select signaal, dat in de SCC wordt gegenereerd.

Vervolgens moet het CS - Chip Select signaal, dat gebruikt wordt om de ROM te activeren, worden onderbroken. Het CS signaal loopt van pin 8 van de SCC en gaat naar pin 20 van 28 pins ROM, of naar pin 22, indien de cartridge een 32 pins ROM bevat.

De CS-lijn is eenvoudig te herkennen aan het feit dat hierop een condensator van 221 pF is aangesloten. Snij de CS-lijn door met een scherp mesje. Daarna moet de CS ingang van de ROM via een weerstand van 3300 Ohm met de +5 Volt worden verbonden. Deze spanning is aanwezig op lijn 45 en 47 van de cartridge connector, en van daar uit op diverse geschikte soldeerpunten.

# KORT NIEUWS

# **FAC Soundtracker Pro**

Op de MSX-beurs in Tilburg, op 4 april, zal het nieuwste programma van de FAC voor het eerst te koop zijn: de FAC Soundtracker *Pro.* Een programma dat opnieuw de concurrentie een illusie armer maakt, ontwikkeld in samenwerking met T.U. studenten informatica en muziek-technologie. De nieuwste versie van het meest succesvolle en best verkochte muziekprogramma voor MSX. Dit programma is een geïntegreerd muziekpakket, dat naast alle mogelijkheden uit Soundtracker 2.0 (plus enkele uitbreidingen) voorzien is van een ongekend aantal MIDI-mogelijkheden, zoals het *realtime inspelen van muziek!* Dit houdt wel in dat de reeds in advertenties aangekondigde FAC MIDItracker er niet zal komen. De MIDI-routines van dit programma zijn inmiddels in Soundtracker *Pro* opgenomen. Namens de FAC, de excuses voor de slechte advertentieplanning in MSX Computer Magazine waarin dit pakket te snel werd aangekondigd.

# **Duits MSX-blad!**

Duitsland

Onlangs verscheen er een onverwacht blad op de redactie: de eerste uitgave van MSX Contact. Een Duitstalig MSX-tijdschrift, uitgegeven door Gerd Pepela, onder redactie van Peter Gerstenheimer. Goed nieuws, mogen we wel zeggen, want er zijn in Duitsland, Oostenrijk en Zwitserland nog altijd een flink aantal MSX'ers actief, die het al jaren zonder tijdschrift in de eigen taal moeten stellen. Een telefoontje naar uitgever Oerd Pepela leerde ons dat er van dit eerste nummer 1500 exemplaren gedrukt zijn, welke allemaal naar MSX' ers in die landen verzonden zijn. We wensen Gerd alle succes met MSX Contact! Wie meer wil weten: MSX Contact Uitgever: Gerd Pepela Wielandstrasse 21 D-7904 Erbach 3

Telefoon (en fax) vanuit Nederland: 0949 7305 23523

Tot slot kan over de verbroken CS-lijn een schakelaar worden geplaatst, zodat het spel in de ROM gespeeld kan worden door de schakelaar te sluiten en de computer te resetten. De op de CS-lijn aangebrachte

'pull-up' weerstand van 3300 ohm hoeft niet geschakeld te worden. Figuren 1 en 2 tonen de layout van een Nemesis 2 printkaartje en de nummering van de IC's en de cartridge connector.

*Figuur* 1: *Componentenzijde Nemesis 2* 

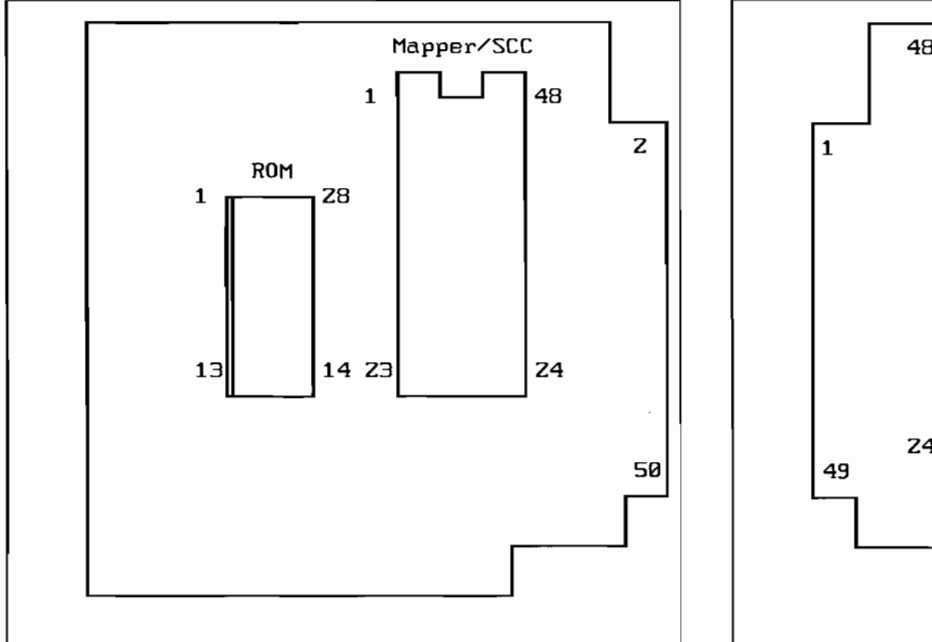

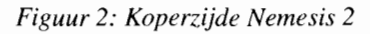

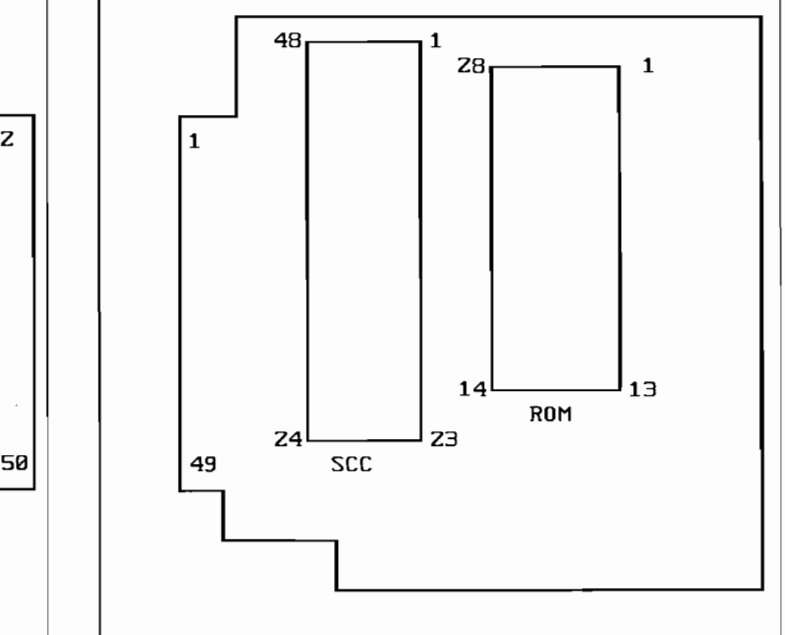

MSX Computer Magazine nummer 52 - maart 1992

# **Cursus MIDI programmeren Deel 2: Instrumenten**

Deze aflevering is - in tegen**stelling tot wat in de eerste aflevering werd beloofd geen vervolg op deel één, waarin het programmeren werd aangesneden. Het blijkt namelijk dat er nogal wat vraag is naar MIDI & MSX, een goede reden om eens een keer naar MIDI-instrumenten te kijken. De programmeurs komen volgende keer weer voldoende aan hun trekken.** 

MIDI is tegenwoordig een toverwoord geworden in de muziekwereld. Geen wonder, want MIDI is een zeer krachtig hulpmiddel voor de muzikant. MIDI staat voor Musical Instrument Digital Interface en maakt communicatie mogelijk tussen verschillende muziek instrumenten die met een MIDI-interface zijn uitgerust.

# **Centrale plaats**

Tegenwoordig neemt in veel studio's de computer met MIDI aansluitingen een centrale plaats in, het apparaat doet dan meestal dienst als sequencer. Kort gezegd is een sequencer een apparaat waarmee men muziek in digitaal formaat kan opslaan en bewerken, om ze vervolgens weer te geven via verschillende MIDI-instrumenten, zoals synthesizers en drumcomputers.

Sinds een tijdje is er ook voor MSX een zeer bruikbaar MIDI-sequencer programma op de markt die luistert naar de naam MIDI-Saurus, gerecenseerd in MSX Computer Magazine nummer 46. Het is dan ook niet verwonderlijk dat er onder de MSX gebruikers een groeiende belangstelling voor MIDI aan het ontstaan is.

Een andere reden is, dat er de laatste tijd ook in de Japanse bladen veel aandacht aan het MIDI fenomeen wordt besteed. Begrijpelijk, nu de nieuwste MSX computer - de Turbo R FS-AIGT van Panasonic - standaard voorzien is van MIDI-IN en MIDI-OUT. Meer hierover wellicht binnenkort in dit blad.

Al met al is MIDI een onderwerp dat zeer tot de verbeelding spreekt onder MSX' ers. Geluid is altijd al een belangrijk onderdeel van het MSX-systeem geweest, te beginnen met de simpele ingebouwde geluidschip - die nog altijd goed is voor drie-kanaals en acht-octaafs werk.

De uitbreidingsmodules op muziekgebied mogen zich ook in een grote populariteit verheugen en als de tekenen ons niet bedriegen gaat MIDI een rage worden onder MSX' ers. Maar om er echt leuk mee te kunnen werken heb je naast de MIDI-hardware en MIDI-programmatuur ook een MIDI-instrument nodig, om één en ander volledig tot zijn muzikale recht te laten komen. Dan pas klinkt het echt goed!

Om inzicht te geven in de mogelijkheden van de diverse MIDI-instrumenten, maken we u in dit artikel wegwijs in het aanbod van de meest gangbare instrumenten. In een apart overzicht staat alles nog eens helder weergegeven.

MIDI-instumenten zijn er in alle prijsklassen. Voor een paar honderd gulden koopt men al een keyboard dat heel acceptabel geluid produceert, maar wel de nodige beperkingen kent.

Voor dit artikel hebben we ons beperkt en een bovengrens van drieduizend gulden gehanteerd - en dan spreek je al over echte synthesizers. Om te beginnen volgt een globale bespreking van de verschillen tussen synthesizers, keyboards en klankmodules.

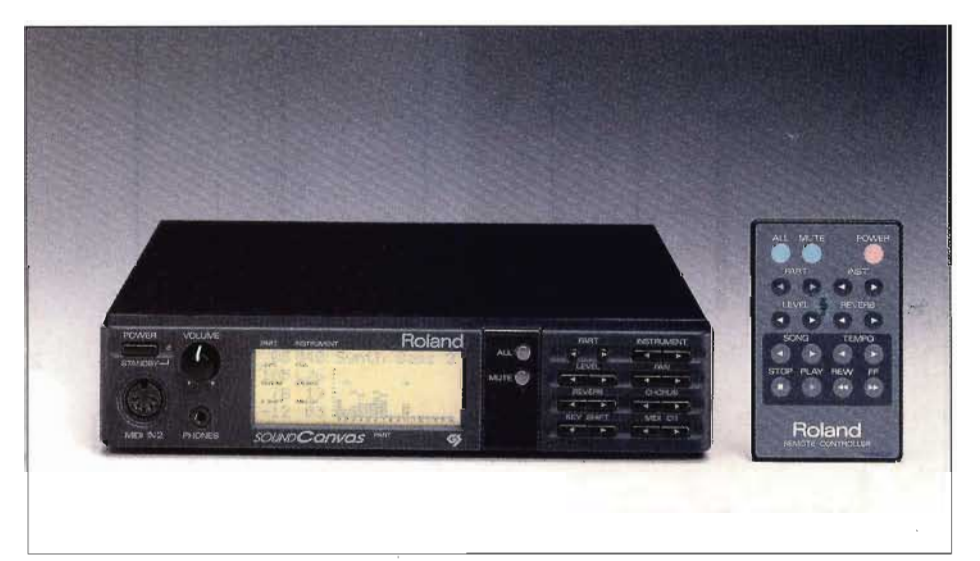

# **OVERZICHT MIDI-INSTRUMENTEN**

#### **Synthesizer versus keyboard**

Er bestaat een duidelijk onderscheid tussen keyboards en synthesizers. Het grote verschil is dat er in een keyboard meestal een begeleidingsautomaat zit dit is automatische begeleiding tijdens het spelen - en er meestal weinig of zelfs geen klankbewerkingsmogelijkheden aanwezig zijn, terwijl dit bij een synthesizer juist heel belangrijk is.

Klankbewerking immers biedt de gebruiker de mogelijkheid om zelf de klanken naar eigen inzicht te vervormen. Een ander punt waaraan we een keyboard kunnen herkennen is de ingebouwde versterker met luidsprekers, iets wat bijna nooit in een synthesizer wordt aangetroffen.

Vooral de combinatie sequencer/synthesizer biedt enorm veel meer mogelijkheden dan een eenvoudig keyboard, dat - onder andere vanwege zijn prijsstelling - meer bedoeld is voor de beginner. Laatstgenoemde vinden we dan ook eigenlijk nooit in een professionele studio. Synthesizers worden bijna altijd in combinatie met MIDI gebruikt, een computer kan dan een speciale drumcomputer aansturen voor de nodige begeleiding.

# **Klankmodules**

Een klankmodule laat zich het beste omschrijven als een kastje met diverse geluiden - veelal een bepaald aantal samples - dat we alleen middels MIDI kunnen bespelen, een klavier is voor alle duidelijkheid niet aanwezig.

Nu kan men zich natuurlijk afvragen wat men daaraan heeft, een synthesizer of keyboard zonder toetsen. Welnu, men kan er inderdaad weinig mee zonder een keyboard, synthesizer, computer of andere apparaten met MIDI-aansluitingen. Klankmodules kunnen dus alleen gebruikt worden in combinatie met een ander MIDI-instrument, of een computer die voorzien is van MIDI-aansluitingen.

Wie al een MIDI-instrument met toetsen bezit en behoefte heeft aan nieuwe klanken kan zich goedkoper zo'n module aanschaffen dan een compleet nieuwe synthesizer, immers via MIDI kunnen we met die ene synthesizer de module bespelen.

Een bekende synthesizermodule is de MT-32 van Roland, die jammer genoeg niet meer leverbaar is. Van de MT-32 bestaat echter ook een speciale versie die geschikt is voor gebruik met een computer, onder het typenummer CM-32 of CM-64. Deze modules komen we vaak tegen in de Japanse MSX-bladen en deze zijn nog steeds leverbaar.

De nieuwste synthesizermodule van Roland is de Sound-Canvas, een zeer uitgebreid apparaat dat voorzien is van een MT-32 mode. Deze module bevat maar liefst 315 klanken en acht drumsets, ook de edit-mogelijkheden zijn zeer uitgebreid. In het overzicht komen we nog terug op dit instrument.

## **Overige apparatuur**

Behalve bovengenoemde MIDI-instrumenten zijn er nog veel meer apparaten met MIDI-aansluitingen. Bijvoorbeeld een drumcomputer, een kastje met alleen drumsamples en percussiegeluiden, of een drumsequencer. Op deze apparaten zit vaak een aantal knoppen waarmee men de drumpartijen kan indrummen. Bekende drumcomputers is de TR-serie van Roland - bijvoorbeeld de TR-505, TR-626, TR-808, TR-909 - en de RX-serie van Yamaha - de RX-7 en RY-30.

Ook is het mogelijk om met zogenaamde drumpads te werken, dit zijn apparaten met een aantal drumpads, waar je gewoon met drumstokken op kunt slaan. Vervolgens worden de aanslagen omgezet in MIDI-data. Bekenden op dit gebied zijn de Roland Octapad en de Roland SPD-8, welke zelf ook nog een drumsynthesizer bevat met veel drumsamples.

Ook bestaan er - je kunt het zo gek niet bedenken - MIDI-saxofoons waarop je ongeveer op dezelfde manier kunt spelen als op een echte saxofoon. Tijdens het spelen op een MIDI-saxofoon spuugt de MIDI-saxofoon een enorme hoeveelheid MIDI-data uit, met betrekking tot de toonhoogte en volume, aangezien een aangeblazen toon op een saxofoon steeds varieert. De hoeveelheid MIDI-data die een MIDI-saxofoon produceert is zo groot dat het geheugen van een MSX zeer snel vol zal zijn.

Voor de echte freaks, een goede keus op dit gebied is de Yamaha WX-l1. Deze werkt echter het best met een Yamaha FM-synthesizer zoals een TX-81Z of een V-50.

Voor gitaar liefhebbers bestaan er guitarto-MIDI convertors. Dit is een apparaat dat je op een elektrische gitaar kunt aansluiten welke dan vervolgens het gespeelde omzet in MIDI-data - bekend is de Roland GM-70. Een andere convertor is een pitch-to-MIDI -convertor, die elk monofoon geluid omzet in MIDI-data.

Heel aardig zijn de MIDI bestuurde effect-processors - zoals de Alesis Quadra Verb - waarmee je via MIDI verschillende parameters van het effect kunt besturen. Met effect-processors wordt het mogelijk om geluiden elektronisch te vervormen.

Tot slot de sync-boxen, een apparaat waarmee je een sequencer kunt synchroniseren met bijvoorbeeld een taperecorder of een videorecorder - voor de gevorderden, deze zet MIDI-timecode om in SMPTE-code.

# **Nog veel meer**

Wie denkt dat er alleen keyboards en synthesizers met MIDI verkrijgbaar zijn heeft het mis, want er zijn tegenwoordig veel meer MIDI-apparaten verkrijgbaar, zoals de al aangestipe MIDI-saxofoon. Maar er zijn zelfs MIDI-harpen, die werken met lichtstraaltjes in plaats van snaren. Het onderbreken van een lichtstraaltie simuleert hierbij het in trilling brengen van een snaar op een normale harp.

Al deze apparaten kunnen we via een MIDI-interface op een klankmodule aansluiten, om vervolgens via de klankmodule de data-stroom in geluid om te zetten. Zonder klankmodule komt er geen geluid uit die apparaten. Veel typen synthesizers en keyboards zijn er in modulevorm, een voordeel hiervan is bijvoorbeeld dat ze dan veel goedkoper zijn dan hun broertjes met klavier.

# **Multitimbraal**

Het toverwoord - als we ons eens verdiepen in de vele verschillende mogelijkheden en prijzen als het om MIDI-geluidsbronnen gaat – is multitimbraal. De goedkopere keyboards zijn dat bijna nooit, de echte synthesizers en klankmodules zijn juist wel meerstemmig.

Dat wil dan zeggen dat het instrument op meerdere MIDI-kanalen tegelijkertijd data kan ontvangen, zodat men met één klankbron meerdere klanken tegelijk kan laten klinken - als er tenminste op elk MIDI-kanaal een ander geluid is gedefinieerd. Op deze manier kan er op één MIDI-instrument een compleet arrangement ten gehore gebrachtt worden, compleet met een baspartij, blazerssectie en melodie.

Veel van die multitimbrale instrumenten hebben daarnaast vaak ook nog een apart MIDI-kanaal voor de drumgeluiden. Onder elke toets zit dan een ander

MSX Computer Magazine nummer 52 - maart 1992

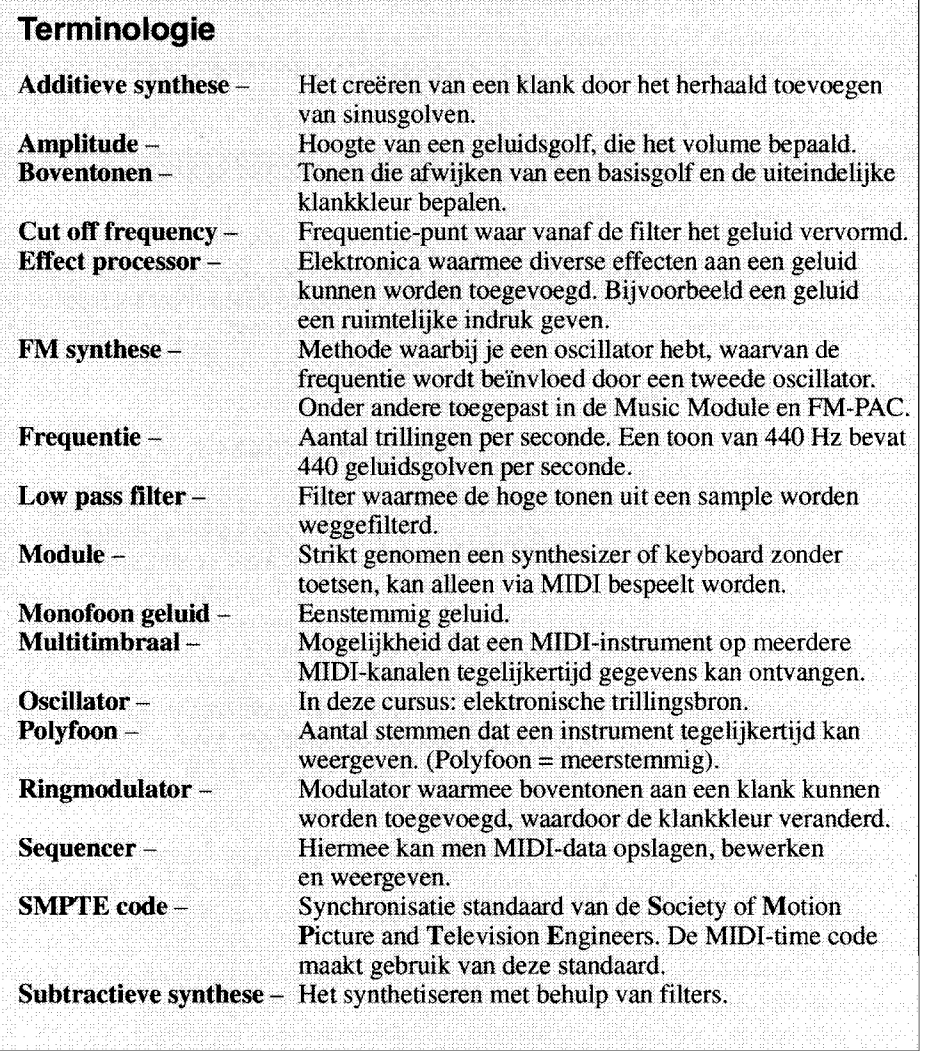

drumgeluid. Enkele voorbeelden van multitimbrale instrumenten zijn de Kawai  $K1$  – heeft geen drumgeluiden – en de Roland D-5, die hier wel van voorzien is.

Willen we een op de MSX gemaakt muziekstuk, dat geschreven is voor bijvoorbeeld het FM-PAC of de Music Module, laten afspelen door een synthesizer of keyboard dan moet dit instrument multitimbraal zijn. Immers, het moet wel mogelijk zijn om verschillende klanken tegelijk weer te geven en als het even kan ook drumgeluiden. Per slot van rekening zijn FM-PAC, Music Module en zelfs de oude, vast ingebouwde geluidschip zelf ook meerstemmig.

Stel we hebben een FM-PAC muziekstuk - bestaande uit zes FM-kanalen plus één drum-kanaal - waarbij de verschillende FM-kanalen als volgt zijn onderverdeeld: kanaal één bevat het geluid van een basgitaar, kanaal twee tot en met vier strings, kanaal vijf een synthesizer en ten slotte kanaal zes het geluid van een piano. Er is nu een MIDI-instrument nodig met minimaal vijf MIDI-kanalen, immers we basgitaar, strings, synthesizer en piano en een drumkanaal.

Het moge wel duidelijk zijn dat goedkope keyboards die 'slechts' één MIDI-kanaal ondersteunen weinig nut hebben, echt interessant wordt het pas bij vier of meer MIDI kanalen.

*Boventonen bepalen de klankkleur van een geluid* 

# hebben vier verschillende instrumenten - **FM = E SIN**  $(W1*t + I*SIN W2*t)$

MSX Computer Magazine nummer 52 - maart 1992

#### **Synthese-technieken**

In MIDI-instrumenten worden de klanken elektronisch opgewekt, wat op verschillende manieren kan gebeuren. Maar voor we daar verder op in gaan, eerst wat geluidstheorie.

Elk natuurlijk geluid bestaat uit meerdere sinusgolven met verschillende amplitudes en frequenties - de amplitude bepaald het volume van het geluid en de frequentie de toonhoogte. De laagste sinusgolf bepaalt de toonhoogte van het totale geluid zoals we die waarnemen. De sinusgolven die daarboven liggen noemen we boventonen en bepalen de klankkleur van het geluid. Zie afbeelding.

Er zijn verschillende benaderingen van het synthetiseren van geluid. AI deze benaderingen kun je grofweg opsplitsen in twee hoofdgroepen. De één houdt in dat je geluid synthetiseert door van een geluid uit te gaan dat al een rijke boventoonstructuur heeft, dat kan bijvoorbeeld een zaagtandgolf of een blokgolf zijn maar ook een digitaal opgeslagen geluid, bijvoorbeeld een sample van een basgitaar. Dat geluid verander je dan vervolgens met - in de meeste gevallen - filters, waarmee bepaalde frequentiegebieden verzwakt of versterkt kunnen worden.

Er zijn verschillende soorten filters waarvan de laagdoorlaatfilter - ook wel bekend als low pass filter - wel de meest gebruikte is, zie ook het SIMPL artikel in MCM-50. De LPF begint frequentiegebieden af te zwakken vanaf een bepaald punt. Dat punt  $-$  de cut off frequency genoemd - kan worden ingesteld in de synthesizer. Met filters kan men de amplitudes van de boventonen beïnvloe-

den om zo de klankkleur te veranderen. Het synthetiseren met behulp van filters heet subtractieve synthese. Subtractieve synthese is erg gemakkelijk om te leren omdat je heel intuïtief te werk kunt gaan  $maar$  is vrij beperkt – zeker in vergelijking met FM-synthese. Er zijn nog meer methodes om een golfvormen te veranderen, zoals waveshaping en het gebruik van een zogenaamde ringmodulator. Waveshaping is erg complex en zal in dit artikel niet verder worden uitgelegd.

Met een ringmodulator kun je kort gezegd aan een bepaald geluid boventonen toevoegen. Een ringmodulator is bijvoorbeeld te vinden in de D-serie synthesizers van Roland – uitgezonderd de D-70 – en de voor velen bekende MT-32.

De andere benadering van synthetiseren houdt in dat je een geluid vanuit het niets opbouwt. Het eenvoudigste voorbeeld hiervan is de zogenaamde additieve synthese. Dit houdt in dat je het geluid maakt door steeds verschillende sinusgolven aan de klank toe te voegen en zo een complete klank maakt. In principe kun je elk geluid maken met additieve synthese

als je maar genoeg sinusgolven aan het geluid kunt toevoegen, in praktijk echter zal het geluid altijd een beetje 'clean' blijven klinken. Met Yamaha FM-synthesizers is er de mogelijkheid om, zij het op een beperkte manier, additief klanken op te wekken.

Een ander voorbeeld van geluid synthetiseren vanuit het niets is FM-synthese. De meeste MSX gebruikers zullen enigszins bekend zijn met het verschijnsel FM-synthese, daar het is geïmplementeerd in onder andere het FM-PAC en de Philips Music-Module. Qua opzet is FM-synthese heel simpel, maar in gebruik is het een heel krachtige synthesemethode waarmee zeer complexe resultaten te behalen zijn.

Het principe van FM-synthese is dat je een oscillator hebt - ook wel carrier genoemd - die een toon voortbrengt waarvan de frequentie wordt gemoduleerd door een andere oscillator, de modulator geheten. Het resultaat is een golfvorm met een rijke boventoonstructuur. Een kenmerk van FM-synthese is dat er hele heldere en sprankelende klanken mee gecreëerd kunnen worden, daartegenover staat dat het heel moeilijk - en vaak onmogelijk - is om klanken te maken die de werkelijkheid benaderen.

## **Effect**

In veel MIDI-instrumenten zit een zogenaamde effectprocessor ingebouwd, waarmee effecten aan het totale geluid kunnen worden toegevoegd. Voorbeelden hiervan zijn een echo-effect, galm of een chorus-effect - hiermee kan het geluid wat worden 'opgevet' .

Het galm-effect - ook wel 'reverb' genoemd - is over het algemeen wel het meest gebruikte effect. Effect aan je muziek toevoegen is vaak de 'finishing touch' om de muziek wat natuurlijker te laten klinken, of juist onnatuurlijker - 'space' heet dit in jargon. Ingebouwde effectprocessoren in synthesizers, keyboards of klankmodules willen nog wel eens van niet al te beste kwaliteit zijn, een goed voorbeeld hiervan is de effectprocessor van de MT-32.

Wie effect belangrijk vindt kan beter een module kopen zonder effect plus een losse

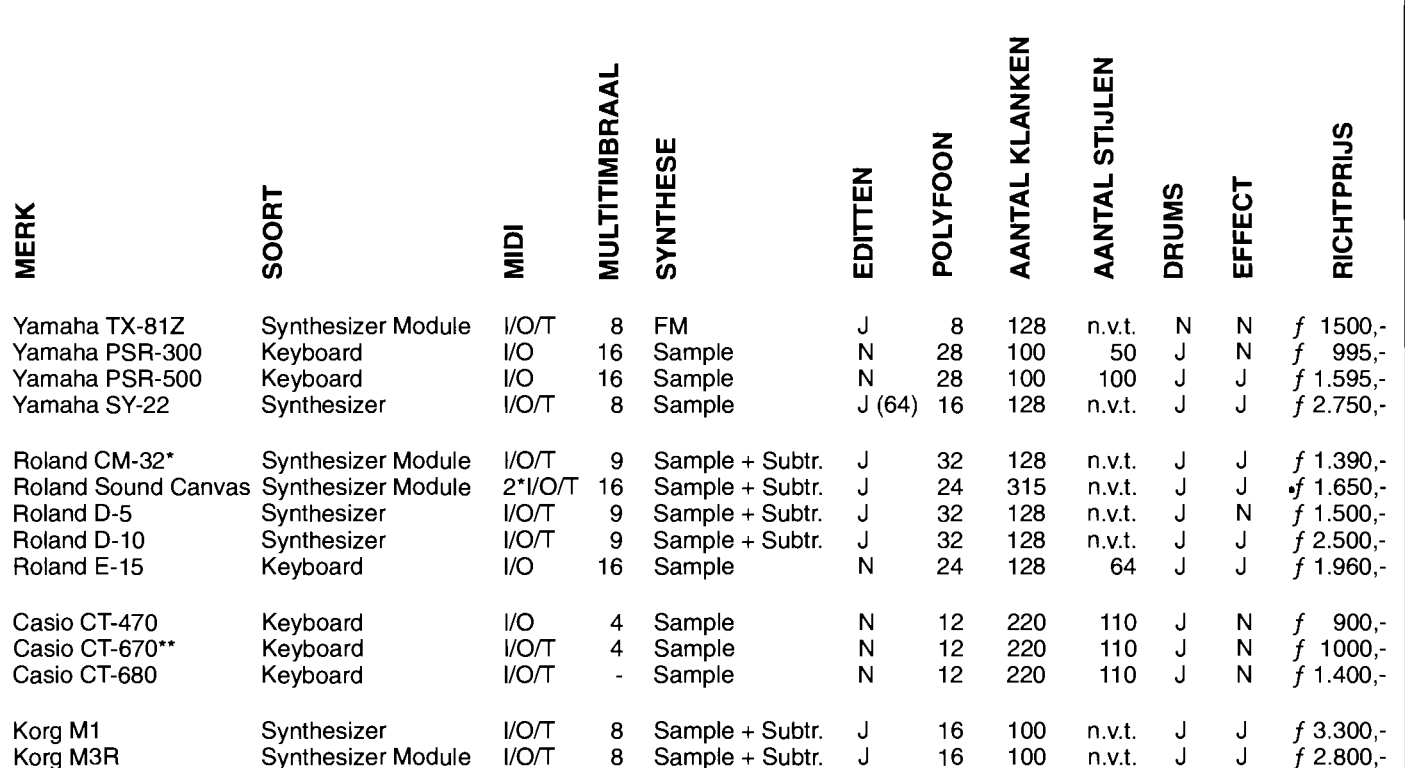

Opmerking: 1= IN, 0= OUT, T=THRU

Subtr.=Subtractief

n.v.t. = niet van toepassing voor synthesizers en -modules.

\* MT-32 versie speciaal voor computers. Zie ook Japanse Magazine. \*\*Gelijkwaardig aan CT-470, echter met 61 toetsen en pitch bender.

Met dank aan Spanjaard Muziekinstrumenten Alkmaar.

effectprocessor. Dit is echter meestal wel een duurdere oplossing.

# **Overzicht**

In de tabel staan een aantal MIDI-instrumenten die geschikt zijn op met de MSX te gebruiken. Natuurlijk is deze lijst niet çompleet, veel synthesizers zijn bedoeld voor de professionele markt en zijn voorzien van een bijpassend prijskaartje. Ook heeft het weinig zin om van een bepaalde serie keyboards de hele serie in de lijst te vermelden.

De genoemde instrumenten zijn allemaal multitimbraal, goedkope niet-multitimbrale keyboards zijn namelijk niet geschikt omdat we daar maar één klank tegelijk op kunnen weergeven. Tevens zijn de low-budget keyboards veelal van FM-synthese voorzien, het geluid is daardoor meestal van dezelfde kwaliteit als de FM-PAC of de Music Module en zal dus weinig toevoegen aan de geluidskwaliteit van deze uitbreidingen.

In het overzicht staat naast het merk, type en soort instrument het aantal kanalen dat het instrument multitimbraal is, gevolgd door het type synthese. De meeste instrumenten bevatten tegenwoordig samples, de duurdere ook subtractieve synthese, dit wil zeggen dat de klanken via filters vervormd kunnen worden.

Editten wil zeggen of we zelf klanken kunnen creëren met het instrument, een optie die vooral de wat duurdere instrumenten hebben.

Als een instrument zestien stemmen tegelijk kan weergeven, zeggen we dat dit instrument zestien kanaais polyfoon is. In het overzicht wordt onder polyfoon de waarde per instrument aan gegeven. Vervolgens noemen we het aantal klanken per instrument en het aantal ritme stijlen, dit is alleen van belang voor keyboards, aangezien synthesizers en synthesizermodules niet voorzien zijn van een begeleidingsautomaat.

Als laatste wordt vermeld of erdrumgeluiden aanwezig zijn en of er een effect processor aanwezig.

Ten slotte de prijs, wat voor velen misschien wel het belangrijkste is. We moeten rekeningen houden met het feit dat de vermelde prijzen richtprijzen zijn, de plaatselijke muziekhandel kan de instrumenten vaak goedkoper leveren.

Een laatste opmerking: laat u niet misleiden door de vaak fantastisch klinkende melodieën in een keyboard, veelal is men hier snel op uitgekeken. Een synthesizer biedt meer mogelijkheden dan men in eerste instantie zal vermoeden, het editten van klanken is een krachtige optie die op een keyboard niet aanwezig is.

# **Volgende keer**

In de komende aflevering van de MIDI-cursus gaan we weer verder, waar we in deel één zijn gestopt, namelijk het programmeren van de MIDI-Interface. Enkele standaard routines voor de machinetaal programmeur worden dan onder andere behandeld.

**t' .'** 

![](_page_53_Picture_12.jpeg)

# **Files voor beginners**

**Een groep bij elkaar horende gegevens is een bestand. In het geval van de MSX kan zo'n bestand op disk of cassette bewaard worden. In dit artikel gaan we wat dieper in op de werking van deze apparaten en op de soorten bestanden die er zijn.** 

Sinds jaar en dag is het mogelijk een doodgewone huis- tuin en keuken cassetterecorder op de MSX aan te sluiten, om op die manier gegevens voor een langere tijd te kunnen bewaren. Het liefst zo'n eenvoudige mono-cassetterecorder, waar nog net een toonregeling en een bandteller op zit. Als er dan bovendien nog de mogelijkheid is om mee te luisteren tijdens het snel door- of terugspoelen is het apparaat geknipt voor computergebruik.

De echte datarecorders - waarvan er enkele speciaal op MSX zijn gericht - zijn in het bijzonder voor dit doel gemaakt, maar grote voordelen zitten er niet aan. Integendeel, ze zijn door hun exotische vormgeving vaak een stuk minder degelijk dan de gewone audio-recorders.

# **Sequentieel**

Natuurlijk heeft de opslag op cassette een aantal nadelen. Zo zal het weinigen verbazen dat de cassette een langzaam medium is. Het wegschrijven van een bestand kan tot enige minuten duren. De speciaal voor computergebruik ontworpen floppydisks zijn veel sneller.

Maar de voornaamste beperking van de cassette is het feit dat het een sequentieel medium is. Dat wil zeggen dat het bestand slechts op één manier gelezen kan worden, namelijk van voor naar achter, alle gegevens staan achter elkaar. Op het eerste gezicht is dat geen probleem, maar er is nog iets. De computer is namelijk niet in staat zelf snel een bestand op te zoeken. Er is een mens nodig die de juiste cassette in de recorder steekt, naar de juiste plaats spoelt en de Play knop indrukt.

In het geval van een floppy disk ligt het een stuk eenvoudiger. Voor de mens althans, de computer heeft ineens een stuk meer te doen. Vandaar ook de voor diskdrives noodzakelijke ROM module, de zogenaamde diskROM, waar alle software voor de ingewikkelde besturing van de schijfeenheid is ondergebracht. Het insteken van de floppy is nog steeds mensenwerk. Daarna doet de computer echter alles: de drive starten, het opzoeken van het bestand, het op de juiste plek zetten van de leeskop, het feitelijke lezen en vervolgens het stoppen van de drive. Bovendien gebeurt alles nog eens stukken sneller dan bij cassette.

# **Disk-voordelen**

Zoals gezegd is een cassette een sequentieel medium. Dat geldt overigens

**BESTANDEN OP DISK EN CASSETTE** 

#### MSX Computer Magazine nummer 52 - maart 1992

niet alleen voor de cassettes zoals die bij MSX gebruikt worden, maar ook bij de grote tape-units zoals je die in films aan zalen vullende computers ziet hangen. De magneetband leent zich er nu eenmaal niet voor zich met enige snelheid door de computer te laten besturen.

Bij disks ligt dat anders. Daar wordt de informatie afgelezen door de schijf te laten draaien en een leeskop naar het goede punt te bewegen. Omdat de leeskop door de computer bestuurd wordt, kan de computer meteen bijhouden wat er waar op de schijf staat. Het doorspoelen van cassettes is daarmee verleden tijd, de computer zoekt zelf uit waar de gewenste informatie staat, en leest het juiste bestand.

Maar er is nog een voordeel. Doordat de computer namelijk zo goed weet waar een bepaald bestand staat en zelf de kop kan besturen is het zelfs mogelijk een deel van het bestand in te lezen. Het is niet meer nodig het hele bestand af te lopen, als slechts een klein deel ervan interessant is. Door dergelijke technieken toe te passen wordt natuurlijk een hoop tijd bespaard, maar is het bovendien mogelijk bestanden aan te maken en te bewerken die groter zijn dan het geheugen van de computer.

Met behulp van cassettes is dat laatste absoluut onmogelijk. Het gehele bestand moet immers worden gelezen - en dus in het geheugen passen - waarna het bewerkt en weer in zijn geheel weggeschreven kan worden. Diskbestanden hoeven echter niet altijd in zijn geheel in het geheugen van de computer aanwezig te zijn. Door alleen dat stuk in te lezen waar een wijziging aangebracht moet worden, de verandering aan te brengen en alleen het ingelezen deel weer weg te schrijven wordt de nodige tijd, maar vooral ook geheugenruimte bespaard. Diskbestanden kunnen daardoor zo groot zijn als de schijf - enige honderden kilobytes - terwijl ze in principe nog steeds door een kleine MSX 1 met 32 kB geheugen bewerkt kunnen worden.

Het beste voorbeeld van het gebruik van dergelijke technieken op de MSX is de editor MED, (dus niet TED, MED heeft beduidend minder mogelijkheden) waarmee bestanden geëdit kunnen worden die groter zijn dan het geheugen. Wanneer er gebruik gemaakt wordt van een harddisk is het zelfs mogelijk bestanden van enige Megabytes te bewerken. Het wordt er allemaal niet sneller op - en wie wil er nu zulke grote teksten schrijven – maar de mogelijkheid is er in ieder geval.

# **Soorten bestanden**

Veel MSX' ers zullen wel eens iets in Basic geprogrammeerd hebben en dat programma op disk of cassette bewaard hebben. Dat kan op twee manieren: de meest gebruikte is 'tokenized' Basic, maar het is ook mogelijk Basic programma's in ASCII weg te schrijven. We zullen eens een aantal op de MSX voorkomende bestandstypen langslopen.

Om te beginnen is er tokenized Basic. Een Basic programma wordt in het geheugen gecodeerd opgeslagen. Keywords als PRINT en GOSUB worden onmiddellijk vertaald naar een speciale code (het 'token') die minder ruimte inneemt dan de losse letters. Basic programma's zullen dan ook in het algemeen als tokens worden weggeschreven. Dat gaat namelijk vrij snel, omdat er geen terugvertaling naar letters nodig is, de informatie kan rechtstreeks uit het geheugen gelezen worden.

Op cassette heeft dat bijvoorbeeld tot gevolg dat het hele bestand in één keer geschreven kan worden, zonder het in blokken op te delen.

Maar behalve als tokens is het ook mogelijk Basic als ASCII weg te schrijven. Cassettegebruikers dienen daartoe het SAVE commando in plaats van CSAVE te gebruiken, terwijl diskgebruikers een ',A' achter het SAVE commando toe moeten voegen. In ASCII formaat neemt Basic meer ruimte in en de

![](_page_55_Picture_627.jpeg)

*Truuk* 13 *uit nummer 3* 

tokens uit het geheugen moeten eerst naar ASCII vertaald worden. Vandaar dat deze methode weinig gebruikt wordt.

Maar voordelen zijn er ook. Wanneer een Basic programma als ASCII is weggeschreven, kan het namelijk ook op andere,

niet MSX-computers ingeladen worden. Ook verwachten veel hulpprogramma's die bijvoorbeeld nette listings kunnen afdrukken hun invoer als een ASCII bestand. Wanneer een te laden programma geen tokenized Basic is gaat de MSX er van uit dat het Basic als ASCII is. Vandaar dat de foutmelding 'Direct statement in file' - waarmee eigenlijk bedoeld wordt  $dat$  het regelnummer ontbreekt – zo vaak voorkomt, ook als er in het hele bestand geen 'statement' te vinden is. Ten slotte heeft dit bestandsformaat het voordeel dat het ook van cassette met RUN geladen en direct gestart kan worden, iets dat met tokenized Basic op cassette niet mogelijk is.

# **BLOAD**

Machinetaal, maar ook veel andere zaken, worden over het algemeen opgeslagen in zogenaamde BLOAD files. De BSAVE instructie - de B staat hier voor Binary van MSX Basic maakt het mogelijk een willekeurig stuk van het geheugen in een bestand op te slaan. Behalve dat geheugen zelf worden bovendien de begin- en eindadressen in het bestand gezet. Het is zelfs mogelijk een adres op te geven waar de uitvoering moet beginnen als het om een machinetaalprogramma gaat. Maar er is meer mogelijk met BSAVE en BLOAD. Zo stond in MSX Computer Magazine nummer 3 al truuk 13 in de Trukendoos, waar werd uitgelegd hoe de huidige inhoud van de functietoetsen geBSAVE'd kon worden. Ten slotte is het

 $-z$ ij het dan alleen op disk – ook mogelijk een stuk van het videoRAM te BSAVE'n, bijvoorbeeld een leuk plaatje, of een zelf ontworpen karakterset.

: r .

*Tabel* J: *Een overzicht van de verschillende SAVE commando's. Let op dat een kale SAVE naar cassette een ander effect heeft dan naar disk!* 

|          | <b>Basic</b><br>(ASCII)                                                                                                    | <b>Basic</b><br>(tokens)                                                                                | stuk geheugen<br>geheugen                                                              |  |
|----------|----------------------------------------------------------------------------------------------------|----------------------------------------------------------------------------------------------------|----------------------------------------------------------------------------------------|--|
| cassette | $SAVE \text{ -}raam$<br>$LOAD <$ naam $>$                                                                                                    | $CSAVE \langle \text{raam} \rangle$<br>$CLOAD$ [ <naam>]<br/><math>CLOAD?</math> [<naam>]</naam></naam> | $BSAVE \langle naam \rangle, be, ce, ce$                                               |  |
| diskette | $SAVE <$ naam>.A<br>$LOAD <$ naam $>$                                                                                                    | $SAVE <$ naam $>$<br>$LOAD <$ naam>                                                                     | $BSAVE \langle haam \rangle, be, ce \langle s \rangle, S$<br>$BLOAD <$ naam> $[R   S]$ |  |
|          | $\langle$ naam $\rangle$ = de naam van het bestand:<br>$5$ = beginadres van geheugengebied;<br>$\langle e \rangle$ = eindadres van geheugengebied; | $\langle r \rangle$ = run-adres, waar met uitvoering van machinetaalprogramma begonnen moet worden;     |                                                                                        |  |

wat tussen rechte haken ([]) staat mag worden weggelaten, de verticale streep (I) geeft een keuze aan tussen wat er links en rechts staat.

Met de invoering van de MSX2 zijn hier de **COPY** files bijgekomen. Het is in die nieuwe Basic namelijk mogelijk stukken van het scherm te kopiëren, en niet alleen naar een andere plaats op het scherm. Stukken van een afbeelding kunnen met COPY ook naar een Basic array of een disk bestand verplaatst worden. Behalve de beeldinformatie zelf, bevat een copyfile ook de breedte en de hoogte van het gebied waar het om gaat. Een bekend voorbeeld van COPY files zijn de stempels van Dynamic Publisher.

Er zijn natuurlijk nog vele andere soorten bestanden, maar die kunnen allemaal niet direct in Basic gebruikt worden. Het gaat daarbij voornamelijk om eigen formaten van verschillende programma's. Zo heeft het MSX Software Team zogenaamde **TSR** files gespecificeerd, voor (machinetaal)programma's die resident in het geheugen achterblijven. Tekstverwerkers als Aackoscribe hebben vaak ook een eigen soort bestanden. We zullen daar in dit verhaal echter niet dieper op ingaan.

## **What's in a name**

Zowel op disk als op cassette hebben bestanden een naam. Op cassette is zo'n naam maximaal zes letters lang en wordt verschil gemaakt tussen hoofd- en kleine letters. Dat leidt in MSX Computer Magazine vaak tot vreemde namen voor programma's die ook vanaf cassette kunnen werken. Aardige voorbeelden uit het verleden zijn: Linklk (LineKlok), Grolet (Grote Letters), MSXprt (MSX Print), Salber (Salaris Berekeningen) en natuurlijk Strkls (U raadt het al? Sinterklaas, onze gedichtjesgenerator). Feit is echter dat voor cassette de namen niet echt handig zijn om programma's terug te vinden. Het eenvoudigste is nu eenmaal de band op het goede punt te zetten, en vervolgens een laadinstructie zonder naam te geven. Dus:

#### CLOAD

of, voor als ASCII weggeschreven Basicprogramma's:

#### LOAD "cas:"

Zodra er een bestand gevonden is verschijnt de naam in beeld. Wanneer het niet het gewenste programma blijkt te zijn kan het laden natuurlijk met Ctrl-Stop onderbroken worden.

Het alternatief, namelijk de band aan het begin zetten, een CLOAD of LOAD instructie met de goede naam intikken en de recorder starten heeft twee nadelen. Ten eerste is het traag, want hoewel de MSX keurig alle ongewenste bestanden

zal overslaan, kan het natuurlijk een flinke tijd duren voordat de goede voorbij komt. Bovendien is de kans op een tikfout groot. Door de beperking van zes letters en het feit dat er verschil gemaakt wordt tussen hoofd- en kleine letters gebeurt het maar al te vaak dat ook het gewenste bestand wordt overgeslagen.

Het is echter hoe dan ook zaak programma's en andere bestanden bij het SAVE'n zo zinnig mogelijke namen te geven. Dat maakt het leven straks, bij het teruglezen, een stuk makkelijker.

#### **Disk-namen**

Bij diskbestanden liggen de zaken een stukje anders. Daar zijn de namen wel degelijk nodig om bestanden terug te kunnen vinden. Vandaar dat iedere bestandsnaam op een disk uniek moet zijn. Er mogen geen twee bestanden met dezelfde naam op één diskette staan.

Bovendien heeft men er voor gekozen bestandsnamen op disk altijd uit hoofdletters te laten bestaan. Wanneer ze in kleine letters worden ingetikt, wordt toch gezocht naar de naam in hoofdletters. Op die manier worden tikfouten een stuk minder waarschijnlijk.

Ten slotte hebben bestandsnamen op disk een vastgesteld formaat. Ze bestaan altijd uit een maximaal acht tekens lange naam, eventueel gevolgd door een maximaal drie tekens lange extensie, naam en extensie worden gescheiden door een punt. De conventie is dat deze extensie gebruikt wordt om onderscheid te maken tussen verschillende soorten bestanden.

# **Extensie-afspraken**

Het is wel belangrijk te beseffen dat de extensie een deel van de bestandsnaam is, net als bijvoorbeeld de eerste acht tekens. Het staat dan ook iedereen vrij de extensie niet te gebruiken of van onderstaande afspraken af te wijken. Verstandig is het echter niet, want de ervaring leert dat het bijzonder makkelijk is om snel te kunnen zien om wat voor soort bestand het gaat. Bovendien zijn er programma's die bepaalde extensie's verplicht stellen voor sommige bestanden. Het bekendste voorbeeld daarvan is MSXDOS zelf.

Om te beginnen zijn er afspraken voor programmabestanden in de verschillende talen. Ze liggen erg voor de hand:

![](_page_56_Picture_634.jpeg)

MSX Computer Magazine nummer 52 - maart 1992

![](_page_56_Picture_635.jpeg)

Bij sommige talen wordt bovendien nog gebruikt gemaakt van een aantal tussenstappen die eventueel ook weer in aparte files belanden:

![](_page_56_Picture_636.jpeg)

Daarnaast zijn in MSX-land een aantal extensie's voor BLOAD files uit het videoRAM, plaatjes dus, vrij algemeen geaccepteerd:

![](_page_56_Picture_637.jpeg)

Tekstbestanden, met uitleg over programma's of vers uit de tekstverwerker:

![](_page_56_Picture_638.jpeg)

Zoals gezegd gebruikt MSXDOS ook een aantal conventies. Hiervan kan eigenlijk niet afgeweken worden, omdat MSXDOS de programma's en batchfiles dan niet meer kan vinden.

#### (DOS) programma's

![](_page_56_Picture_639.jpeg)

In de rubriek overigen:

![](_page_56_Picture_640.jpeg)

Tot zover dit overzicht. Het is natuurlijk bij lange na niet compleet, we hebben slechts geprobeerd de meest gangbare extensie's op te sommen. En nu maar hopen dat ze ook gebruikt gaan en blijven worden, want we weten uit ervaring wat voor een puinhoop er ontstaat als iedereen het net even anders en sommigen het zelfs helemaal niet doen.

# **Een MSX, maar wat kun je er mee?**

**Hier op de redactie willen we er - zeker de laatste tijd weleens aan voorbij gaan, dat mensen ook nu nog een MSX aanschaffen. Deze mensen weten vaak niet goed hoe het apparaat werkt, laat staan dat ze weten wat ze ermee kunnen doen. Aan die groep willen we nu eens aandacht besteden, want, zoals wel vaker wordt gezegd, de jonge generatie van nu, is de oudere van straks.** 

Stel, je hebt een MSX computer op de kop weten te tikken. Apetrots bekijk je het beestje, dat nu op het bureau staat te pronken. Maar als je er dan eens mee wil gaan stoeien, blijken daar nogal wat haken en ogen aan te zitten. Want hoe wek je het ding tot leven? En waar dienen al die knopjes voor? De handleiding is er inmiddels niet meer, die is, volgens de verkoper, eens weggegeven aan een kennis. Daar sta je dan, vol goede moed én met een computer, maar je kunt er verder niets mee.

# **Aansluiten**

Aan een computer alleen hebben we niets, dus zullen we eerst wat noodzakelijke apparatuur aan de computer moeten koppelen. Nou valt de hoeveelheid **noodzakelijke** apparatuur - in de meest letterlijke zin van het woord - wel mee, want alleen een beeldscherm is écht nodig.

Iedereen die weleens achter een computer gezeten heeft, weet echter dat allerlei randapparatuur ook wel érg handig kan zijn. Maar dat is meestal van later zorg, het gaat er allereerst om de computer aan te sluiten. Het liefst zo snel mogelijk, want nu willen we onze aanwinst werkend zien ook!

Als beeldscherm kan natuurlijk een speciale computermonitor gebruikt worden, maar een gewone televisie voldoet ook prima. Of er gekozen moet worden voor een kleurenscherm, of dat er ook gebruik gemaakt kan worden van een monochroom beeldscherm, hangt af van de manier waarop de computer gebruikt gaat worden. Een spel doet het bijvoorbeeld beter op een kleurenscherm, terwijl

voor tekstverwerking een monochroom scherm uitstekend voldoet. Bij de laatste toepassing kan overigens wel het beste gebruik gemaakt worden van een monitor, omdat een televisie een vrij onscherp beeld geeft. Voor spelletjes is dat natuurlijk niet zo erg, maar als er veel gelezen moet worden op het scherm werkt een monitor veel prettiger, aangezien een monitor een veel gestokener beeld produceert, en dat scheelt in de hoofdpijn.

# **Stopcontacties**

Voor het aansluiten van een beeld $schem - en$  alle andere randapparatuur beschikt de computer over allerlei verschillende aansluitpunten. Deze aansluitpunten zijn als het ware kleine stopcontactjes, waar we de stekkertjes van de verschillende apparaten in kunnen steken. Deze stopcontactjes zijn bijna allemaal verschillend; voor elk doel is er een ander model beschikbaar. Op deze manier zal het doorgaans niet voor komen, dat er stekkertjes in het verkeerde stopcontactie terecht komen, met alle nare gevolgen van dien.

Over het algemeen zitten deze aansluitingen aan de achterzijde van de computer, waarschijnlijk heeft iedereen die een computer in huis heeft deze stopcontacties wel eens - al dan niet begrijpend waar ze voor dienen – zien zitten.

# **Audio, video en de rest**

Voor het aansluiten van het eerder genoemde beeldscherm heeft de computer verschillende soorten aansluitingen, voor de verscheidene schermtypen. Om de computer aan te sluiten op de televisie,

# **Beginners-hoekje**

MSX Computer Magazine gaat ook de beginner weer aandacht schenken. Degene die op de rommelmarkt een MSX1 gekocht heeft – of een krijgertje uit de familie op tafel heeft staan - en daar niet mee uit de voeten komt. Maar al te vaak ontbreekt de gebruiksaanwijzing en zonder dat boekje kom je niet ver.

Vandaar een reeks artikelen waarin we voor die mensen uitleggen wat een MSX is en kan. Heel simpel, stap voor stap.

En mocht u nu denken, als doorgewinterde MSX'er, dat dit verspilde pagina's zijn, dan heeft u het mis. Geef maar eens een MSX Computer Magazine met zo'n artikel cadeau aan een beginner. Of - voor deze keer mag het - kopieer dit artikel en maak er iemand gelukkig mee. Alleen zo kunnen we die 250.000 MSX computers weer van de rommelzolder krijgen!

#### **MSXVOOR ABSOLUTE BEGINNERS**

moet het daartoe bestemde stopcontactie gebruikt worden. Bij dat stopcontactie zal iets staan in de trant van:

### **TV UHF** 36 (PAL)

Met hetzelfde kabeltie dat de doorsnee televisie verbindt met de antenne - een coax-kabel - kan een televisie op de computer aangesloten worden. Als dat gebeurd is, moet de televisie ingesteld worden op kanaal 36 UHF, zoals het bijschrift bij de aansluiting eigenlijk al aangaf.

Voor het aansluiten van een monitor is er een andere aansluiting beschikbaar. Deze bestaat  $-$  bij bepaalde computers  $-$  uit twee connectoren, bij de één staat de term: **VIDEO** 

en de andere heet:

#### **AUDIO**

Voor het aansluiten van een monitor hebben we beide aansluitingen nodig. De één vervoert het geluid, de ander het beeld. Deze gescheiden toevoer van beeld en geluid is één van de oorzaken dat een monitor een scherper beeld geeft - die twee signalen kunnen elkaar zo niet storen. Deze twee aansluitpunten moeten door middel van een kabeltje verbonden worden met een monitor. Doorgaans is dat een kabeltje dat aan de ene kant twee tulpstekkertjes heeft en aan de andere kant stekkertjes die op de gewenste monitor passen; vaak zijn ook dit tulpstekkertjes. Wel even opletten, dat de audio-uitgang van de MSX op de audio-ingang van de monitor wordt aangesloten en het zelfde geldt natuurlijk voor de video uitgang.

Speciaal voor monochroom monitoren is soms ook de tulpaansluiting:

#### **LUMINANCE**

aanwezig. Deze aansluiting verzorgt een speciaal signaal voor een monochroom beeldscherm. Het is aan te raden deze aansluiting te gebruiken bij een monochroom scherm, aangezien dat een beter beeld oplevert. Via deze aansluiting wordt namelijk alleen de informatie omtrent de helderheid van de beeldschermpunten gegeven, de kleurinformatie wordt hierbij weggelaten.

Bij bepaalde computers, zijn de drie bovenstaande tulpaansluitingen samengevoegd in één DIN plug, waar:

## **MONITOR**

bij staat. Bij de aanschaf van een kabeltje voor dit type aansluiting moet er even op gelet worden of de luminantie aansluiting of de video aansluiting wordt doorverbonden naar de monitor aansluiting. Voor een kleurenmonitor moet dat de video zijn en voor een monochroom beeldbuis juist luminanee.

Tot slot hebben de meeste MSX *212+*  computers de modeme SCART aansluiting. Deze aansluiting is gemakkelijk te herkennen aan de grote hoeveelheid gaatjes – twintig, om precies te zijn – en de tekst:

#### **AUDIO / VIDEO OUT**

Als de monitor het aankan, is het zeer aan te raden deze aansluiting te gebruiken. Via de SCART aansluiting kan een nóg scherper beeld verkregen worden, dit omdat het signaal in nog meer delen gescheiden wordt doorgegeven aan de monitor; het wordt verdeeld over rood, groen en blauwen de helderheid voor elke kleur afzonderlijk.

Via de SCART wordt ook het audio signaal apart doorgegeven, daar is dus geen extra kabeltje voor nodig.

#### **Andere randapparatuur**

Ook een datarecorder is niet moeilijk aan te sluiten. De enige moeilijkheid is een geschikt kabeltje te vinden. Dat is een kabeltje, met aan de ene kant een achtpolige DIN plug en aan de andere kant in ieder geval twee kleine – mono – jack pluggen en eventueel een derde, voor de motor besturing, REM genaamd. De laatst genoemde plug is niet noodzakelijk en heeft bovendien alleen zin als de datarecorder - waar een speciale computer datarecorder voor gebruikt kan worden, maar ook een gewone cassetterecorder - ook voorzien is van een REM ingang.

Die recorder wordt gebruikt om programma's en bestanden op te slaan, want alles wat in het computergeheugen staat gaat verloren als de machine uitgezet wordt. Eigen programma's, maar ook spellen die kant en klaar gekocht worden kunnen prima vanaf een cassettebandje worden ingeladen in het geheugen, waarna men er mee aan de slag kan.

Bij zo'n recorder zit als het even kan een netvoeding, ingebouwd of in de vorm van een losse adapter. Dat scheelt in de batterij-kosten en het milieu, terwijl de problemen van bijna lege batterijtjes wanneer de bandsnelheid terugloopt en de computer de signalen niet meer begrijpt worden vermeden. Soms echter hebben batterijtjes juist weer een voordeel, namelijk als de voeding van de recorder niet al te best is en een netbrom veroorzaakt. Dan kan batterijvoeding betekenen dat een wat slechtere cassette wel te gebruiken is.

Het aansluiten van andere randapparatuur wordt meestal beschreven in de handleiding van het desbetreffende apparaat – als die niet kwijt is, natuurlijk. Boven de verschillende aansluitingen staan de apparaten vermeld waar ze voor dienen. Bovendien zijn, zoals reeds gezegd, op de tulpaansluitingen voor de monitor na, geen twee aansluitingen identiek.

## **Knopjes ...**

Laten we aannemen dat de computer nu in ieder geval op een beeldscherm is aangesloten. De computer is nu in principe gebruiksklaar.

Wie nu meteen aan de slag wil gaan, zal merken dat dat niet zo makkelijk is. Zo'n computer blijkt dan, behalve letter- en cijfertoetsen, ook een heleboel andere, minder bekende, knopjes te hebben en over het algemeen is de kennis van deze knopjes toch vrij onontbeerlijk.

De makkelijkste van allemaal is de shifttoets. Dit is een toets met een pijltje naar boven gericht. De shifttoets werkt net als bij een typemachine, dus in plaats van kleine letters worden er als de shift toets ingedrukt is hoofdletters getypt, en bij de andere toetsen de tekens die bovenaan staan afgebeeld. De toetscombinatie shift I levert dus het uitroepteken '!' op.

Een toets met ongeveer de zelfde functie is de caps shift toets. Caps staat voor 'capitals shift', wat vrij vertaald, 'hoofdletters vastzetten' betekent. Dat is ook precies wat er gebeurt als deze toets ingedrukt is: in plaats van kleine letters worden er nu standaard hoofdletters gebruikt. Alle andere toetsen blijven gewoon de zelfde functie houden, dus als we na het activeren van de caps shift de I indrukken, krijgen we ook 'I' te zien op het scherm. Voor het uitroepteken moeten we nog steeds de gewone shift erbij indrukken.

Bij sommige Japanse MSX 2+ machines kunnen er na het indrukken van de caps shift toch nog kleine letters gebruikt worden, door shift te gebruiken. Een soort dubbele truuk dus, heel handig als men in hoofdletters wil tikken en opeens toch nog een gewone letter nodig heeft.

En dan komt er meteen even een héél belangrijk aspect van computers om de hoek kijken: ze zijn programmeerbaar. Met een beetje – of een boel – kennis kan zo'n ding precies wat men wil. Zo heeft het MST, het MSX Software Team, een TSR ontwikkeld voor Memman 2.3, die voor dezelfde functie zorgt maar dan op alle MSX-machines.

Even uitleggen: MST is een groep programmeurs, die allerlei handigheidjes maken, zoals MemMan, een hulpje om het MSX-computergeheugen zo goed mogelijk te gebruiken. Een TSR is een

MSX Computer Magazine nummer 52 - maart 1992

programma dat zijn goede werk 'op de achtergrond' doet, het zit in de computer maar men merkt er niets van, totdat het nodig is. Zo kan de TSR waarmee de dubbele shift-truuk wordt bereikt gewoon naast een tekstverwerker geladen worden, die net als altijd werkt. Pas als men die truuk nodig heeft wordt de TSR actief. Overigens, zaken zoals MemMan en TSR's werken niet op alle MSX-machines, alleen op de nieuwere modellen waar MSX2 op staat.

Mensen die geen computer hebben met die mogelijkheid en ook de TSR niet hebben, zullen eerst nog een keer op de caps shift toets moeten drukken om weer kleine letters te kunnen gebruiken. Elke MSX heeft ook een indicatie-LED, om aan te geven of de caps shift aan dan wel uit staat. De caps shift toets is te herkennen aan een pijltje naar boven, met een cirkeltje er omheen.

# **Werken op het scherm**

Een MSX heeft nog meer speciale toetsen. De functies die gegeven worden zijn van toepassing bij gebruik in Basic, in de zogeheten edit mode - de stand waarin men een programma kan schrijven. In andere programma's kan de functie van de toetsen namelijk nogal eens verschillen, computers waren immers vrij programmeerbaar?

De belangrijkste van deze toetsen zijn de cursortoetsen, aangezien met deze toetsen de cursor - het aanwijsblokje dat op het scherm aangeeft waar de volgende letter terecht zal komen - verplaatst kan worden naar de plek waar een andere toets actief moet zijn.

Die cursortoetsen, vaak cursors genoemd, zijn doorgaans bij elkaar gegroepeerd op het toetsenbord. Het zijn vier toetsen, met een pijl in alle vier de windrichtingen. Bij het gebruik één van deze toetsen wordt de cursor één plaats in de op de cursortoets aangegeven richting verplaatst.

Erg handig kan de tab toets zijn, die te herkennen is aan het woordje 'tab'. Als deze toets ingedrukt is, wordt de cursor verplaatst naar de eerstvolgende tab-positie. Deze tab-posities liggen op elk achtste karakter op het beeldscherm. Op de plaatsen die de cursor met een tab overslaat, worden spaties gezet.

Dan is er de home toets, die - leve de logica - met 'home' aangeduid wordt. Het indrukken van deze toets zorgt ervoor dat de cursor naar het begin van het scherm wordt verplaatst, dat is de positie het meest linksboven op het scherm. Als deze In deze tabel worden de verschillende functies gegeven, die door middel van de control toets verkregen kunnen worden. De control toets moet steeds gelijktijdig met de aangegeven letter ingedrukt worden. Dit zijn niet alle control functies. Alleen de combinaties die iets met de editmode te maken hebben zijn weergegeven. CTRLB Verplaatst de cursor naar het vorige woord. CTRLE CTRLF CTRLG Geeft een pieptoontje CTRLH Is hetzelfde als de backspace toets CTRLI CTRLJ CTRLK Is hetzelfde als home CTRLL CTRLM Is hetzelfde als de return toets CTRLN CTRLR Is hetzelfde als de insert toets CTRLU CTRL\ CTRL]  $CTRL^{\wedge}$ Wist alles vanaf de cursor tot aan het einde van de regel Verplaatst de cursor naar het volgende woord. Is hetzelfde als de tab toets Verplaatst de cursor naar het begin van de volgende regel Is hetzelfde als shift  $+$  home Verplaatst de cursor naar het einde van de regel Wist de regel Is hetzelfde als de cursor naar rechts Is hetzelfde als de cursor naar links Is hetzelfde als de cursor naar boven

CTRL-Is hetzelfde als de cursor naar onderen

*Tabel]: De verschillende contral met letter/teken combinaties* 

toets gebruikt wordt in combinatie met de shift toets, dan wordt de cursor niet alleen naar het begin van het scherm verplaatst, maar wordt bovendien het scherm gewist.

#### **Invoegen**

Door de insert toets - aangeduid door 'ins' of 'insert' - in te drukken wordt de insert mode ingeschakeld. De cursor verandert dan in een plat streepje en er kan tekst tussengevoegd worden. Als voorbeeld nemen we de volgende programmaregel (dit is één regel, geen twee):

#### PRINT "MCM is een computer blad."

Nu is MCM niet zomaar een computerblad, maar een goed computerblad. We zijn dus nog iets vergeten. Door nu de cursor op de 'c' van 'computerblad' te zetten en op de insert toets te drukken, komen we in de insert mode. Nu kunnen we 'goed' intikken en de regel zodoende verbeteren tot:

#### PRINT "MCM is een goed com puterblad."

Als MSX Computer Magazine nu in kwaliteit achteruit zou gaan, moeten we dat 'goed ' natuurlijk ook weer weg kunnen halen. Hiertoe hebben we twee toetsen tot onze beschikking: delete, op de toets meestal afgekort tot 'del' en backspace, kortweg aangeduid als 'bs' met een pijltje naar links. Soms wordt deze toets ook voorgesteld door alleen een pijltje naar links.

Delete wist het teken op de plaats van de cursor en backspace het teken links ervan. In het voorbeeld moeten we dus de cursor

#### *Tabel* 2

De verschillende accenten kunnen met behulp van de volgende combinaties op een klinker gezet worden:

```
accelt toe + e geeft \dot{e}accenttoets + shift + e geeft é of É (door de shift los te laten of vast te houden)
accenttoets + code + e geeft \hat{e}accent toets + code + shift + e geeft \tbe
```
De combinaties kunnen met alle klinkers gebruikt worden. Bij alle combinaties geldt dat voor de klinker ingedrukt wordt, de accent- code- en shifttoetsen losgelaten moeten worden, tenzij anders vermeld.

| Ø;             | NUL                         | 1:   | ٥                        | 2:   | ⊕              | З:   | ♥                        | 4 :<br>٠                       |
|----------------|-----------------------------|------|--------------------------|------|----------------|------|--------------------------|--------------------------------|
| 5:             | ÷                           | 6:   | $\hat{\mathbf{r}}$       | 7:   | ٠              | 8:   | O                        | 9:<br>Ō                        |
| 10:            | O                           | 11:  | Š,                       | 12:  | ₽              | 13:  | Þ                        | 14:<br>Л                       |
| 15:            | ₩                           | 16:  | ŧ                        | 17:  | $\perp$        | 18:  | $\top$                   | 19:<br>F.                      |
| 20:            | F                           | 21:  | $\pm$                    | 22:  | $\frac{1}{2}$  | 23:  | $\overline{\phantom{0}}$ | 24:<br>Γ                       |
| 25:            | ٦                           | 26:  | μ                        | 27:  | L              | 28:  | Х                        | 29:<br>Ϊ                       |
| 30:            | ╲                           | 31:  | $\ddot{}$                | 32:  | SPC            | 33:  | ÷                        | 34:<br>,,                      |
| 35:            | #                           | 36:  | $\ddot{\ddagger}$        | 37:  | %              | 38:  | $\rm \hat{\alpha}$       | 39:<br>,                       |
| 40:            | (                           | 41:  | $\,$                     | 42:  | ∗              | 43:  | $\ddot{}$                | 44:<br>,                       |
| 45:            | -                           | 46:  | $\ddot{\phantom{0}}$     | 47:  | i              | 48:  | Ø                        | 49:<br>1                       |
| 50:            | S                           | 51:  | З                        | 52:  | 4              | 53:  | 5                        | 54:<br>6                       |
| 55:            | 7                           | 56;  | 8                        | 57:  | 9              | 58:  | $\ddot{\cdot}$           | 59:                            |
| 60:            | $\leq$                      | 61:  | ÷,                       | 62:  | ÿ              | 63:  | 7                        | 64:<br>@                       |
| 65:            | Α                           | 66:  | E.                       | 67:  | $\mathbb{C}$   | 68:  | $\Gamma$                 | Ε<br>69:                       |
| 70:            | F                           | 71:  | Ĝ                        | 72:  | Η              | 73:  | Ι                        | 74:<br>J                       |
| 75:            | К                           | 76:  | L                        | 77:  | M              | 78:  | N                        | 79:<br>Ö                       |
| 30:            | Ρ                           | 81:  | Q                        | 82:  | К              | 83:  | S                        | T<br>84:                       |
| 85:            | U                           | 86:  | V                        | 87;  | V              | 88:  | χ                        | Y<br>89:                       |
| $9\emptyset$ : | Ζ                           | 91:  | ſ                        | 92:  | N              | 93:  | 1                        | $\widehat{\phantom{a}}$<br>94: |
| 95:            |                             | 96:  | 1                        | 97:  | а              | 98:  | b                        | 99:<br>C                       |
| 100:           | d                           | 101: | e                        | 102: | f              | 103: | $\mathbf g$              | 104:<br>ħ                      |
| 105:           | i                           | 106: | j                        | 107: | 2ĺ             | 108: | 1                        | 109:<br>m                      |
| 110:           | n                           | 111: | Ō                        | 112: | p              | 113: | đ                        | 114:<br>r                      |
| 115:           | $\mathrel{\mathop{\oplus}}$ | 116: | ŧ                        | 117: | u              | 118: | V                        | 119:<br>W                      |
| 120:           | x                           | 121: | y                        | 122: | Z              | 123: | $\langle$                | 124:                           |
| 125:           | $\mathcal{Y}$               | 126: | $\sim$                   | 127: | DEL            | 128: | Ç                        | 129:<br>ü                      |
| 130:           | é                           | 131: | â                        | 132: | ä              | 133: | à                        | 134:<br>å                      |
| 135:           | Ç                           | 136: | ê                        | 137: | ë              | 138: | è                        | 139:<br>ï                      |
| 140:           | î                           | 141: | ì                        | 142: | Ä              | 143: | Å                        | 144:<br>É                      |
| 145:           | æ                           | 146: | Æ                        | 147: | ô              | 148: | ö                        | 149:<br>Ò                      |
| 150:           | û                           | 151: | ù                        | 152: | ÿ              | 153: | Ö                        | 154:<br>ij                     |
| 155:           | ¢                           | 156: | Ĵ,                       | 157: | ¥              | 158: | R                        | 159:<br>$\boldsymbol{f}$       |
| 160:           | á                           | 161: | í                        | 162: | ó              | 163: | ú                        | 164:<br>ñ                      |
| 165:           | Ñ                           | 166: | $\bar{\mathfrak{a}}$     | 167: | $\subseteq$    | 168: | ن<br>ر                   | 169:<br>r                      |
| 170:           | $\overline{\phantom{0}}$    | 171: | ¥ź                       | 172: | 14             | 173: | í.                       | 174:<br>$\checkmark$           |
| 175:           | . 55                        | 176: | $\widetilde{\mathbb{A}}$ | 177: | ã              | 178: | ĩ                        | 179:<br>ĩ                      |
| 180:           | õ                           | 181: | õ                        | 182: | Ũ              | 183: | ũ                        | 184:<br>IJ                     |
| 185:           | ij                          | 186: | ¥                        | 187: | U,             | 188: | ◇                        | 189:<br>‰                      |
| 190:           | পা                          | 191: | ş                        | 192: |                | 193: | ۰,                       | 194:<br>ш                      |
| 195:           |                             | 196: |                          | 197: |                | 198: | ı                        | 199:<br>ŕ                      |
| 200:           | п                           | 201: | ı                        | 202: | n              | 203: | 47                       | 204:<br>11                     |
| 205:           | ▼                           | 206: |                          | 207: | ▶              | 208: | ◀                        | 209:<br>I                      |
| 210:           | ×                           | 211: |                          | 212: | $\blacksquare$ | 213: | S                        | 214:<br>ĸ                      |
| 215:           | x                           | 216: | Δ                        | 217: | ŧ              | 218: | $\epsilon$               | 219:<br>n                      |
| 220:           | m,                          | 221: | ı                        | 222: | ı              | 223: | щ                        | 224:<br>α.                     |
| 225:           | ß                           | 226: | Γ                        | 227: | π              | 228: | Σ                        | 229:<br>$\sigma$               |
| 230:           | μ.                          | 231: | Τ                        | 232: | $\Phi$         | 233: | θ                        | 234:<br>Ω                      |
| 235:           | δ                           | 236: | $\infty$                 | 237: | Ø              | 238: | Е                        | 239:<br>∩                      |
| 240:           | ≡                           | 241: | $\ddagger$               | 242: | ≥              | 243: | $\leq$                   | 244:<br>ſ                      |
| 245:           | J                           | 246: | ÷                        | 247: | $\approx$      | 248: | O                        | 249:                           |
| 250;           |                             | 251: | √                        | 252: | U              | 253: | 2                        | 254:<br>Ľ                      |
| 255:           | NUL                         |      |                          |      |                |      |                          |                                |
|                |                             |      |                          |      |                |      |                          |                                |

*Tabel* 3: *De verschillende grafische karakters* 

op de 'g' van 'goed' zetten om dat woord met behulp van de delete toets te verwijderen, of achter de 'd' van 'goed' om dat zelfde met de backspace toets te doen. In beide gevallen moeten we de toets vijf keer indrukken om het woord inclusief de extra spatie - te verwijderen.

# **Speciale functies**

Met de control toets, aangeduid als 'ctrl', of gewoon 'control', kunnen speciale

functies opgeroepen worden. De control toets moet gebruikt worden in combinatie met een lettertoets. Tabel 1 geeft een overzicht van deze functies.

Speciaal ook is de accent toets, te herkennen aan vier accenttekens op de toets. Moet behulp van deze toets kunnen de meest gangbare accenttekens op klinkers worden gezet. Deze toets kan worden gebruikt in combinatie met de shift toets en de code toets en natuurlijk de klinker waar het accent op moet. De code

toets is te herkennen aan het woordje 'code'. Tabel 2 geeft een overzicht van de combinaties die mogelijk zijn met de accenttoets en de uitwerking daarvan.

Iets soortgelijks is het geval met de code en de graphics toets. De graphics toets wordt kortweg aangeduid met 'graph'. Door deze twee toetsen te combineren samen met een andere toets - en eventueel de shift toets - kunnen alle speciale karakters opgeroepen worden. Tabel 3 geeft een overzicht van deze toetscombinaties.

De escape toets heeft, net als de select toets, alleen een functie in programma's. Door het indrukken van één van deze toetsen kan doorgaans een bepaalde functie binnen het programma opgeroepen worden. De escape toets wordt bijvoorbeeld vaak gebruikt om uit een programma te 'ontsnappen'. De escapetoets wordt aangeduid met 'esc' en de select toets met 'select'.

# **De functietoetsen**

Heel handig zijn de functietoetsen. Onder deze toetsen kan namelijk een hele tekstdat noemen we in computerbargoens vaak een 'string' - opgeslagen worden die, na een druk op de desbetreffende functietoets, dan in één keer op het scherm komt. De vijf functietoetsen zijn meestal in een rij naast elkaar te vinden. Op deze toetsen staat meestal 'Fl', 'F2' enzovoort. Er kunnen tien strings onder deze toetsen opgeslagen worden. Functietoets 6 wordt gebruikt door shift en functietoets I gelijktijdig in te drukken, 7 door shift en functietoets 2, enzovoort.

De strings die zijn toegekend aan een functietoets komen op de laatste regel van het scherm te staan. Afhankelijk van de schermbreedte verschijnt de hele string, of zijn alleen de eerste paar letters zichtbaar. Op een MSX2 kan de weergave van deze functietoets-definities worden uitgeschakeld middels het commando:

#### **KEY OFF**

en door:

#### **KEY ON**

in te typen worden ze weer aangeschakeld. Dat kan heel handig zijn, als we die laatste regel ook willen gebruiken voor onze eigen zaken.

We kunnen de standaard definities ook veranderen. Dat gaat met het commando:

#### **KEY n "string"**

waarin n het functietoetsnummer is  $-$  variërend van 1 tot en met 10 - en voor

MSX Computer Magazine nummer 52 - maart 1992

```
10 REM VRBLD ************************ 0 
20 REM<br>30 REM Voorbeeldje voor beginners | 0
30 REM Voorbeeldje voor beginners | 0<br>40 REM | 0
40 REM 0 
50 REM MSX Computer Magazine | 0
60 REM door David Boelee 0
70 REM 0 
80 CLS: PRINT "Hallo! Ik ben jouw com 
puter." 129
90 INPUT "Hoe heet jij ";NAAM$ 100<br>100 CLS 253
100 CLS
110 PRINT "Goh, wat een mooie naam": |<br>PRINT "heb jij ";NAAM$;"!" | 90
PRINT "heb jij ";NAAM$;"!"<br>120 PRINT "Hoeveel keer zal ik je naa
m op het" 84 
130 INPUT "scherm zetten (0=oneindig) 
 ";KEER 0 
140 IF KEER=\theta THEN GOTO 190 123
150 FOR F=1 TO KEER 63
160 PRINT NAAM$ 95 
170 NEXT F 183
180 END 186 
190 PRINT NAAM$; " "; : GOTO 190 129
```
"string" elke gewenste string ingevoerd mag worden.

#### **Een programma**

Het invoeren van een programma is niet zo heel erg moeilijk. Voor het verbeteren van de fouten is het nodig te weten, hoe de verschillende editmogelijkheden werken. Verder is het van belang dat bij het overtikken van een listing, precies hetzelfde wordt getikt als er afgedrukt staat. Dit is te controleren met het Invoer Controle Programma ICP.BAS, zie voor de handleiding van dit programma het artikel elders in dit blad.

Verder moet aan het eind van iedere regel op de return toets gedrukt worden. Op deze toets staat 'return' geschreven, ze is wat functie betreft een soort 'einde regel' opdracht. Om een beetje te kunnen oefenen, is het goed om de listing VRBLD eens in te typen. Het is geen hoogstandje, maar wel goed om mee te beginnen. Want het toetsenbord leer je alleen door ervaring goed kennen.

Als VRBLD is ingetikt, kan het door middel van een druk op functietoets 5 gestart worden. Als er nu gekozen wordt voor oneindige weergave van de naam, dan kan gelijk de werking van de laatste onbesproken toets op het toetsenbord getest worden: de stop toets. Door deze toets in te drukken, wordt het programma tijdelijk stopgezet, nogmaals indrukken en de computer gaat weer verder. Door de stop toets gelijktijdig in te drukken met de control toets, wordt het programma helemaal afgebroken.

Om ingetikte listing van VRBLD te bekijken, moet het commando:

#### LIST

gegeven worden. Eventueel kan het 'listen' met de stop toets gestopt of hervat worden en door control en stop gelijktijdig in te drukken wordt het listen onderbroken.

Met de cursortoetsen kan na het listen over het scherm gewandeld worden en kan de listing geëdit worden. Probeer de tekst maar eens te veranderen in de listing.

#### **Niet zo moeilijk**

Het zal duidelijk zijn dat zo'n MSX computer niet zo verschrikkelijk ingewikkeld is als hij er soms uitziet. Het is echter wel zaak goed vertrouwd te raken met het toetsenbord. Dit is niet alleen handig als je zelf wilt gaan programmeren, ook bij het gebruik van programma's op zich is vertrouwdheid met de computer erg belangrijk voor het gebruiksgemak.

Die noodzakelijke vertrouwdheid kan gemakkelijk opgedaan worden door een aantal listings in te tikken. Niet alleen slijt op deze manier de plaats van de lettertekens in het geheugen, door de onvermijdelijke fouten die gemaakt worden tijdens het intikken, wordt ook de werking van het edit systeem goed duidelijk.

Volgende keer gaan we wat dieper in op de zaken die een beginnende MSX'er moet weten. Of beter: die iedere MSX'er zou moeten weten, want niet iedere MSX' er kent zijn computer echt helemaal zoals hij hem zou moeten kennen.

# Kort Nieuws

Kort Nieuws, zo heet de rubriek waar ditje en datjes aan bod komen - en waarin MCM ook uw mededelingen graag opneemt. Nieuw softwarepakket in de verkoop? Schrijf een bondig berichtje en stuur ons dat toe, liefst ook op diskette. Deze pagina's staan voor bijna alles en iedereen open - hoewel de redactie zich natuurlijk het recht voorbehoud om berichten tre weigeren zal dat in de praktijk niet snel gebeuren. Ook gebruikersgroepen die zich willen proftleren zijn welkom!

#### **Eindhoven een succes**

Eind januari vond de Benelux Computer Show te Eindhoven plaats, dit keer voor het eerst met speciale nadruk ook voor MSX. Wat heet, MSX Computer Magazine heeft stevig op de trom geroffeld met als gevolg dat er de nodige commerciele en niet commerciele MSX standhouders waren. Gelukkig passeerden ook de nodige MSX' ers de deuren, om eens rond te neuzen.

Al met al was de Computer Show een succes, ondanks het feit dat er één of twee klagende MSX-standhouders te beluisteren waren na afloop, die op een nog grotere omzet hadden gehoopt. Maar dan moeten ze maar een goedkoper hotelletje zoeken, volgende keer. Wat we wel echt spijtig vonden .was dat de stand van het andere MSX-tijdschrift zondag's verlaten was. Men had ons zaterdag al verteld dat de opbrengst niet goed genoeg was om als 'hobbyist' van te kunnen bestaan. Gelukkig dat MCM, als professioneel blad, net iets minder hebberig is, zodat ook op de laatste beursdag voor de liefhebbers nog MSX-Iectuur te koop was.

## **MSX 2 Manager**

MSX 2 Manager is een utility voor iedereen die met MSXDOS 2.20 of hoger werkt. MSX Manager (MMZ) ondersteund bijna elk DOS2 commando zodat onder MSXDOS werken haast niet meer nodig is. Uiteraard wordt ook de harddisk ondersteund waardoor het programma eigenlijk onmisbaar is. Tevens worden er diverse extra losse DOS2 commando's bijgeleverd en een DOS 1 versie van MSX Manager.

MSX Manager kost f *45,-*

Meer informatie te verkrijgen bij: J.E Reniers Mercuriuslaan 31 5702 TJ Helmond Tel.: 04920-49689

oflog eens in op: CoPro board (24 uur per dag bereikbaar) Tel.: 04930-20757

# **I/O'tjes**

**IIO'tjes zijn kleine advertenties voor particulieren. Als u iets zoekt, of juist iets kwijt wilt, op computer-gebied, plaats dan een 1I0'tje. Gebruik daarvoor de IIO'tjesbon, ze zijn gratis voor abonnees, anderen betalen voor deze service slechts f 5,-. IIO'tjes worden zo spoedig mogelijk geplaatst, maar het kan gebeuren dat uw advertentie een nummer moet wachten.** 

**De redactie behoudt zich het recht voor IIO'tjes zonder opgaaf van redenen te weigeren. Gezien de omvang van het illegale kopiëren zullen alle aanbiedingen van software - ook als dit samen met hardware gebeurt worden geweigerd. Slechts zelfgeschreven programma's mogen tegen een niet-commerciële prijs worden aangeboden.** 

**Ook andere commerciële advertenties worden geweigerd, evenals IIO'tjes met een postbus- of antwoordnummer. Vermeld altijd uw volledige adres op de bon, ook al wilt u slechts met uw telefoonnummer in deze rubriek worden opgenomen.** 

**Over IIO'tjes kan niet met de acquisitie of redactie worden gebeld.** 

#### AANWIJZINGEN VOOR INZENDERS

Schrijf, in **duidelijke blokletters,** alleen binnen het aangegeven kader en vermeld daarin telefoon of adres. Alles wat buiten het kader valt wordt niet opgenomen. Vul de bon vakje voor vakje in. Laat een vakje open (spatie) tussen de woorden, laat alleen een vakje leeg als daar ook echt een spatie moet staan. Maak duidelijk onderscheid in hoofd- en kleine letters. Vergeet geen leestekens zoals punten en komma's.

**IK ZOEK** 

NMS 8245/50/55 + printer NMS 1421/1431 ( f 800,-) Tel.: 01650- 50322 (na 18.00 uur)

NMS 8245, in goede staat. Tel.: 03463-53081 (na 18.00 uur)

MSX kl. monitor liefst Philips. Tel.: 076-223067

FM-PAC, max. f 100,- Tel.: 05180- 3172 (Jan)

Contact gezocht met MSX2 gebruikers. Tel.: 05927-15049

Philips of Sony drive voor MSXI tot max. f 250,- Tel.: 020-6846668

Contact gezocht met MSX2 disk gebruikers. Servie Degen jr. Nieuwstr.<br>50 5683 KD Best.

Diskdrive voor MSXI voor een redelijke prijs. Tel.: 010-4163457 (na  $19.00$  uur)

Philips music module zonder toetsenbord. Ook leden voor NMC Club gezocht. Tel.: 073-568481 (Hedzer Westra)

Contact met (mede-) bezitter van (Elektuur) eprom programmer + toebehoren. Tel.: 085-647873 (tot 21.00 uur)

Philips music module (incl. handl.) + boek FM-PAC verder uitgediept. Schrijf: A. Hammendorp, Orchidee 31, 2925 XD Krimpen ald IJssel

Philips music module + contact met MSX2 gebruikers tel.: 05980-94518 (Sietsko)

Programma's voor het zendamateur gebeuren b.V. Telex, 11 m. enz. Tel.: 05980-94518 (Sietsko)

Philips 22AV7300 TV-tuner, handleiding videographics. Tel.: 01880-<br>24104 (evt. antwoordapp.)

#### **OUTPUT**

Sony HB F700D, B drive, FM-PAC, muis+mat, boeken, softw. f *1475,-* Tel.: 08852-1868

Philips Music Module. f 250,- Tel.: 01803-17853

 $MSX$  2 NMS 8255 + kl. monitor + muis + printer NMS  $1431$  + softw. + modem. Tel.: 072-625177

 $MSX 2 VG 8235 + mon.$  monitor + 2 joyst. + printer NMS 1421 + boeken. f 750,- Tel.: 05241-2186 (na 18.00 uur)

MSX 1 VG 8020 + printer VW 0020 + datarec. f 250,- Tel.: 077-662152

Commodore printer MCS 801 color. f 500,- Tel.: 023-379095

MSX 2 NMS 8250, VS 0080  $k$ l.monitor, NMS 1431 en/of VW $\overline{0030}$ printer. Zowel als set en lot te koop. Tel.: 03480-18130 of 080-602294

MSX 2 VG 8235, ds. diskdrive, FM-PAC, muis, monitor. f 450,- Tel.: 055-423367

NMS 8250 MSX 2 + NMS 1431 printer, SBC 3810 muis, disks, 2 joyst., kabels, lectuur. f 1.250,- Tel.: 02220-18333 of 02990-48264 (Theo)

MSX 2 + kl. monitor, muis, 4711, softw., toebeh. f 1.250,- Tel.: 01608- 15844

MSX 8250 computer, VS 0080 kl. monitor, NMS 1431 printer, kabels, hand!., progs. Ook los verkrijgbaar. Tel.: 01726-50500

Philips kl.monitor voor MSX 2 computer. Tel.: 02995-2663 (na 17.00 uur)

MSX 2 NMS 8245/8280 en printer. Moet goed werken. Tel.: 02510- 43138.

Philips Music Module + keyb. Ruilen tegen NMS 1250 modem + MT-Base cart. + div. tijdschr. Tel.: 04959-3250

SCC (defect) Soundchip moet goed zijn. Tel.: 01652-18964 (Dennis)

Fotokopie van handleiding FM-PAC. A. Hammendorp, Orchidee 31, 2925 XD Krimpen a/d IJssel.

Users voor LIM-BBS. Tel.: 045- 245910 (24 uur per dag)

NMS 8250/55 + kl. monitor voor redelijke prijs. Tel.: 040-126429 (Omg. Eindhoven)

Philips Music Module Tel.: 08859- 54679 (na 20.00 uur)

![](_page_62_Picture_42.jpeg)

# **INPUT I/O'tjes Gratis voor abonnees van MSX Computer Magazine**

Zoekt u iets of heeft u iets aan te bieden op computer gebied? Plaats dan een I/O'tje. Wilt u de bon in duidelijke blokletters invullen?

![](_page_62_Picture_542.jpeg)

MSX 2 NMS 8245 2+, disks, joyst., boeken.  $f$  600,- Tel.: 02908-4213

NMS 8280 MSX 2, muis, softw., joyst., boeken, 2 diskdr. f 1.500,- Tel.: 055-559195 (L.H. Dam)

Philips Musie Module f 300,-. Star LC-IO kleurenprinter (+MSX-kabel) f 400,- Tel.: 02271-1954

Philips NMS 8245 + kl.monitor, softw., boeken, tijdschr. Tel.: 050-425002

MSX 2 VG 8235 + joyst. + disks + tijdschr. + boeken. f 475,- MSX I f 100,- Tel.: 071-895397 (Marc)

NMS 8255 (512 kB) + Philips Music Module + keyboard + SCC + disks + boeken + tijdschr. f 1.300,- Tel.: 03499-83171 (Olaf)

NMS 8245, printer NMS 1431, Ancona 80, Philips Music Module, muis, joyst., disks, boeken, tijdschr... Tel.: 05927 -12577

NMS 8280 MSX 2 + kl.monitor, 1024  $kB +$  toebeh.  $f$  1.500,- Tel.: 04116-83243

NMS 8250; 256 kB, 2 drives, 7 MHz.  $f$  750,- Tandy 4 kl.plotter  $f$  150,- Tel.: 040-530467

MSX 2 NMS 8250, 2 drives, boeken, softw. f 750,- Tel.: 015-566853 (na 15.00 uur)

NMS 8250 + kl.monitor VS 0080 + Star LC-IO Color printer + muis + modem + boeken + tijdschr. f *1.500,-* Tel.: 085-811029

Canon MSX I + datarec. + boeken + handl. Alles: f 200,- Tel.: 04406- 13918 (na 16.00 uur)

NMS 8250, 2 drives, monitor, printer VW 0030. muis, joyst.: f 999,-. Tel.: 045-258981 of 05700-50037 (Miguel)

P3238-044 Philips PC 40 MB + IBM RAM + VGA + mon.monitor + muis. 2 mnd. oud f 2.250,- Tel.: 04959-2668 (Martijn)

NMS 8280, 512 kB, NMS 1421, muis, tekenbord, modem, kabels, disks, boeken. f 2.500,- Tel.: 015-617576

NMS 8250, 2 drives + muis, printer NMS 1421, monitor, Philips Music<br>Module, Sony plotter, softw., boeken.<br>In een koop: f 1.600,- Tel.: 04450-<br>2682

NMS 8280 2, 256 kB, boeken, monitor, 2 printers, etc. Tel.: 080- 770109

NMS 8250 + kl. monitor + printer + 2 joyst. + disks + boeken.  $f$  1.100,- Tel.: 08380-35364 (na 18.00 uur)

MSX I + diskdr. + datarec. + disks + tapes. Vr.pr. f 500,- Tel.: 075-212994 (Maikel)

Sony HB F700p + kl.monitor CM<br>8833 + NMS 1421 printer + muis +<br>boeken + disks. *f* 1.500,- Tel.: 02984-3670

Philips 8245 kl. TV of monitor + muziek module + modem + muis. Bod gevr. Tel.: 02520-18848

**'?** 

MSX 2 incl. modem, Music Module enz. Tel.: 072-124966 (na 16.00 uur)

VG 8235, dubbelz. diskdr., kl.monitor CM 8833, printer NMS 1431, MT-Tel-<br>com modem. Tel.: 02152-67403 (alleen weekends)

6 stuks MCM f 45,- Tel.: 01892- 15594

Yamaha Muziekcomputer CX5M G + YRM 104 (MML), YRM lOl (Com-poser), YRM 102 (Voicing Program), SRE Ol, YRW 02, YK Ol keyb., datarec., printer. Muziek + Visie, Kerkstraat 6, B-2008 Antwerpen, Tel.: 03-3560823

NMS 8250, 2 drives, 256 kB, kl.monitor, muis, printer NMS 1431, boeken, tijdschr., softw., cursus. f 1.800,- Tel.: 010-458388

Sony HB F70Od, joyst., muis, disks, cartr., boeken. Tel.: 01102-41977

AT-286, 2 MB, 1.44 + 1.2 MB diskdr., 105 MB HO, VGA *PIW,* muis. f 2.750,- Tel.: 071-760067 (Robert)

HB G900D, 64 kB, diskdr, superimposer, RS 232C. f 750,- Tel.: 045- 243860

Printer NMS 1421. *f* 350,- Tel.: 03410-16202

NMS 8250, monmonitor, printer NMS<br>1421, boeken, tijdschr., softw. 1421, boeken, tijdschr., softw. f 1.600,- Tel.: 05138-14654

MSX 2 VG 8235 + printer NMS 1421 + 2 joyst. + disks + boeken. f *800,-*  $\overrightarrow{MSX}$  I VG 8020 + datarec. + 2 joyst. + softw. f 400,- Tel.: 03462-64933 (Bart)

NMS 8255, 256 kB, 2+. Tel.: 05987-15579

NMS  $8255 + \text{boeken} + \text{softw}$ . Tel.: 08859-54679 (na 20.00 uur)

VG 8235 + gr. mon.monitor + disks + boeken. P.n.o.t.k. Tel.: 055-411619 (na 18.00 uur, Marco)

Sony HB  $F700d +$  monitor + muis, printer, softw., boeken, cursus. Tel.: 05129-1989

VG 8235/20 + datarec. + disks + boeken. f 595,- Tel.: 076-223067 (na 18.00 uur)

NMS 8250, monitor, 2 joyst., MCM's  $+$  softw.  $f$  900, Tel.: 04116-77267

NMS 8250 + printer 1431 + monitor + muis + boeken.  $f$  990,- Tel.: 01731-7759

Sony 700P + Sony KXI4CPl monitor + MSX printer + modem + joystick + boeken. Alles één koop. <sup>f</sup>2.000,- Tel.: 020-6438106

Turbo R, 512 kB, 192 VRAM + diskettes + muis + trafo. Tel.: 02521-15578 (na 17.00 uur)

NMS 1150 tekentableau + datarec. Tel.: 03438-31392

Philips NMS 8245 + monitor + NMS 1421 printer + dat. rec. + tijdschr. + boeken + software. f 1250,- Tel.: 035-214903

Philips MSX 2 NMS 8250 + stofkap + boeken f 800,- Tel.: 05180-3172 (Jan)

MSX2 NMS 8250 + dubbele diskdrive + 8 spellen + disks. Alles voor f 700,- Tel.: 020-6951580

 $MSX1$  computer + floppy disk + printer + joystick + tekenbal + klavier Philips + diskette + boeken + cassette. Tel.: 03-2356107 (België)

Philips VGA kleuren monitor<br>6CM3209 f 040-856666 (Peter)

Panasonic FS-AIST MSX TurboR + Salamander. f 1.650,- Tel.: 05427- 18217 (Marc)

Philips NMS 8250 256 kB + kleuren monitor + printer, etc. Complete.<br> $f$  1.200,- of los te koop. Tel.: 01880-37673

Sony HB-F700 + music module + software + boeken e.d. Alles moet weg. Prijs *j750,-* Tel.: 01180-16084

MSXl Toshisba HXIO, datarec. NMS 1515 + joystick + softw. (org.) + PBNA cursus + progr. Prijs f *650,-* Tel.: 050-343571

NMS  $8255 + 512$  kB + datarec.  $FM-PAK + DOS 2.20 + softw. + MSX$ curs. f 1.250,- 080-559529 (Rob)

Arcade Joyst. Pnotk. Tel.: 073-568481 (Hedzer Westra)

NMS 8245 + boeken + disks f *575,-* Tel.: 040-546697 (18.00-19.00 uur)

Eurodidact MSX Basic Cursus. f 200,- Tel.: 02230-38107

Philips NMS 8245 + Ancona 80 + printer NMS 1431 + music module NMS 1205 + muis SBC 3810 + software + tijdschr. + boeken. f *2200,-* Tel.: 05927-12577

Org. MSX Logo VG8103/23 met boek + 50 logo projecten (boek + disk) prijs f 150,- (na 19.00 uur) Tel.: 076- 212469

MSX2 NMS 8250, 256 kB, 7 MHz +  $MSX$  DOS 2.20 + mon. monitor + printer NMS 1421 + modem + handl. + disks. in 1 koop f 1.700, - Tel.: 01830-26030 (na 19.00 uur)

Philips music module NMS 1205 f 250,- Tel.: 05180-3172 (Jan Hendrik)

 $MSX2 NMS 8230 + disks + pr. NMS$ 1431 + muis (mat) + joy. + cass. + 6 MHz (in één koop) f 850,- Tel.: 05712-71704

NMS 8250 + tekentablet + FM PAC + 512 uitbreiding + datarec. + boeken + software etc.  $\bar{f}$  1.750,- Tel.: 02240-17571

Philips MSX2 met printer VG0030 en<br>joystick f 750,- Tel.: 08380-39588

MSX NMS 8280 + printer NMS 1436  $+$  kl. monitor CM 8833 + softw.  $+$  muis + joystick + datarec. + boeken f 2.350,- Tel.: 040-529090

Philips musie module + Toshiba keyboard HX-MU 900/01 + MSXI comp. Peter Keulers, Groepstraat 50b 3081 SL Rotterdam

Philips TV-Tuner 22AV-7300 f 135,-<br>+ MSX muis SBC 3810 of NMS 1140 f 95,- Tel.: 05180-3172 (Jan Hendrik)

Star NX-1000 printer  $(MS X/PC)$  + extra lint + handl.  $f$  200,- Tel.: 010-4346939

MSX 2 NMS 8250, kl.monitor VS 0080, NMS 1431 printer, VW 0030 printer. Tel.: 03480-18130 of 080- 602294

MSX 2 NMS 8280 + printer VW 0030 + boeken. f 1.800,- Tel.: 055-331418

Philips MSX 2 NMS 8245 f 495, eventueel met Philips BM 7522 monitor (amber) f 145,- Tel.: 1840- 19354 (Na 18.00 uur)

Philips printer VW 0030, incl.<br>pinfeed, kabel. f 500,- Tel.: 05180-3172 (Jan-Hendrik)

MSX 1 VG 8020 + MSX 2 HB F700P + printer VW 0030 + datarec. + muis  $+$  joyst  $+$  softw.  $f$  1.200,- Tel.: 04978-1679

Sony HB F700P + NMS 1431 printer + kl. monitor + muis + joyst. + disks + boeken. f 1.000, Tel.: 02244-1749

Turbo R 512 kB RAM, 192 kB VRAM f 1.850,- + NMS 8250 256 kB RAM f 625,  $-$  + kl.monitor f 500,  $-$  1 jaar oud. Tel.: 0252212542

MSX 2 NMS 8250 + kl. monitor VS 0080 + printer VW 0030 + datarec. + muis + softw. + joyst.  $f$  1.500,- Tel.: 038-544663

Panasonic A1ST MSX turbo R, printer NMS 1431. pnotk. Tel.: 05116-3070 (Alexander)

MSX 2 Philips NMS 8250 + kl. monitor + printer f 1.000,- MSX I Philips f 300,- Tel.: 05130-28434

NMS 8255, 256 kB, 2+ autofire, cartridge schakelaars. f 800,- Tel.: 071-120581 (Alex Wulms)

MSX 1 Canon V20, met handl., stofh. softw., kabel. f 195,- Tel.: 070- 3107875

MSX Turbo RFS AlST, incl. adapter, DIN-SCART kabel,  $f$  1.795,- Tel.: 070-3107875

Sony MSX 2+ f 850,- Panasonic 48 naalds kleurenprinter f 850,- In één koop  $f$  1.600,- Tel.: 05210-18164 (Ting-Yi Kung)

Mitsubishi MSX 1 ML-F80. f 100,- Tel.: 01715-2951

Star NX-15 printer (A3) f *600,-* MSX-Philips muis SBC 3810 f *50,-* Tel.: 045-465435 (na 20.00 uur)

NMS 8245 + kl.monitor met voet + muis + softw. + boeken + tijdschr. Eén<br>koop. Tel.: 05140-2275

NMS 8250 + monitor + NMS 1431 printer + boeken + softw. + tijdschr.<br>f 1.250,- Tel.: 01106-3535 (na 18.00 uur)

NMS 8250 + 2e drive + 512 kB +  $FMPAK + tekenbord + \text{mus} + \text{kl}.$ <br>monitor + joyst.  $f$  1.945,- Tel.: 03240-16825

n<br>**Ebt-Article Hotel** 

# **ICP7**

# **Het Invoer Controle Programma is nodig om listings uit het blad foutloos over te kunnen nemen.**

Om u te helpen bij het intikken staan er bij alle listings controlegetallen. Achter iedere programmaregel staat zo'n checksum. Deze getallen maken het u samen met ICP mogelijk de listing foutloos in te tikken.

ICP7 berekent voor iedere ingetikte programmaregel een checksum, zodra u op de enter of return drukt. Deze checksum verschijnt dan linksonder op uw beeldscherm, op de positie waar anders de definitie van Fl staat. Deze waarde moet overeenkomen met het getal dat in de listing bij de betreffende regel is afgedrukt, anders heeft u een foutje gemaakt bij het intikken. In dat geval kun u de betreffende regel eenvoudig even verbeteren, u hoeft de regel dus niet opnieuw in te tikken, ICP7 kijkt altijd naar de hele programmaregel zoals die op het scherm staat, niet alleen naar wat er echt ingetikt wordt.

ICP7 maakt onderscheid tussen hoofd- en kleine letters en dat kan soms problemen opleveren. Het is dus zaak daarop te letten.

Om het u gemakkelijk te maken zet ICP7 de Caps Lock aan. Alleen als er kleine letters in de listing staan moet u die Caps Lock even uitzetten. De checksum van regels die met  $REM - of het equivalent' - beginen is$ altijd nul.

De Basic-listing maakt het machinetaalprogramma voor u aan, op disk cassette. Om dat programma na het runnen van de Basic echt in gebruik te nemen zult u het eerst moeten laden. Voor disk-gebruikers gaat dit met: Per regel drukken we precies zoveel tekens

#### BLOAD "ICP7.BIN",R

Cassette-gebruikers dienen het commando zonder de '.BIN' in te tikken. ICP wordt pas weer helemaal verwijderd als u de computer uitschakelt of reset, maar kan tijdelijk uitgezet worden door Fl in te drukken en weer aangezet worden middels het commando:

#### $A=USR(0)$

Het is zonder probleem mogelijk het programma dat u aan het intikken bent te saven, ICPwordt daarbij niet bewaard. Later kunt u ICP en het Basic-programma weer laden en de draad weer oppikken.

# **Het intikken** and angere like saven.

MSX Computer Magàzine publiceert alleen programma's die door de redactie uitgebreid getest zijn op hun deugdelijkheid. Om te voorkomen dat er later alsnog fouten insluipen drukken we dat geteste programma vervolgens rechtstreeks af, via Desk Top Publishing. In programma's is iedere letter, ieder cijfer en elk leesteken van belang. Om verwarring tussen de hoofdletter '0' en het cijfer '0' te vermijden is de nul altijd doorgestreept.

af als u op uw scherm ziet onder het intikken. Programmaregels die langer zijn worden afgebroken, net zoals op het beeldscherm van uw computer. Een veel voorkomende fout tijdens het intikken is het vergeten van de Return, die na iedere. programmaregel moet worden ingetikt. Ook als de vorige regel precies  $80 - of 37$ , bij MSX1 - tekens lang is, zodat de cursor al vooraan de volgende regel staat!

Test een zojuist ingetikt programma nooit meteen uit. Ook het uitproberen van niet volledig ingetikte programma's is niet verstandig. Save het eerst, voordat u RUN intikt. Sommige programma's zouden, als er fouten in schuilen, de computer op slot kunnen zetten. Tijdens het intikken is het eveneens verstandig om, zeker als het om langere listings gaat, zo nu en dan een kopie

Beter tien maal onnodig saven, dan één keer te weinig.

![](_page_64_Picture_487.jpeg)

# **OEPS**

We doen ons uiterste best om een foutloos blad te produceren. Toch is een tijdschrift ook maar mensenwerk en dat geldt zeker voor de programma's die er in staan. Dus sluipen er soms fouten in. Vandaar deze vaste rubriek, oeps, waarin we niet alleen fouten rechtzetten, maar ook verbeteringen zullen publiceren van eerder verschenen programma's en andere zaken.

# Belgische abonnementen

In het vorige nummer werd uitgebreid kond gedaan van het feit dat MSX Computer Magazine duurder zou worden. Een abonnement kost tegenwoordig 60 gulden in plaats van 50 gulden. En in het colofon wordt dat terecht omgerekend tot 1200 Belgische franken, voor onze zuiderburen. Alleen hoofdredacteur Wammes Witkop blijkt de Belgen en hun bieren een te warm hart toe te dragen: in zijn redactioneel belooft hij de Belgen een 'nieuwe' prijs van Bfr. 1000! Sorry, maar dat kan natuurlijk niet. Oftewel, de nieuwe abonnementsprijs in Belgische franken bedraagt Bfr. 1200. Of de (Belgische) tegenwaarde in bakken Duvel, af te leveren op de redactie, ter attentie van de heer Witkop.

# Toch nog MemMan

Dat MSX Software Team blijft optimistisch. Maar hoe gaat dat, met programmeurs. Ofwel, alweer een bugje. Een kleintje dit keer, maar toch...

Nu is het wel een exotisch kevertje dit maal, een beestje dat ronduit zeldzaam is. Het steekt alleen de kop op als er aan de volgende drie voorwaarden voldaan is:

- Er wordt gewerkt onder MSXDOS 1;
- CMD TL is het eerste programma dat MemMan gebruikt en
- De geladen TSR schakelt extra geheugen in in pagina 2 (dat doen alleen PB en VAR) OF de TSR wordt actief onder DOS.

a

# VERBETERINGEN EN **CORRECTIES**

![](_page_65_Picture_11.jpeg)

Vrij zeldzaam dus, weinig mensen zullen er last van hebben. En na de patch op de MST-pagina elders in dit nummer is ook dit bugje weer uitgeroeid.

# Disk MCM 50

Op de disk bij het vorige blad stonden wat Japanse snoepjes, te weten PMEXT en PMARC, tezamen een set Public Domain archiveer programma's en Balloon Punch, een spel dat in Japan als PD wordt verspreid. Althans, dat hadden we beloofd.

Groot was dan ook de schrik toen nadat de eerste disks verkocht waren bleek dat die bestanden vergeten waren. De bellers hebben intussen nieuwe exemplaren ontvangen. En mocht u nu denken, die disk is bij mij ook niet compleet, neem even contact op.

Overigens wordt er in het artikel bij die programma's beloofd dat er ook uitleg-bestanden op de schijf zullen staan - en dan niet alleen in het Japans. Toen een lezer belde om te melden dat op zijn omgeruilde disk die nog immer ontbraken was er even ronduit sprake van verslagenheid op de redactie. Een telefoontje met de schrijver leerde ons echter dat dit een 'slip of the pen' was geweest: die informatie staat gewoon in dat artikel zelf. Daar wordt alles meer dan afdoende omschreven. Sorry voor het misverstand, maar er hoeft gelukkig geen tweede verbeterde versie te worden rondgestuurd.

# MIDI-cursus deel 1

In de eerste aflevering van onze nieuwe MIDI-cursus, in MSX Computer Magazine nummer 51, pagina 17 onder de kop Program Change, is een foutje geslopen. Daar wordt betoogd dat &HCO,24 klanknummer 24 op MIDI-kanaal nul zou plaatsen. Dit is onjuist, dat moet kanaal één zijn.

In de bijbehorende listing MIDIDR, pagina 18, is nog een foutje ontdekt. Regel 360 is niet goed, deze moet luiden:

#### 360 OUT MP,D[D]: OUT MP,V: OUT MP,D[D]: OUT MP,O: RE TURN

Het programma zal daarna ook perfect met de FAC MIDI Interface werken.

# Nogmaals Barcode readers

Een tijdje terug alweer – in MCM 47 om precies te zijn - hebben we aandacht besteedt aan barcode readers. In dit artikel wordt vermeld dat communicatie tussen de computer en de barcode reader verloopt via I/O poort &H18. Dit gaat echter niet op voor de Philips barcode lezer, die standaard met de computer communiceert via poortadres &HB8.

Het is gelukkig vrij eenvoudig om dit te veranderen, door de cartridge open te schroeven en de jumper één positie te verplaatsen, waardoor de barcode reader op poortadres &H18 wordt ingesteld. Deze handeling staat overigens ook in de meegeleverde handleiding beschreven.

Maar een veel mooiere oplossing is om even softwarematig te 'kijken' op welk poortadres de barcode reader is aangesloten. Wanneer we onderstaande regel toevoegen aan de listing bij het barcode artikel en de twee INP (&H18) instructies in de regels 110 en 130 vervangen door INP (P) is het probleem ook opgelost.

65 IF INP(&H18)<>255 THEN P=&H18 ELSE IF INP(&HB8)<>255 THEN P=&HB8 ELSE PRINT "Geen barcode reader aanwezig!": END

*ZW··'* ..

MSX Computer Magazine nummer 52- maart 1992

MK

# HEEFT U NOG GEEN HARDDISK AAN UW MSX COMPUTER?

Wij bieden u een 21 MEGABYTE harddisk set compleet in kast met voedng, kabel en SCSI-harddisk interface en MSX Dos 2.20.

Hfl750.--

# LET OP

Heeft U nog geen MSXDOS2.20 dan is nu het moment gekomen om er een te kopen.

Speciale aanbieding:

MSXDOS2.20 **Hfl. 65.-**

Het is dus niet meer nodig een illegale versie van DOS te kopen De enige originele koopt u bij MK!

# TURBO 7 MHZ VOOR MSX 2

Het is mogelijk om uw MSX 2 computer sneller te laten werken dan tot nu toe het geval was. Een standaard MSX 2 computer heeft een klokfrequentie van 3.58Mhz.

Bij ons een uitbreiding in uw computer mogelijk die TWEE MAAL ZO SNEL werkt.... nl. 7.16 Mhz.

Deze uitbreiding is 100% betrouwbaar en geeft niet de problemen die de 6Mhz wel eens geeft. De 7 MHz is schakelbaar (noodzakelijk voor muziekprogramma's en spelletjes)

#### 7 MHZ PRINT INGEBOUWD

Hfl.85.= 7 MHZ PRINT inclusief inbouwschema Hfl. 60.=

Alle uitbreidingen en ombouw van de computers geschieden op afspraak! In verband met het uitvoerig uittesten na uitbreiding of ombouw kunt u er (meestal) niet op wachten.

# MSX SLOTEXPANDER

De MSX-slot expander is een uitbreidings-print voor alle MSX computers die het mogelijk maakt om één, of bij aankoop van twee uitbreidings printen, twee naar buiten gevoerde slots uit te breiden naar vier, respectievelijk acht SUBSLOTEN.

Het voordeel van deze nieuw ontwikkelde MSX-slot expander ten opzichte van voorheen gepubliceerde expanders is dat deze slot expander volledig MSX compatibel is, hetgeen wil zeggen dat deze expander volgens de MSX-norm zijn SUBSLOT informatie verwerkt en behandelt. Dit heeft het grote voordeel dat de cartridges die in de expander worden gestoken ook onderling met elkaar kunnen werken.

Bijvoorbeeld: in één van de SUBSLOTEN steekt men de MSXDOS2.20 cartridge en in een ander subslot steekt men een memorymapper van 512 kB en in een ander subslot de FM-PAC-module en/of modem.

Ook is het mogelijk om bijvoorbeeld vier memory mappers in de slot-expander te zetten en in het tweede primaire slot de MSXDOS2.20 cartridge hetgeen tot gevolg heeft dat uw MSX2/2+ computer met in het totaal vijf memory mappers werkt. Ook zonder MSXDOS2.20 maar onder MEM MAN kan men met zoveel memory mappers werken en dus ook zoveel geheugenruimte. Ook kan men de eventuele memory mappers als ramdisk gebruiken of als printerbuffer initialiseren.

# Slotexpander met externe voeding Hfl. 249,50

![](_page_66_Picture_22.jpeg)

Beperkt uit voorraad leverbaar Let op: in april wordt de prijs Hfl. 289,50

# \*\*\* OMBOUW MSX 2 NAAR MSX 2 PLUS \*\*\*

Als een van de weinige in Nederland bouwen wij uw MSX 2 computer om naar de MSX 2 PLUS standaard. Hierdoor krijgt u de beschikking over meer dan 19.000 kleuren en prachtige horizontale en diagonale scrollroutines die voorheen op de MSX niet mogelijk waren. De prijs van het ombouwen naar MSX 2 PLUS is inclusief VIDEOCHIP, BASIC 3.0 en de TURBO BASIC COMPILER. Deze compiler biedt u de mogelijkheid om in basic vele malen sneller te werken en is met een eenvoudig commando te activeren.

OMBOUW MSX 2 naar MSX 2 PLUS (met handleiding) Hfl. 300.=

# MK FAC MIDI interface

Voorzien van Midi-in en MIDI-out.

Voorbeeld programma's en informatie voor de programmeur worden meegeleverd.

Ook leverbaar met FAC-soundtracker Pro (zie achterzijde cover)

#### Midi interface

FAC soundtracker Pro Beiden in één koop

Hfl.149,50 Hfl. 75,-- Hfl.199,50

## AANBIEDING AANBIEDING AANBIEDING AANBIEDING

# MSXMODEM

te gebruiken op alle types Sony, alle types Philips (uitgezonderd de Philips 8250/55/80).

# PRIJS Hfl. 69.50

Compleet met software en handleiding.

MK - Libellendans 30 - 2907 RN Capelle a/d IJssel tel.: 010-4581600 - fax: 010-4423601 K.V.K.: 158006 - Gironummer: 5687067

# **SOUNDTRACKER PRO "Een nieuwe sensatie op muziek gebied"**

Soundtracker Pro is een geïntegreerd muziekprogramma voor MSX-Music, MSX-Audio en **MIDI.** Naast de uitgebreide mogelijkheden van FAC Soundtracker 2.0, beschikt dit pakket over een complete MIDI-sequencer die de MSX omtovert tot een volwaardige muziekcomputer.

Muziek maken met Soundtracker Pro gaat nu een stuk sneller en gebruiksvriendelijker, mede door de uitgebreide edit mogelijkheden. Via **MIDI** is het mogelijk om de muziek realtime in te spelen, een uitkomst voor wie geen noten kan lezen.

![](_page_67_Picture_3.jpeg)

Soundtracker Pro wordt geleverd op 4 OS diskettes en is verkrijgbaar vanaf **4 April** op de **MSX-beurs te Tilburg.** 

**Prijzen:**  Soundtracker Pro f 75 .-Inclusief FAC MIDI-Interface f 199,-

Reserveer nu, dat voorkomt teleurstelling!

![](_page_67_Picture_7.jpeg)

**Libellendans 30 2907 RN Capelle a/d IJssel Tel.: 010 - 458 16 00 Fax: 010 - 442 36 01 KvK 158006 Postbanknummer 5687067** 

**De enige officiële FAC dealer, met uitstekende service en garantie op alle produkten.**